# Dell™ PowerEdge™ T300 Systems Getting Started With Your System

Začínáme se systémem Guide de mise en route Erste Schritte mit dem System Τα πρώτα βήµατα µε το σύστηµά σας Rozpoczęcie pracy z systemem Начало работы с системой Procedimientos iniciales con el sistema תחילת העבודה עם המערכת

Dell™ PowerEdge™ T300 Systems

## Getting Started With Your System

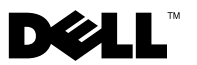

#### Notes, Notices, and Cautions

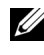

 $\mathbb Z$  NOTE: A NOTE indicates important information that helps you make better use of your computer.

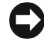

**NOTICE:** A NOTICE indicates either potential damage to hardware or loss of data and tells you how to avoid the problem.

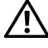

 $\sqrt{N}$  CAUTION: A CAUTION indicates a potential for property damage, personal injury, or death.

\_\_\_\_\_\_\_\_\_\_\_\_\_\_\_\_\_\_\_\_

Model MMU

December 2007 P/N GX659 Rev. A00

**Information in this document is subject to change without notice. © 2007 Dell Inc. All rights reserved.**

Reproduction in any manner whatsoever without the written permission of Dell Inc. is strictly forbidden.

Trademarks used in this text: *Dell*, the *DELL* logo, *PowerEdge* and *OpenManage* are trademarks of Dell Inc.; *Intel*, *Celeron* and *Xeon* are registered trademarks and *Core* is a trademark of Intel Corporation; *Microsoft, Windows,* and *Windows Server* are registered trademarks of Microsoft Corporation; *Red Hat* and *Red Hat Enterprise Linux* are registered trademarks of Red Hat, Inc.; *SUSE* is a registered trademark of Novell, Inc.

Other trademarks and trade names may be used in this document to refer to either the entities claiming the marks and names or their products. Dell Inc. disclaims any proprietary interest in trademarks and trade names other than its own.

### System Features

This section describes the major hardware and software features of your system. It also provides information about other documents you may need when setting up your system and how to obtain technical assistance.

Major hardware and software features of your system include:

- One of the following processors:
	- Single-core Intel® Celeron® 445 processor
	- Dual-core Intel® Core™2 Duo E6305/E6405 processor
	- Quad-core Intel® Xeon® X3323/X3353/X3363 processor

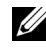

**ZALCTR**: Use the System Setup program to view processor information. See "Using the System Setup Program" in your Hardware Owner's Manual.

- A minimum of 512 MB single- or dual-ranked registered 667-MHz DDR2 memory modules with ECC, upgradable to a maximum of 24 GB by installing combinations of 512-MB, 1-GB, 2-GB, or 4-GB memory modules in six module sockets on the system board.
- The following expansion slots:
	- One PCIe x4 slot with x8 connector (if you have a DRAC card, install it in this slot)
	- One PCIe x4 slot
	- Two PCIe x8 slots
	- One 64-bit, 133-MHz PCI-X (3.3-V) slot
- Two integrated Gigabit Ethernet NIC ports, capable of supporting 10-Mbps, 100-Mbps, or 1000-Mbps data rates, with support for IPMI 2.0 and Wake-on-LAN.
- Seven USB 2.0-compliant connectors (two on the front, four on the back, and one internal) capable of supporting a diskette drive, CD-ROM drive, keyboard, mouse, or USB flash drive.
- An integrated Trusted Platform Module (TPM) version 1.2 used for security applications, capable of generating and storing keys and storing passwords and digital certificates. (Not available in China.)
- An integrated ATI ES1000 SVGA video controller supporting True-color graphics in the following resolutions:  $640 \times 480$ ,  $800 \times 600$ ,  $1024 \times 768$ , 1280 x 1024, and 1600 x 1200.
- Systems management circuitry that monitors critical system voltages and fan speeds. The systems management circuitry works in conjunction with the systems management software.
- Standard baseboard management controller with serial access.
- Back-panel connectors include serial, video, four USB connectors, and two NIC connectors.
- Two 5.25-inch drive bays for a DVD-ROM, CDRW/DVD combo, or tape backup unit.

#### $\mathscr{U}$  NOTE: DVD devices are data only.

- One 3.5-inch drive bay for floppy drive.
- Support for the following internal hard-drive configurations:
	- Up to four internal, 3.5-inch, SATA hard drives with integrated drive controllers.
	- Up to four internal, 3.5-inch, Serial-Attached SCSI (SAS) hard drives with an optional SAS controller card or backplane.

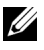

 $\mathbb Z$  **NOTE:** Hot-plug capability is supported only when SATA or SAS drives are connected to the optional SAS controller card or backplane. Either option requires the backplane configuration.

- Optional remote access controller (DRAC 5) for remote systems management. This option requires a dedicated PCI slot (slot #1).
- A 490-W power supply. Also available with an optional redundant 528-W power supply.

For more information about specific features, see "Technical Specifications".

The following software is included with your system:

- A System Setup program for quickly viewing and changing system configuration information. For more information on this program, see "Using the System Setup Program" in the Hardware Owner's Manual.
- Enhanced security features, including a system password and a setup password, available through the System Setup program.
- System diagnostics for evaluating system components and devices. For information about using the system diagnostics, see "Running the System Diagnostics" in your Hardware Owner's Manual.
- Video drivers for displaying many popular application programs in high-resolution modes.
- SATA or SAS device drivers that allow the operating system to communicate with devices attached to the integrated SATA or SAS subsystem. For more information about these drivers, see "Installing Drives" in your Hardware Owner's Manual.
- Systems management software and documentation CDs.

### Supported Operating Systems

Your system supports the following operating systems:

- Microsoft<sup>®</sup> Windows Server<sup>®</sup> 2003 R2, Standard and Enterprise Editions (32-bit x86)
- Microsoft Windows Server 2003 R2, Standard and Enterprise x64 Editions
- Microsoft Windows Server 2003, Standard, Enterprise, and Web Editions (32-bit x86)
- Microsoft Windows Server 2003, Standard and Enterprise x64 Editions
- Microsoft Windows Small Business Server 2003 R2, Standard and Premium Editions (32-bit x86)

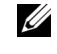

**NOTE:** Windows Server 2008 requires a bootable DVD drive to install the operating system recovery media.

- Microsoft Windows Server 2008, Standard, Enterprise, and Web Editions (32-bit x86)
- Microsoft Windows Server 2008, Standard, Enterprise, and Web x64 Editions
- Microsoft Windows Small Business Server 2008, Standard and Premium x64 Editions
- Red Hat<sup>®</sup> Enterprise Linux<sup>®</sup> ES (version 4) (x86)
- Red Hat Enterprise Linux ES (version 4) (x86–64)
- Red Hat Enterprise Linux ES (version 5) (x86)
- Red Hat Enterprise Linux ES (version 5) (x86–64)
- SUSE<sup>®</sup> Linux Enterprise Server 9 (x86–64)

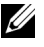

NOTE: SUSE*®* Linux Enterprise Server 9, prior to SP4, does not support SATA optical devices. Installation must be performed using other methods such as a USB CDROM.

• SUSE Linux Enterprise Server 10 (x86–64)

### Other Information You May Need

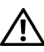

 $\bigwedge$  CAUTION: The *Product Information Guide* provides important safety and regulatory information. Warranty information may be included within this document or as a separate document.

- The Hardware Owner's Manual provides information about system features and describes how to troubleshoot the system and install or replace system components. The Hardware Owner's Manual is available on the CDs that came with your system or on support.dell.com.
- CDs included with your system provide documentation and tools for configuring and managing your system.
- Systems management software documentation describes the features, requirements, installation, and basic operation of the software.
- Operating system documentation describes how to install (if necessary), configure, and use the operating system software.
- Documentation for any components you purchased separately provides information necessary to configure and install these options.
- Updates are sometimes included with the system to describe changes to the system, software, and/or documentation.

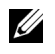

 $\mathbb Z$  **NOTE:** Always check for updates on support.dell.com and read the updates first because they often supersede information in other documents.

• Release notes or readme files may be included to provide last-minute updates to the system or documentation or advanced technical reference material intended for experienced users or technicians.

### Obtaining Technical Assistance

If you do not understand a procedure in this guide or if the system does not perform as expected, see your Hardware Owner's Manual.

Dell Enterprise Training and Certification is available; see www.dell.com/training for more information. This service may not be offered in all locations.

### Installation and Configuration

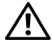

 $\diagup$  CAUTION: Before performing the following procedure, read and follow the safety instructions and important regulatory information in your *Product Information* Guide.

This section describes the steps to set up your system for the first time.

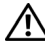

 $\sqrt{N}$  CAUTION: Installing the feet on a stand-alone tower system is necessary to provide a stable foundation for the system. Failure to install the feet poses the risk of having the system tip over, possibly causing bodily injury or damage to the system.

 $\sqrt{N}$  CAUTION: Whenever you need to lift the system, get others to assist you. To avoid injury, do not attempt to lift the system by yourself.

#### Unpacking the System

Unpack your system and identify each item.

Keep all shipping materials in case you need them later.

See the documentation included with your system on installing the system stabilizer feet.

#### Connecting the Keyboard, Mouse, and Monitor

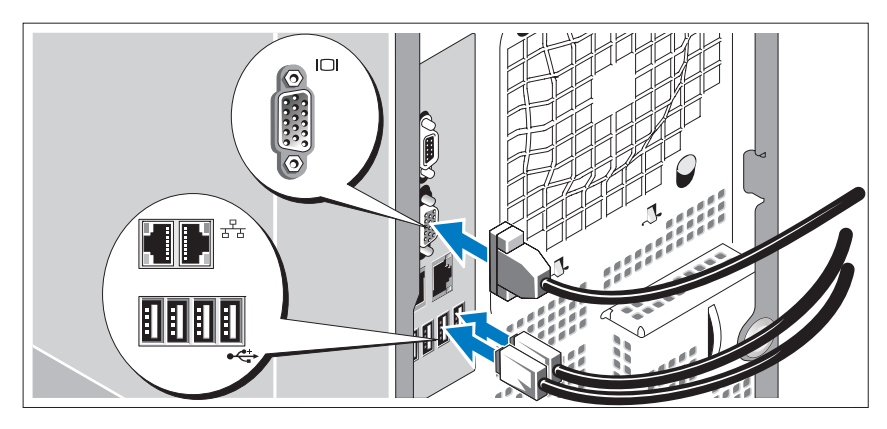

Connect the keyboard, mouse, and monitor (optional).

The connectors on the back of your system have icons indicating which cable to plug into each connector. Be sure to tighten the screws (if any) on the monitor's cable connector.

#### Connecting the Power

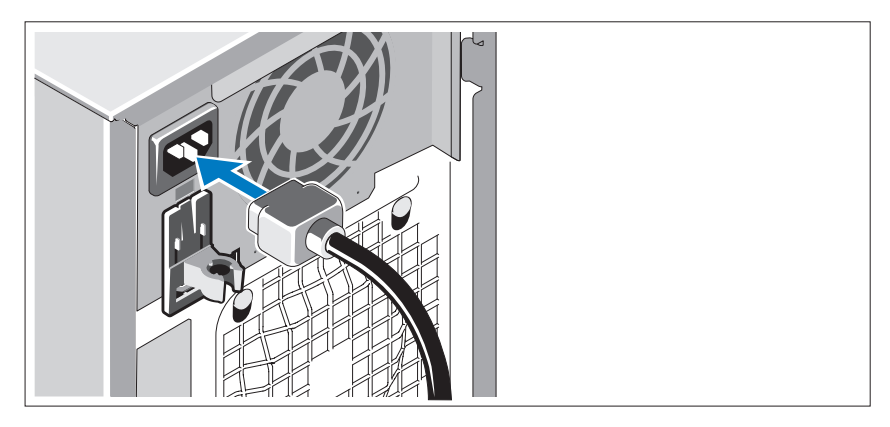

Connect the system's power cable(s) to the system.

Plug the other end of the cable into a grounded electrical outlet or a separate power source such as an uninterrupted power supply (UPS) or a power distribution unit (PDU).

#### Turning on the System

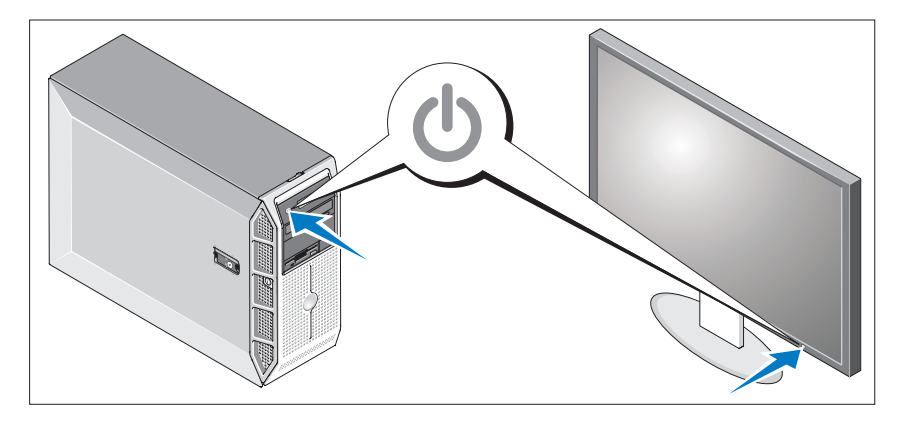

Turn on the system and monitor (optional).

Press the power button on the system and the monitor. The power indicators should light.

Adjust the monitor's controls until the displayed image is satisfactory.

### Complete the 0perating System Setup

If you purchased a preinstalled operating system, see the operating system documentation that ships with your system. To install an operating system for the first time, see the Quick Installation Guide. Be sure the operating system is installed before installing hardware or software not purchased with the system.

### Technical Specifications

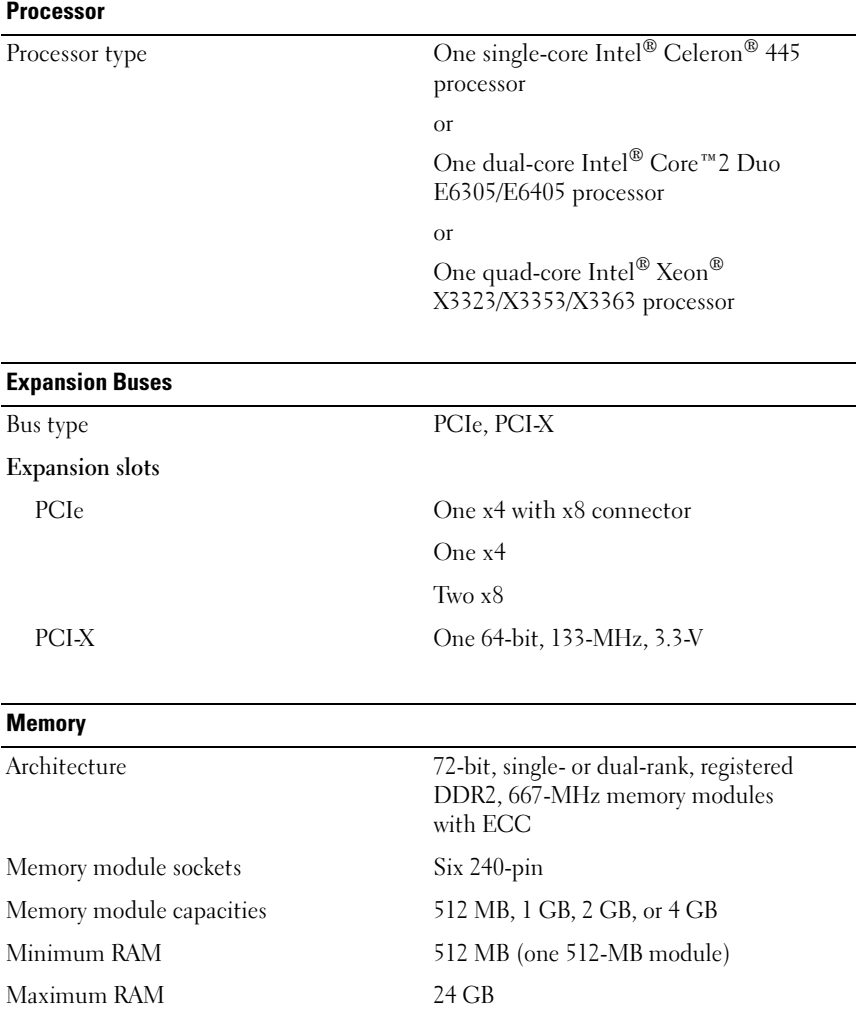

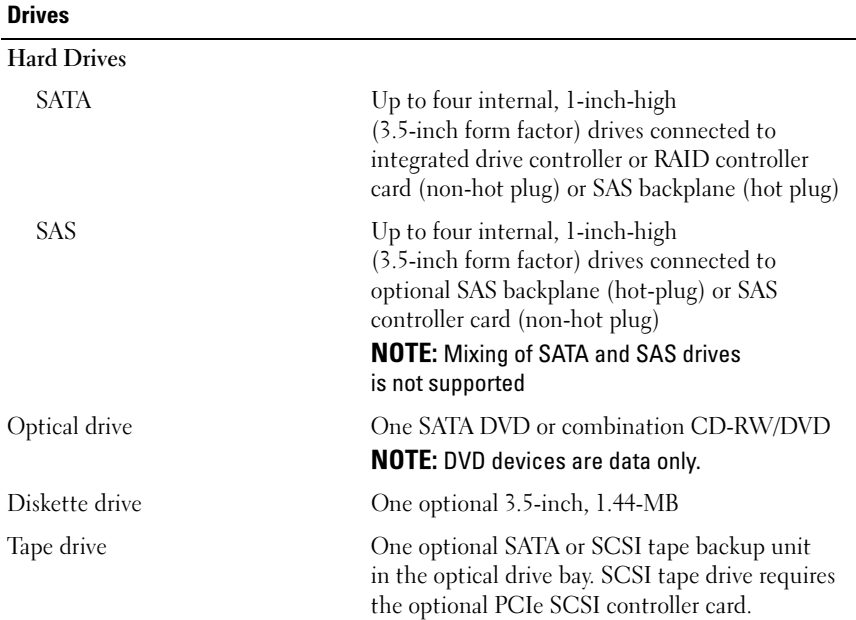

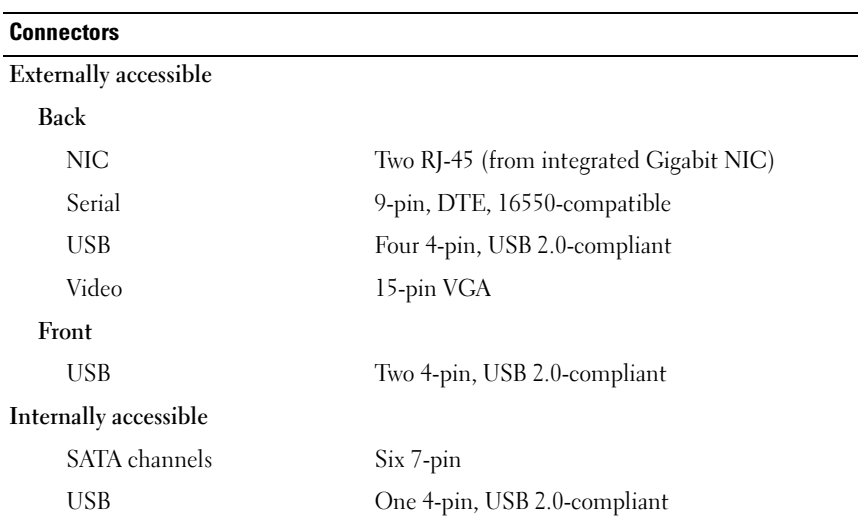

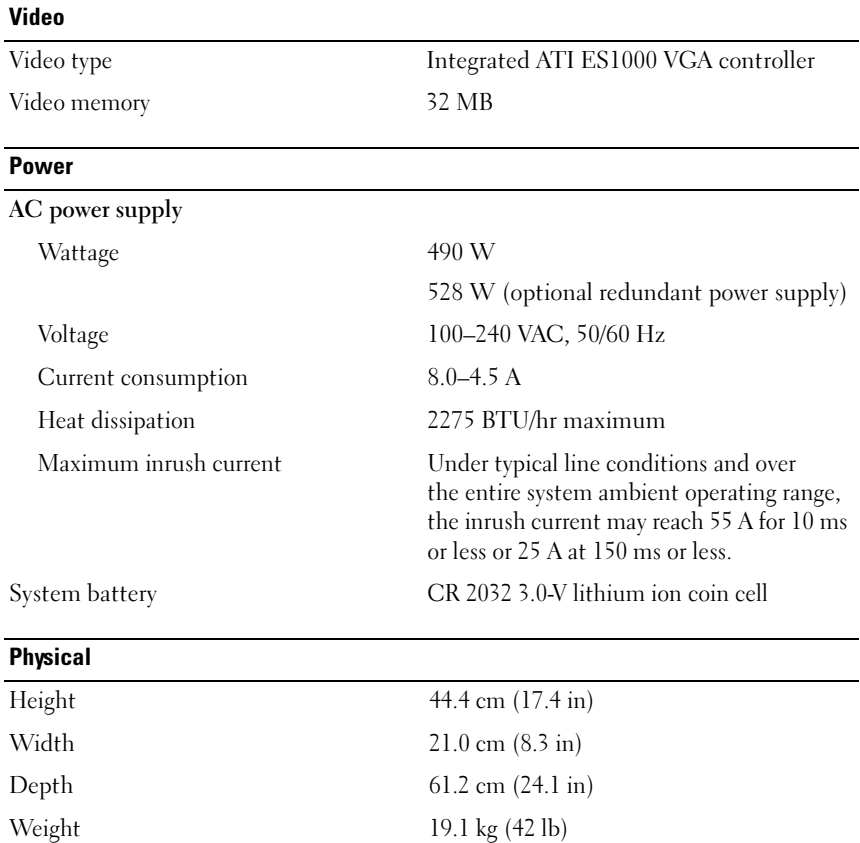

#### **Environmental**

NOTE: For additional information about environmental measurements for specific system configurations, see www.dell.com/environmental\_datasheets.

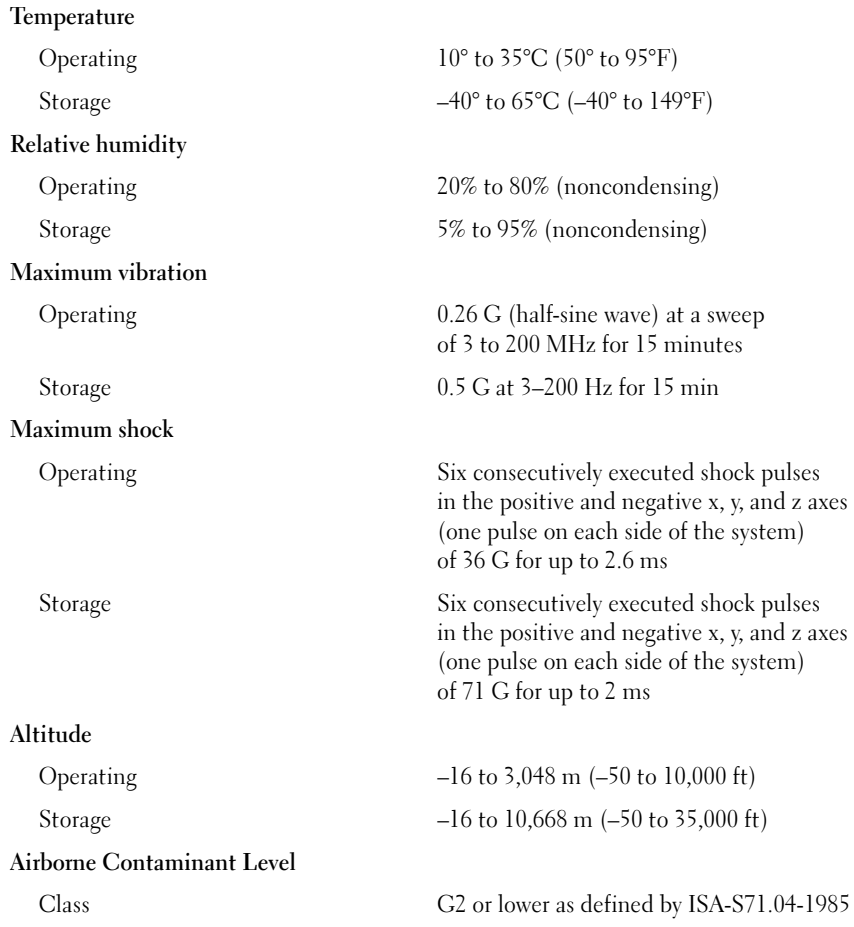

Systémy Dell™ PowerEdge™ T300

## Začínáme se systémem

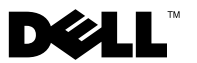

### Poznámky, upozornění a varování

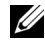

**POZNÁMKA:** POZNÁMKA označuje důležitou informaci, s jejíž pomocí lépe využijete svůj počítač.

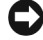

UPOZORNĚNÍ: UPOZORNĚNÍ poukazuje na možnost poškození hardwaru nebo ztráty dat a poskytuje návod, jak se danému problému vyhnout.

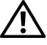

 $\Lambda$  POZOR: VAROVÁNÍ označuje hrozící nebezpečí poškození majetku, poranění nebo usmrcení osob.

V tomto dokumentu mohou být použity další ochranné známky a obchodní názvy buď s odkazem na právnické osoby a organizace, které uplatňují na dané ochranné známky a obchodní názvy nárok, nebo s odkazem na jejich výrobky. Společnost Dell Inc. nemá vlastnické zájmy vůči ochranným známkám a obchodním názvům jiným než svým vlastním.

Model MMU

Prosinec 2007 Č. dílu GX659 Rev. A00

<sup>—&</sup>lt;br>Informace obsažené v tomto<br>© 2007 Dell Inc. Všechna prá<br>Penrodukce jakýmkoli znůsob Informace obsažené v tomto dokumentu podléhají změnám bez předchozího upozornění. © 2007 Dell Inc. Všechna práva vyhrazena.

Reprodukce jakýmkoli způsobem bez písemného povolení společnosti Dell Inc. je přísně zakázána.

Ochranné známky použité v tomto textu: Dell, logo DELL, PowerEdge a OpenManage jsou ochranné známky společnosti Dell Inc. Intel, Celeron a Xeon jsou registrované ochranné známky a Core je ochranná známka společnosti Intel Corporation. Microsoft, Windows a Windows Server jsou registrované ochranné známky společnosti Microsoft Corporation. Red Hat a Red Hat Enterprise Linux jsou registrované ochranné známky společnosti Red Hat, Inc. SUSE je registrovaná ochranná známka společnosti Novell, Inc.

### Systémové funkce

V této části jsou popsány hlavní hardwarové a softwarové funkce vašeho systému. Jsou v ní obsaženy i informace o doplňujících dokumentech, které můžete potřebovat při instalaci systému, a informace k odborné pomoci.

Hlavní hardwarové a softwarové funkce systému jsou:

- • Jeden z následujících procesorů:
	- –Procesor Intel® Celeron®<sup>445</sup>
	- Dvoujádrový procesor Intel® Core™2 Duo E6305/E6405
	- Čtyřjádrový procesor Intel® Xeon® X3323/X3353/X3363

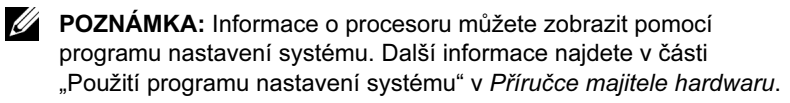

- • Nejméně 512 MB paměti sestávající z jednoduchých nebo duálních registrovaných paměťových modulů DDR2 s frekvencí 667 MHz a ochranou ECC. Paměť lze rozšířit až na 24 GB instalací příslušných kombinací paměťových modulů o velikostech 512 MB, 1 GB, 2 GB nebo 4 GB do šesti slotů na systémové desce.
- • Následující rozšiřovací sloty:
	- Jeden slot PCIe x4 s konektorem x8 (pokud máte kartu DRAC, nainstalujte ji do tohoto slotu)
	- Jeden slot PCIe x4
	- Dva sloty PCIe x8
	- Jeden slot PCI-X, 64 bitů, 133 MHz (3,3 V)
- • Dvě integrované síťové karty Gigabit Ethernet podporující přenosy dat rychlostí 10 Mb/s, 100 Mb/s nebo 1000 Mb/s, protokol IPMI 2.0 a funkci Wake-on-LAN
- • Sedm konektorů USB 2.0 (dva vepředu, čtyři vzadu a jeden interní) umožňujících připojení disketové jednotky, jednotky CD-ROM, klávesnice, myši nebo disku USB flash.
- • Integrovaný modul TPM (Trusted Platform Module) verze 1.2 používaný pro aplikace zabezpečení s funkcí generování a ukládání klíčů a ukládání hesel a digitálních certifikátů (není k dispozici v Číně).
- Integrovaná grafická karta ATI ES1000 SVGA podporující zobrazení true color v následujících rozlišeních: 640 x 480, 800 x 600, 1024 x 768, 1280 x 1024 a 1600 x 1200.
- Okruhy systémové správy monitorující kritická napětí v systému a rychlost ventilátorů. Okruhy systémové správy spolupracují se softwarem systémové správy.
- • Standardní ovladač BMC (baseboard managment controller) se sériovým přístupem.
- •Konektory na zadním panelu: sériový, video, dva USB a dva síťové.
- • Dvě pozice pro jednotky 5,25 palců umožňující instalaci jednotky DVD-ROM, kombinované jednotky CD-RW/DVD nebo páskové zálohovací jednotky.

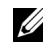

**22 POZNÁMKA:** Zařízení DVD jsou určena pouze pro data.

- •Dvě pozice pro jednotku 3,5 palců umožňující instalaci disketové jednotky.
- Podpora následujících konfigurací interních pevných disků:
	- Až čtyři interní 3,5palcové pevné disky SATA s integrovanými diskovými řadiči.
	- Až čtyři interní 3,5palcové pevné disky SAS (Serial-Attached SCSI) s volitelnou kartou řadiče nebo zadní plochou SAS.
	-
	- **22 POZNÁMKA:** Možnost připojení za provozu (hot-plug) je podporována pouze v případě, že jsou disky SATA nebo SAS připojeny k volitelné kartě řadiče nebo zadní ploše SAS. Obě možnosti vyžadují konfiguraci zadní plochy.
- • Volitelný ovladač pro vzdálený přístup (DRAC 5) umožňující vzdálenou správu systému. Tato možnost vyžaduje vyhrazený slot PCI (slot č. 1).
- Napájecí zdroj 490 W. Systém je k dispozici také s volitelným záložním napájecím zdrojem 528 W.

Další informace o specifických funkcích najdete v části "Technické specifikace".

Systém obsahuje následující software:

- • Program nastavení systému pro rychlé zobrazení a změnu informací o konfiguraci systému. Další informace o tomto programu naleznete v části "Použití programu nastavení systému" v Příručce majitele hardwaru.
- • Zlepšené bezpečnostní funkce včetně systémového hesla a hesla pro nastavení, dostupné prostřednictvím programu nastavení systému.
- • Diagnostika systému pro hodnocení součástí systému a zařízení. Informace o používání diagnostiky systému naleznete v části "Spuštění diagnostiky systému" v Příručce majitele hardwaru.
- • Ovladače videa pro zobrazování mnoha populárních aplikací v režimu vysokého rozlišení.
- • Ovladače zařízení SATA nebo SAS, které umožňují komunikaci operačního systému se zařízeními připojenými k integrovaným subsystémům SATA nebo SAS. Další informace o těchto ovladačích naleznete v části "Instalace disků" v Příručce majitele hardwaru.
- •Disky CD se softwarem pro správu systému a dokumentací.

### Podporované operační systémy

Počítač podporuje následující operační systémy:

- • Microsoft® Windows Server® 2003 R2, verze Standard a Enterprise (32bitové x86)
- •Microsoft Windows Server 2003 R2, verze Standard a Enterprise x64
- • Microsoft Windows Server 2003, verze Standard, Enterprise a Web (32bitové x86)
- •Microsoft Windows Server 2003, verze Standard a Enterprise x64
- • Microsoft Windows Small Business Server 2003 R2, verze Standard a Premium (32bitové x86)

**22 POZNÁMKA:** Systém Windows Server 2008 vyžaduje spouštěcí jednotku DVD pro instalaci média pro obnovení operačního systému.

- • Microsoft Windows Server 2008, verze Standard, Enterprise a Web (32bitové x86)
- •Microsoft Windows Server 2008, verze Standard, Enterprise a Web x64
- • Microsoft Windows Small Business Server 2008, verze Standard a Premium x64
- •Red Hat<sup>®</sup> Enterprise Linux<sup>®</sup> ES (verze 4) (x86)
- •Red Hat Enterprise Linux ES (verze 4) (x86\_64)
- •Red Hat Enterprise Linux ES (verze 5) (x86)
- •Red Hat Enterprise Linux ES (verze 5) (x86\_64)
- •SUSE® Linux Enterprise Server 9 (x86\_64)

POZNÁMKA: Systém SUSE*®* Linux Enterprise Server 9 bez aktualizace SP4 nebo novější nepodporuje optická zařízení SATA. Instalaci je třeba provést jinými metodami, například pomocí jednotky CD-ROM USB.

SUSE Linux Enterprise Server 10 (x86\_64)

## Další užitečné informace

POZOR: Informační příručka produktu obsahuje důležité bezpečnostní a právní informace. Informace o záruce je součástí tohoto dokumentu nebo je přiložena samostatně.

- • Příručka majitele hardwaru obsahuje informace o funkcích systému a popisuje řešení problémů se systémem a instalaci nebo výměnu komponent. Příručka majitele hardwaru je k dispozici na disku CD dodaném se systémem nebo na adrese support.dell.com.
- • Disky CD dodané se systémem obsahují dokumentaci a nástroje pro konfiguraci a správu systému.
- • Dokumentace k softwaru pro správu systému popisuje funkce, požadavky, instalaci a základní operace tohoto softwaru.
- • Dokumentace operačního systému popisuje proces instalace (v nezbytném případě), konfigurace a používání softwaru operačního systému.
- • Dokumentace k jakýmkoli komponentám zakoupeným samostatně poskytuje informace o konfiguraci a instalaci těchto komponent.
- • Se systémem jsou někdy dodány také aktualizace, které popisují změny v systému, softwaru nebo dokumentaci.

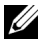

**24 POZNÁMKA:** Vždy nejprve zkontrolujte a pročtěte aktualizace uvedené na adrese support.dell.com, protože tyto aktualizace často nahrazují informace v ostatních dokumentech.

 Součástí dodávky mohou být také poznámky k verzi nebo soubory readme, které obsahují poslední aktualizace k systému nebo dokumentaci, případně rozšířené technické materiály určené zkušeným uživatelům a technikům.

## Odborná pomoc

Nerozumíte-li některému z postupů popsaných v této příručce nebo nepracuje-li počítač podle očekávání, nahlédněte do Příručky majitele hardwaru.

Společnosti Dell rovněž nabízí školení a certifikaci (Dell Enterprise Training and Certification). Další informace najdete na adrese www.dell.com/training. Tato služba nemusí být nabízena ve všech regionech.

### Instalace a konfigurace

POZOR: Před provedením následujícího postupu si pročtěte bezpečnostní pokyny a důležité informace o plnění norem v Informační příručce produktu a postupujte podle těchto pokynů a informací.

V této části jsou popsány kroky, které je nutné provést při první instalaci systému.

POZOR: Instalace stabilizačních noh je u samostatně stojícího systému v provedení tower nutná, protože jen tak lze zajistit stabilní základnu celého systému. Neprovedete-li instalaci stabilizačních noh, hrozí nebezpečí převrácení systému a následného zranění osob nebo poškození systému.

POZOR: Při každém zvedání systému požádejte o asistenci. Systém nezvedejte sami, vyvarujete se tak možného zranění.

#### Rozbalení systému

Rozbalte systém a identifikujte jeho jednotlivé součásti.

Veškerý obalový materiál uschovejte pro případ pozdější potřeby.

Nahlédněte do dokumentace dodané se systémem, ve které je popsán postup instalace stabilizačních noh.

#### Připojení klávesnice, myši a monitoru

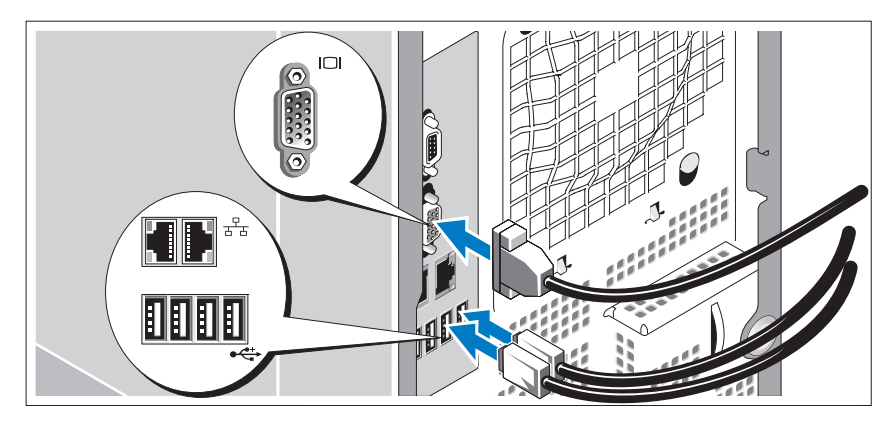

Připojte klávesnici, myš a monitor (volitelný).

Konektory na zadní straně počítače mají ikony znázorňující, který kabel se má připojit ke kterému konektoru. Zajistěte, aby šrouby na konektoru kabelu monitoru byly dobře dotaženy (je-li jimi konektor vybaven).

#### Připojení ke zdroji napětí

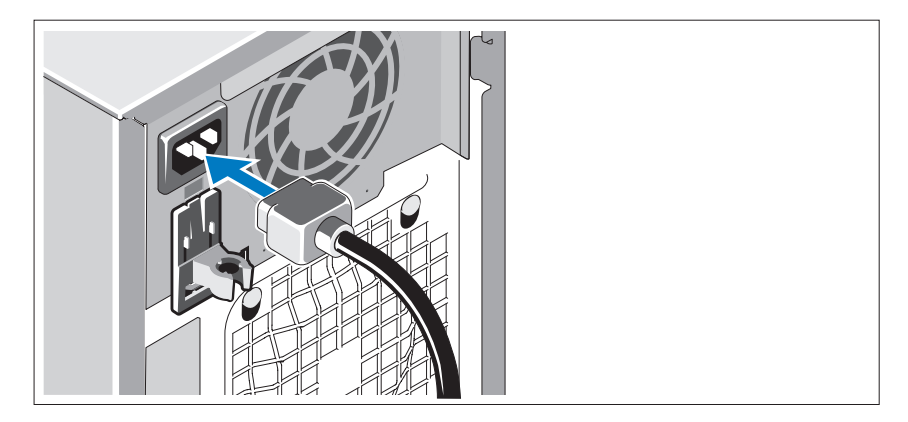

Připojte napájecí kabel(y) k systému.

Poté zasuňte druhý konec kabelu do uzemněné elektrické zásuvky nebo jej připojte k samostatnému zdroji napájení, například ke zdroji nepřerušitelného napájení (UPS) nebo jednotce rozvaděče (PDU).

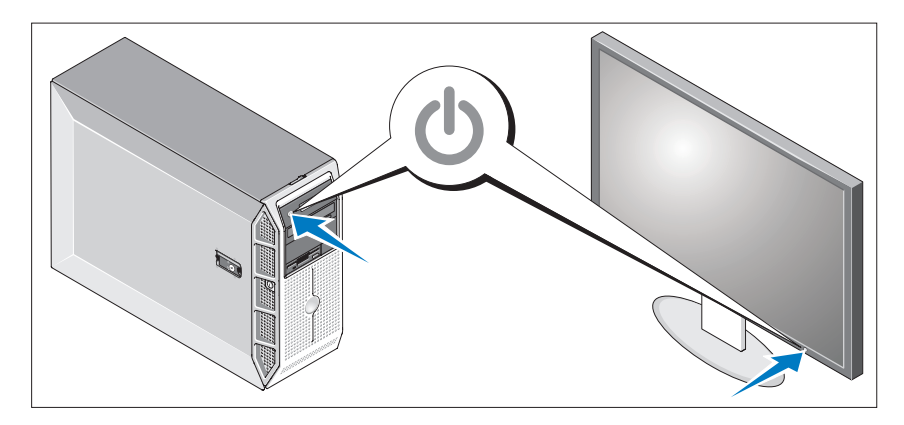

#### Zapnutí systému

Zapněte systém a monitor (volitelný).

Stiskněte vypínač na systému a na monitoru. Kontrolky napájení by se měly rozsvítit.

Upravte ovládací prvky monitoru tak, aby byl obraz uspokojivý.

### Dokončení instalace operačního systému

Pokud jste zakoupili předinstalovaný operační systém, prostudujte dokumentaci k operačnímu systému dodanou se systémem. Pokyny k první instalaci operačního systému najdete v Příručce rychlé instalace. Než začnete s instalací hardwaru či softwaru, který nebyl zakoupen společně se systémem, ujistěte se, že je nainstalován operační systém.

### Technické specifikace

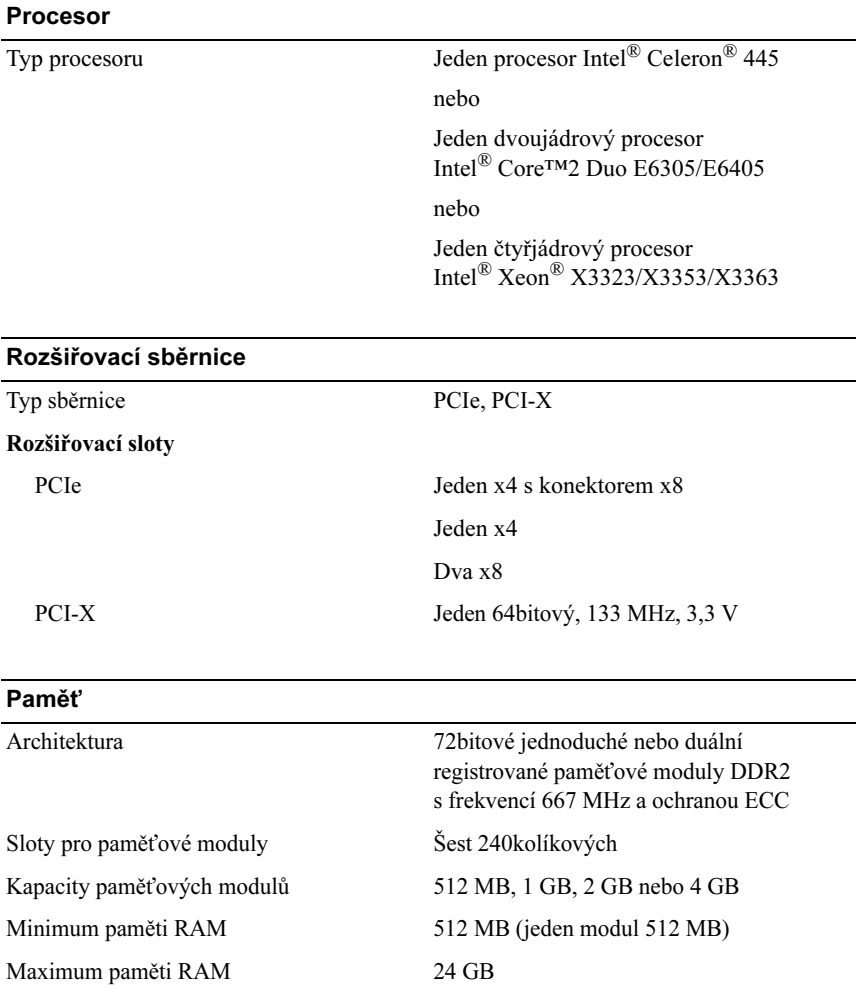

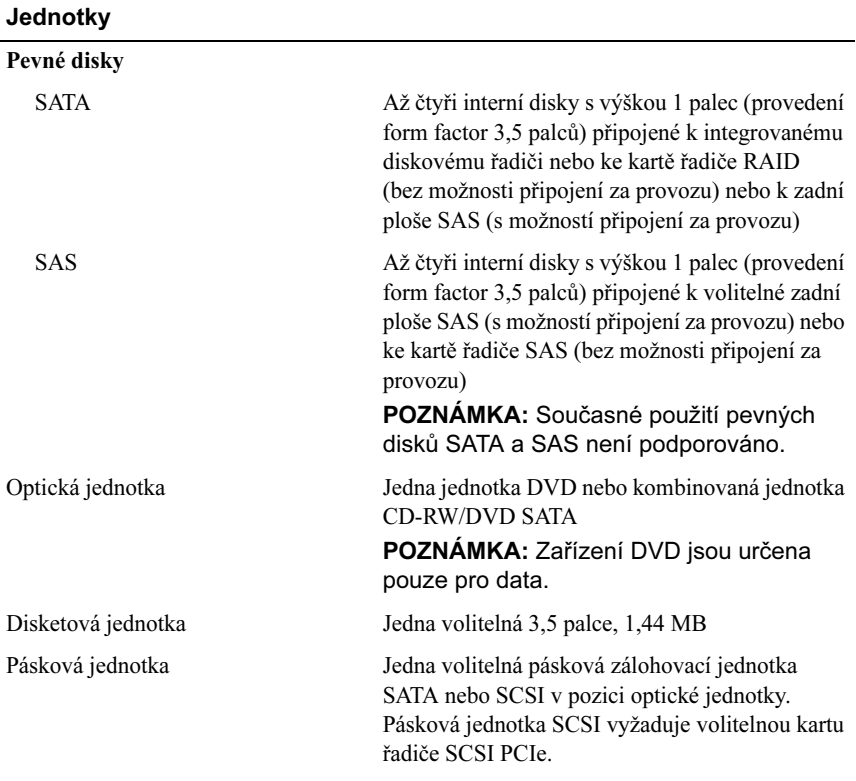

#### Konektory

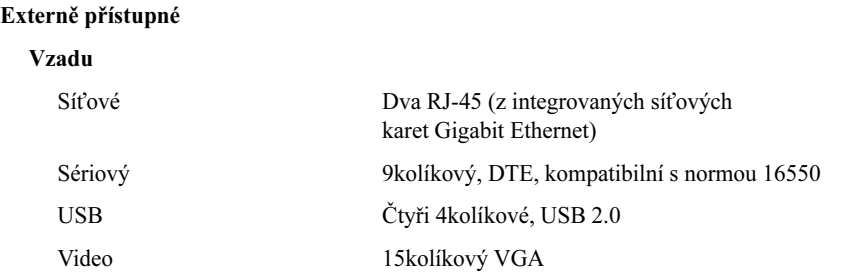

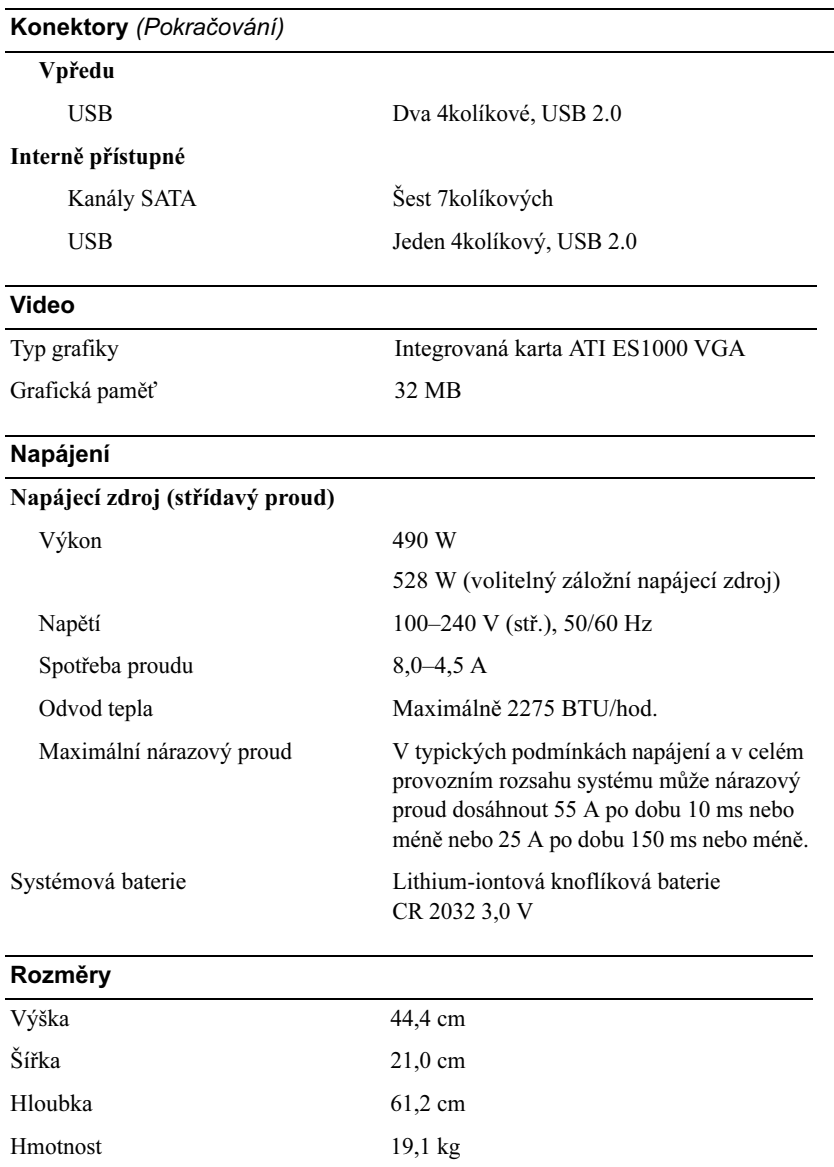

 $\overline{a}$ 

#### Prostředí

POZNÁMKA: Další informace o měřených údajích prostředí najdete pro jednotlivé systémové konfigurace na adrese www.dell.com/environmental\_datasheets.

#### Teplota

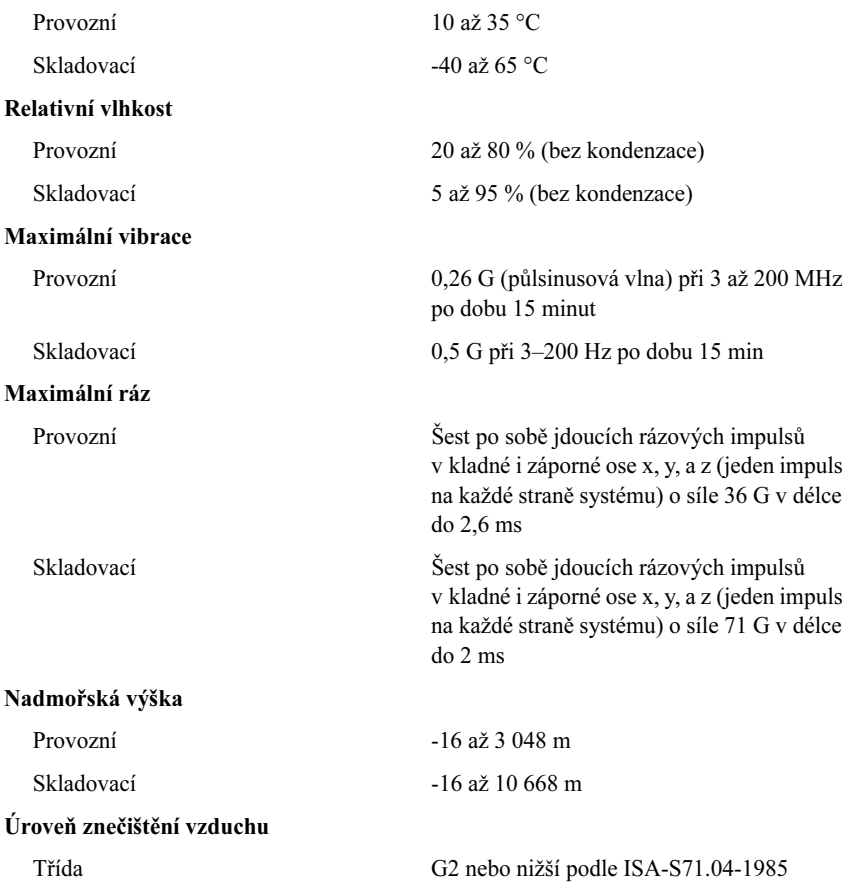

Systèmes Dell™ PowerEdge™ T300

## Guide de mise en route

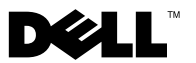

#### Remarques, avis et précautions

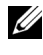

 $\mathbb Z$  **REMARQUE** : Une REMARQUE indique des informations importantes qui peuvent vous aider à mieux utiliser votre ordinateur.

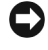

 $\Box$  AVIS : Un AVIS vous avertit d'un risque de dommage matériel ou de perte de données et vous indique comment éviter le problème.

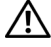

 $\sqrt{N}$  PRÉCAUTION : Une PRÉCAUTION indique un risque potentiel d'endommagement du matériel, de blessure corporelle ou de mort.

Modèle MMU

\_\_\_\_\_\_\_\_\_\_\_\_\_\_\_\_\_\_\_\_

Décembre 2007 N/P GX659 Rév. A00

**Les informations contenues dans ce document peuvent être modifiées sans préavis. © 2007 Dell Inc. Tous droits réservés.**

La reproduction de ce document de quelque manière que ce soit sans l'autorisation écrite de Dell Inc. est strictement interdite.

Marques utilisées dans ce document : *Dell*, le logo *DELL*, *PowerEdge* et *OpenManage* sont des marques de Dell Inc. ; *Intel*, *Celeron* et *Xeon* sont des marques déposées de Intel Corporation ; *Core* est une marque de Intel Corporation ; *Microsoft*, *Windows* et *Windows Server* sont des marques déposées de Microsoft Corporation ; *Red Hat* et *Red Hat Enterprise Linux* sont des marques déposées de Red Hat, Inc. ; *SUSE* est une marque déposée de Novell, Inc.

D'autres marques et noms de marques peuvent être utilisés dans ce document pour faire référence aux entités se réclamant de ces marques et de ces noms ou à leurs produits. Dell Inc. dénie tout intérêt propriétaire vis-à-vis des marques et des noms de marque autres que les siens.

### Caractéristiques du système

Cette section décrit les principales caractéristiques matérielles et logicielles du système. Elle contient également des informations sur d'autres documents pouvant être utiles à la configuration du système et indique comment obtenir une assistance technique.

Les principales caractéristiques du système sur le plan matériel et logiciel sont les suivantes :

- Un processeur parmi les suivants :
	- Processeur à coeur unique Intel® Celeron® 445
	- Processeur double coeur Intel® Core™ 2 Duo E6305/E6405
	- Processeur quadruple coeur Intel® Xeon® X3323/X3353/X3363
	- **EMARQUE** : Utilisez le programme de configuration du système pour visualiser les informations concernant le processeur. Voir "Using the System Setup Program" (Utilisation du programme de configuration du système) dans le document Hardware Owner's Manual (Manuel du propriétaire).
- Un minimum de 512 Mo de mémoire, sous forme de barrettes DDR2 à une seule ou deux rangées de connexion, à registres et avec ECC, cadencées à 667 MHz. Extension possible (jusqu'à 24 Go maximum) via l'installation de combinaisons de barrettes de 512 Mo, 1 Go, 2 Go ou 4 Go dans les six emplacements mémoire de la carte système.
- Logements d'extension :
	- Un logement PCIe x8 câblé en x4. Si vous possédez une carte DRAC, installez-la dans ce logement
	- Un logement PCIe x4
	- Deux logements PCIe x8
	- Un logement PCI-X 64 bits à 133 MHz (3,3 V)
- Deux ports de NIC Ethernet Gigabit intégrés prenant en charge des débits de 10, 100 ou 1000 Mbps avec prise en charge d'IPMI 2.0 et de la fonction Wake-on-LAN.
- Sept connecteurs USB 2.0 (deux à l'avant, quatre à l'arrière et un interne) pour la connexion d'un lecteur de disquette ou de CD-ROM, d'un clavier, d'une souris ou d'un lecteur flash USB.
- Puce TPM (Trusted Platform Module) intégrée version 1.2, utilisée pour la sécurité des applications et pouvant générer et mémoriser des clés, des mots de passe et des certificats numériques (non disponible en Chine).
- Contrôleur vidéo SVGA intégré ATI ES1000 prenant en charge les graphiques True-color dans les résolutions suivantes : 640 x 480, 800 x 600, 1024 x 768, 1280 x 1024 et 1600 x 1200.
- Circuits de gestion des systèmes contrôlant les tensions et les vitesses de ventilateurs critiques. Ces circuits fonctionnent de pair avec les logiciels de gestion de systèmes.
- Contrôleur BMC (Baseboard Management Controller) standard avec accès série.
- Panneau arrière contenant les ports série, vidéo, USB (4) et deux connecteurs de NIC.
- Deux baies de lecteur 5,25 pouces pouvant accueillir un lecteur de DVD-ROM, un lecteur combo CDRW/DVD ou une unité de sauvegarde sur bande.

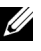

#### **EMARQUE** : Les périphériques DVD sont uniquement des périphériques de données.

- Une baie de lecteur 3,5 pouces pouvant accueillir un lecteur de disquette.
- Prise en charge des configurations suivantes pour les disques durs internes :
	- Jusqu'à quatre disques durs SATA 3,5 pouces internes, avec des contrôleurs intégrés.
	- Jusqu'à quatre disques durs SAS (Serial-Attached SCSI) 3,5 pouces internes, avec un contrôleur ou un fond de panier SAS en option.

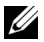

**EMARQUE** : La fonction d'enfichage à chaud est prise en charge uniquement lorsque des lecteurs SATA ou SAS sont connectés à la carte contrôleur ou au fond de panier SAS (tous deux en option). Ces deux options requièrent l'utilisation de la configuration avec fond de panier.

- Contrôleur DRAC 5 (Dell Remote Access Controller) en option, pour la gestion de systèmes à distance. Cette option nécessite l'utilisation d'un logement PCI dédié (logement numéro 1).
- Bloc d'alimentation de 490 W. Également disponible avec un bloc d'alimentation redondant de 528 W, en option.

Pour plus d'informations sur des caractéristiques spécifiques, voir "Spécifications techniques".

Les logiciels suivants sont livrés avec le système :

- Programme de configuration du système permettant de consulter et de modifier rapidement les informations sur la configuration du système. Pour plus d'informations, voir "Using the System Setup Program" (Utilisation du programme de configuration du système), dans le document Hardware Owner's Manual (Manuel du propriétaire).
- Fonctions de sécurité avancées (disponibles dans le programme de configuration du système) permettant de définir un mot de passe système et un mot de passe de configuration.
- Diagnostics permettant de tester les composants et périphériques du système. Pour plus d'informations, voir "Running the System Diagnostics" (Exécution des diagnostics du système), dans le document Hardware Owner's Manual (Manuel du propriétaire).
- Pilotes vidéo permettant d'afficher un grand nombre d'applications très répandues dans les modes à haute résolution.
- Pilotes de périphériques SATA ou SAS permettant au système d'exploitation de communiquer avec les périphériques connectés au sous-système SATA ou SAS intégré. Pour plus d'informations, voir "Installing Drives" (Installation de lecteurs), dans le document Hardware Owner's Manual (Manuel du propriétaire).
- CD contenant les logiciels de gestion de systèmes et la documentation.

### Systèmes d'exploitation pris en charge

Le système prend en charge les systèmes d'exploitation suivants :

- Microsoft® Windows Server® 2003 R2, éditions Standard et Enterprise (32 bits, x86)
- Microsoft Windows Server 2003 R2, éditions Standard et Enterprise 64 bits
- Microsoft Windows Server 2003, éditions Standard, Enterprise et Web (32 bits, x86)
- Microsoft Windows Server 2003, éditions Standard et Enterprise (64 bits)
- Microsoft Windows Small Business Server 2003 R2, éditions Standard et Premium (32 bits, x86)

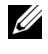

 $\mathbb Z$  **REMARQUE** : Pour installer le média de récupération de Windows Server 2008, vous devez disposer d'un lecteur de DVD amorçable.

- Microsoft Windows Server 2008, éditions Standard, Enterprise et Web (32 bits, x86)
- Microsoft Windows Server 2008, éditions Standard, Enterprise et Web (64 bits)
- Microsoft Windows Small Business Server 2008, éditions Standard et Premium (64 bits)
- Red Hat<sup>®</sup> Enterprise Linux<sup>®</sup> ES (version 4, x86)
- Red Hat Enterprise Linux ES (version 4, x86–64)
- Red Hat Enterprise Linux ES (version 5, x86)
- Red Hat Enterprise Linux ES (version 5, x86–64)
- SUSE<sup>®</sup> Linux Enterprise Server 9 (x86–64)

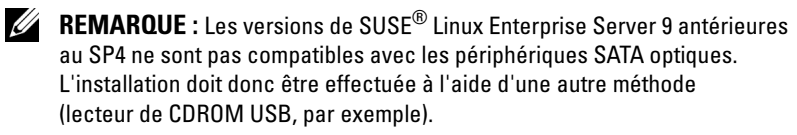

• SUSE Linux Enterprise Server 10 (x86\_64)
### Autres informations utiles

**PRÉCAUTION : Le document Product Information Guide (Guide d'information** sur le produit) contient d'importantes informations se rapportant à la sécurité et aux réglementations. Les informations sur la garantie se trouvent soit dans ce document, soit à part.

- Le document Hardware Owner's Manual (Manuel du propriétaire) contient des informations sur les caractéristiques du système, ainsi que des instructions relatives au dépannage et à l'installation ou au remplacement de composants. Il se trouve sur les CD fournis avec le système, ainsi que sur le site support.dell.com.
- Les CD fournis avec le système contiennent des documents et des outils relatifs à la configuration et à la gestion du système.
- La documentation des logiciels de gestion de systèmes contient des informations sur les fonctionnalités, l'installation et l'utilisation de base de ces logiciels, ainsi que sur la configuration requise.
- La documentation du système d'exploitation indique comment installer (au besoin), configurer et utiliser le système d'exploitation.
- La documentation fournie avec les composants achetés séparément contient des informations permettant de configurer et d'installer ces options.
- Des mises à jour sont parfois fournies avec le système. Elles décrivent les modifications apportées au système, aux logiciels ou à la documentation.

**EMARQUE** : Vérifiez toujours si des mises à jour sont disponibles sur le site support.dell.com et lisez-les en premier, car elles remplacent souvent les informations contenues dans les autres documents.

• Si des notes d'édition ou des fichiers lisez-moi (readme) sont fournis, ils contiennent des mises à jour de dernière minute apportées au système ou à la documentation, ou bien des informations techniques avancées destinées aux utilisateurs expérimentés ou aux techniciens.

### Obtention d'une assistance technique

Si vous ne comprenez pas une procédure décrite dans ce guide ou si le système ne réagit pas comme prévu, reportez-vous au document Hardware Owner's Manual (Manuel du propriétaire).

Des formations et certifications Dell Enterprise sont disponibles. Pour plus d'informations, consultez le site www.dell.com/training. Ce service n'est disponible que dans certains pays.

### Installation et configuration

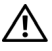

 $\bigwedge$  PRÉCAUTION : Avant de commencer la procédure suivante, lisez et appliquez les consignes de sécurité et les informations importantes sur les réglementations figurant dans le document *Product Information Guide* (Guide d'information sur le produit).

Cette section décrit les opérations à effectuer lors de la configuration initiale du système.

 $\bigwedge$  PRÉCAUTION : L'installation des pieds stabilisateurs sur un système autonome configuré en tour est indispensable. Sans ces pieds, l'ordinateur risque de basculer, ce qui pourrait l'endommager ou occasionner des blessures corporelles.

PRÉCAUTION : Demandez toujours de l'aide avant de soulever le système. N'essayez pas de le soulever seul, car vous risqueriez de vous blesser.

### Déballage du système

Sortez le système de son emballage et identifiez tous les éléments fournis.

Conservez les matériaux d'emballage au cas où vous en auriez besoin ultérieurement.

Consultez la documentation fournie avec le système pour obtenir les instructions d'installation relatives aux pieds stabilisateurs.

### Connexion du clavier, de la souris et du moniteur

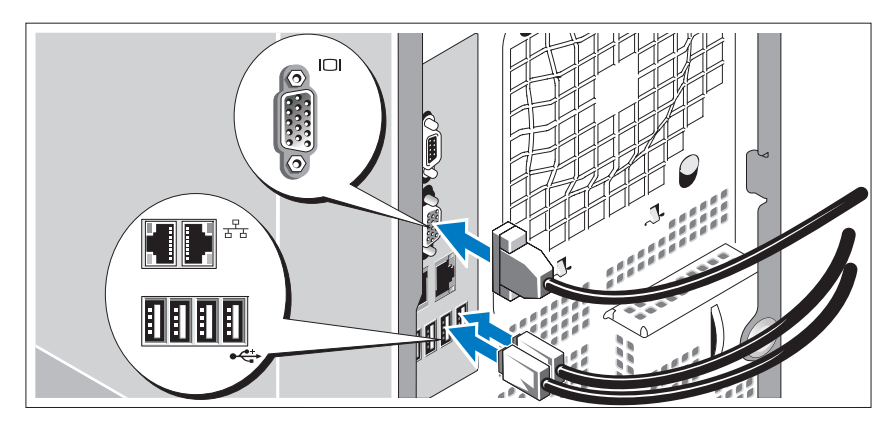

Connectez le clavier et la souris, ainsi que le moniteur (si nécessaire).

Utilisez les icônes des connecteurs situés à l'arrière du système pour savoir où insérer chaque câble. N'oubliez pas de serrer les vis situées sur le connecteur du câble du moniteur, s'il en est équipé.

### Branchement des câbles d'alimentation

Branchez le(s) câble(s) d'alimentation sur le système.

Branchez ensuite l'autre extrémité du câble sur une prise de courant mise à la terre ou sur une source d'alimentation autonome (onduleur ou unité de distribution de l'alimentation [PDU]).

#### Mise sous tension du système

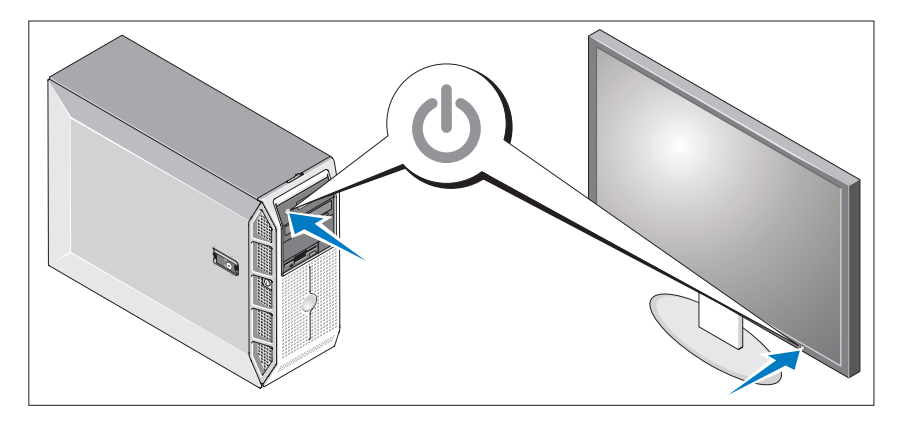

Mettez le système sous tension, ainsi que le moniteur, si nécessaire.

Appuyez sur le bouton d'alimentation du système et sur celui du moniteur. Les voyants d'alimentation doivent s'allumer.

Réglez le moniteur jusqu'à ce que l'image soit correctement affichée.

### Finalisation de l'installation du système d'exploitation

Si vous avez acheté un système d'exploitation préinstallé, consultez tout d'abord la documentation associée, qui a été fournie avec l'ordinateur. Si vous installez un système d'exploitation pour la première fois, consultez le document Quick Installation Guide (Guide d'installation rapide). Veillez à installer le système d'exploitation avant tout élément matériel ou logiciel acheté séparément.

## Spécifications techniques

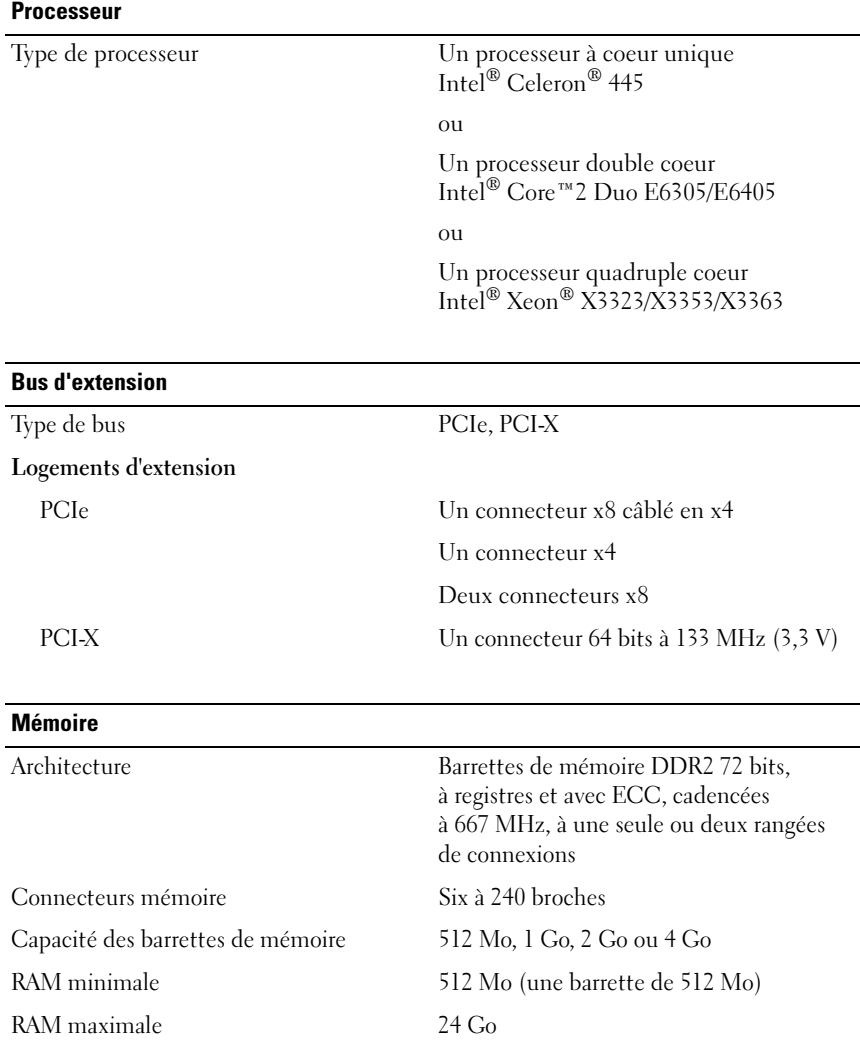

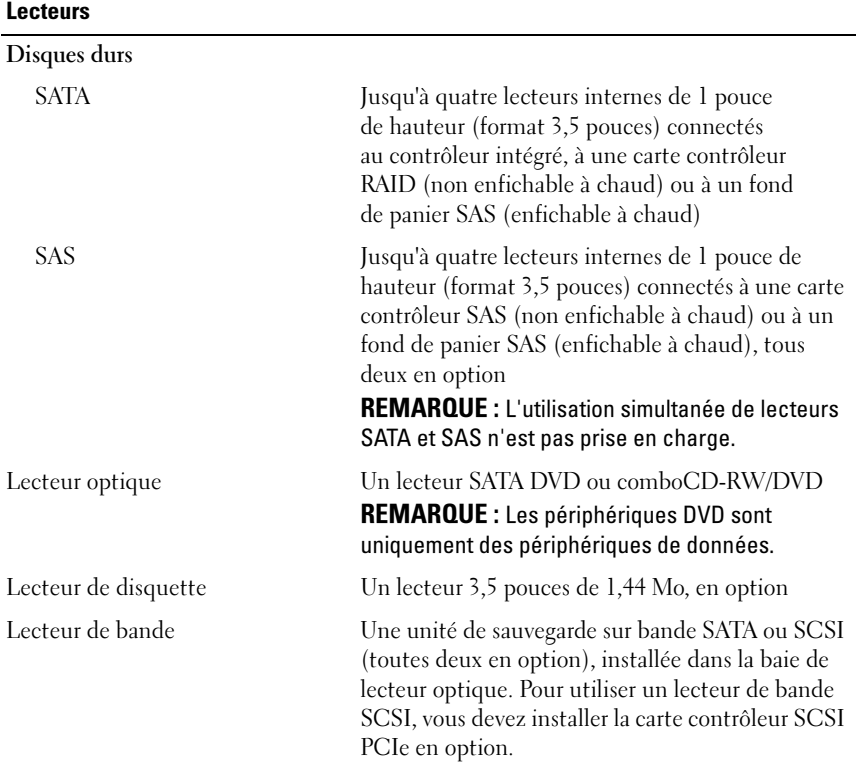

#### **Connecteurs**

#### Accessibles de l'extérieur

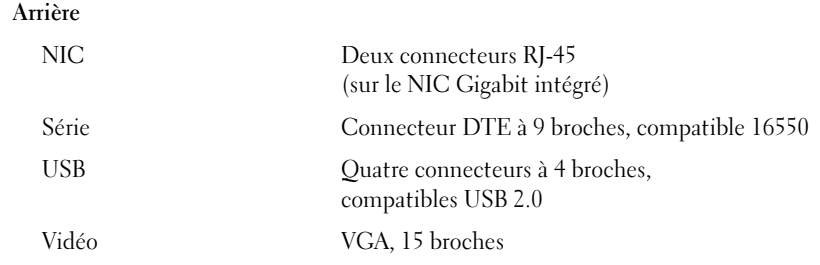

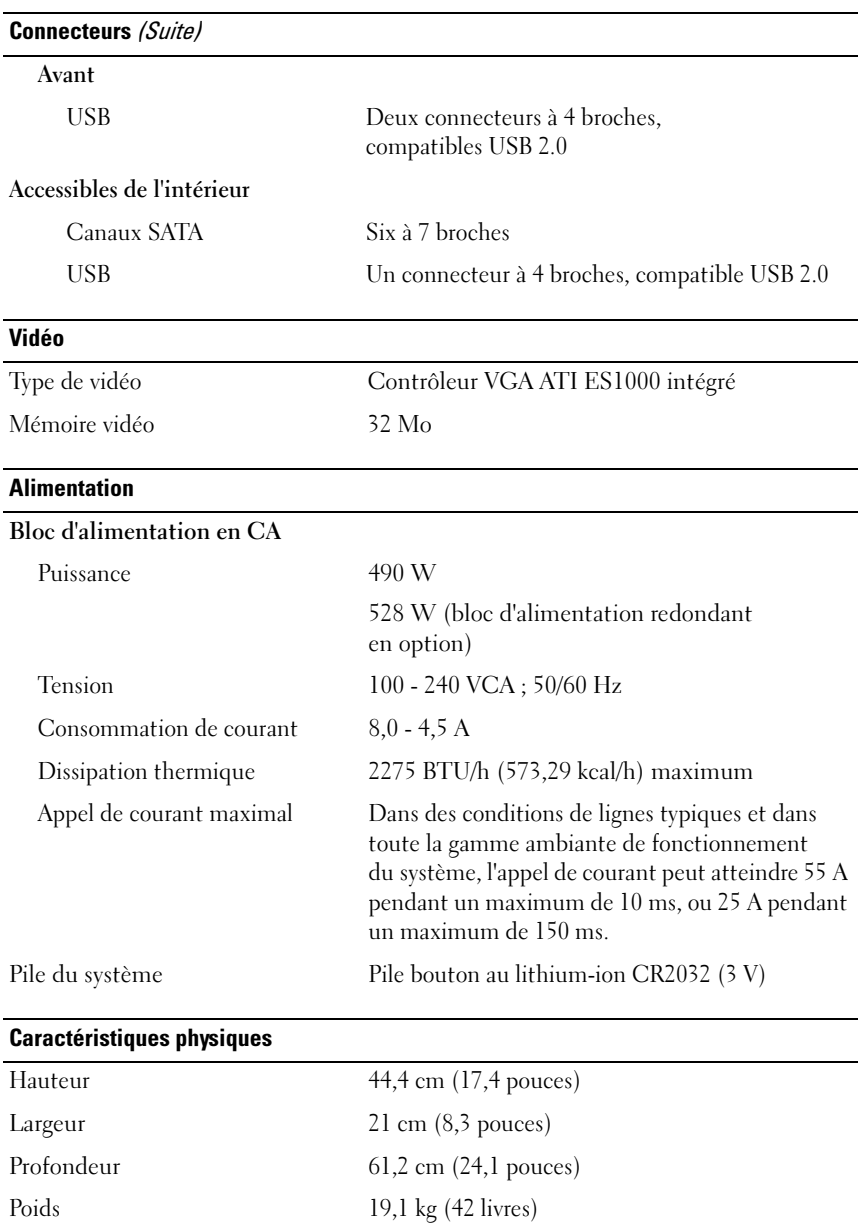

#### Environnement

REMARQUE : Pour plus d'informations concernant les mesures d'exploitation liées à différentes configurations spécifiques, rendez-vous à l'adresse www.dell.com/environmental\_datasheets.

#### Température

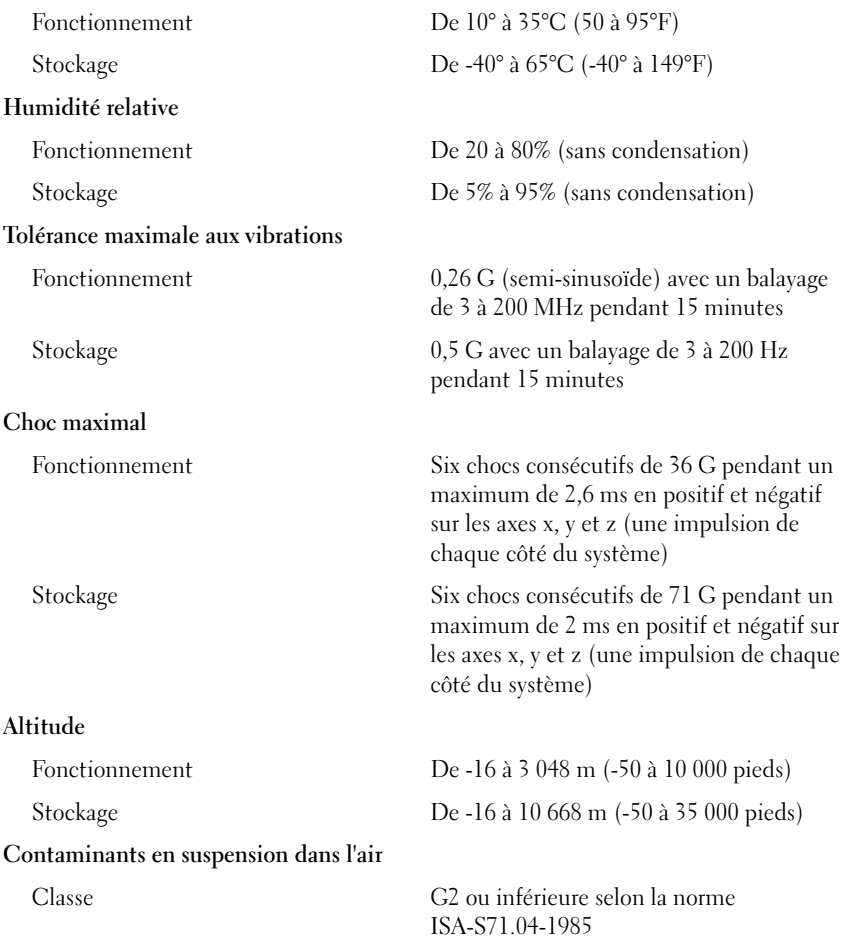

Dell™ PowerEdge™ T300 Systeme

# Erste Schritte mit dem System

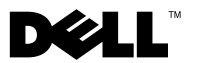

### Anmerkungen, Hinweise und Vorsichtshinweise

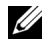

**ZZ ANMERKUNG:** Eine ANMERKUNG macht auf wichtige Informationen aufmerksam, die die Arbeit mit dem Computer erleichtern.

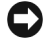

HINWEIS: Ein HINWEIS warnt vor möglichen Beschädigungen der Hardware oder vor Datenverlust und zeigt auf, wie derartige Probleme vermieden werden können.

VORSICHT: Hiermit werden Sie auf eine potenziell gefährliche Situation hingewiesen, die zu Sachschäden, Verletzungen oder zum Tod führen könnte.

\_\_\_\_\_\_\_\_\_\_\_\_\_\_\_\_\_\_\_\_

Alle anderen in dieser Dokumentation genannten Marken und Handelsbezeichnungen sind Eigentum der jeweiligen Hersteller und Firmen. Dell Inc. erhebt keinen Anspruch auf Besitzrechte an Marken und Handelsbezeichnungen mit Ausnahme der eigenen.

Modell MMU

Dezember 2007 Teilenr. GX659 Rev. A00

**Irrtümer und technische Änderungen vorbehalten. © 2007 Dell Inc. Alle Rechte vorbehalten.**

Nachdrucke jeglicher Art ohne die vorherige schriftliche Genehmigung von Dell Inc. sind strengstens untersagt.

In diesem Text verwendete Marken: *Dell*, das *DELL* Logo, *PowerEdge* und *OpenManage* sind Marken von Dell Inc.; *Intel*, *Celeron* und *Xeon* sind eingetragene Marken und *Core* ist eine Marke der Intel Corporation; *Microsoft*, *Windows* und *Windows Server* sind eingetragene Marken der Microsoft Corporation; *Red Hat* und *Red Hat Enterprise Linux* sind eingetragene Marken von Red Hat, Inc.; *SUSE* ist eine eingetragene Marke von Novell, Inc.

### Systemmerkmale

In diesem Kapitel sind die wesentlichen Hardware- und Softwaremerkmale des Systems beschrieben. Ferner erhalten Sie Informationen über weitere nützliche Dokumente, die zur Einrichtung des Systems benötigt werden. Hier erfahren Sie auch, wie Sie technische Unterstützung erhalten können.

Dies sind die wesentlichen Hardware- und Softwaremerkmale des Systems:

- Einer der folgenden Prozessoren:
	- Single-Core Intel® Celeron® 445-Prozessor
	- Dual-Core Intel® Core™2 Duo E6305/E6405-Prozessor
	- Quad-Core Intel® Xeon® X3323/X3353/X3363-Prozessor

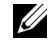

ANMERKUNG: Mit dem System-Setup-Programm können Sie Informationen zum Prozessor anzeigen. Weitere Hinweise finden Sie unter "Verwenden des System-Setup-Programms" im Hardware-Benutzerhandbuch.

- Mindestens 512 MB registrierte Single- oder Dual-Speichermodule (667 MHz, DDR2, ECC), erweiterungsfähig auf maximal 24 GB durch Installation von Kombinationen aus Speichermodulen mit 512 MB, 1 GB, 2 GB oder 4 GB in den sechs Speichermodulsockeln auf der Systemplatine.
- Die folgenden Erweiterungssteckplätze:
	- Ein PCIe x4-Steckplatz mit x8-Anschluss (wenn Sie eine DRAC-Karte verwenden, installieren Sie sie in diesem Steckplatz)
	- Ein PCIe x4-Steckplatz
	- Zwei PCIe x8-Steckplätze
	- Ein PCI-X-Steckplatz (64 Bit, 133 MHz, 3,3 V)
- Zwei integrierte Gigabit-Ethernet-NIC-Anschlüsse mit unterstützten Datenübertragungsraten von 10 Mb/s, 100 Mb/s oder 1000 Mb/s und Unterstützung für IPMI 2.0 und Wake-on-LAN.
- Sieben USB-2.0-Anschlüsse (zwei auf der Vorderseite, vier auf der Rückseite, ein interner) zum Anschließen von Diskettenlaufwerk, CD-ROM-Laufwerk, Tastatur, Maus oder USB-Flash-Laufwerk.
- Integriertes Trusted Platform Module (TPM) Version 1.2, das für Sicherheitsanwendungen eingesetzt wird und Schlüssel erstellen und speichern sowie Kennwörter und digitale Zertifikate speichern kann (nicht erhältlich in China).
- Integrierter ATI ES1000 SVGA-Grafikcontroller mit Unterstützung für Echtfarbengrafik in den folgenden Auflösungen: 640 x 480, 800 x 600, 1024 x 768, 1280 x 1024 und 1600 x 1200.
- Systemverwaltungselektronik, die kritische Systemspannungen und Lüfterdrehzahlen überwacht. Die Systemverwaltungselektronik funktioniert im Verbund mit der Systemverwaltungssoftware.
- Standard-Baseboard-Management-Controller mit seriellem Zugang.
- Auf der Rückseite stehen Anschlüsse für ein serielles Gerät, Bildschirm, vier USB-Anschlüsse sowie vier NIC-Anschlüsse zur Verfügung.
- Zwei 5,25-Zoll-Schächte für ein DVD-ROM- oder CD-RW/DVD-Kombinationslaufwerk oder ein Bandsicherungslaufwerk.

#### **ZANMERKUNG:** DVD-Geräte sind reine Datenlaufwerke.

- Ein 3,5-Zoll-Laufwerkschacht für ein Diskettenlaufwerk.
- Folgende interne Festplattenkonfigurationen werden unterstützt:
	- Bis zu vier interne 3,5 Zoll hohe SATA-Festplattenlaufwerke mit integrierten Laufwerkcontrollern
	- Bis zu vier interne 3,5 Zoll hohe SAS-Festplattenlaufwerke (Serial-Attached SCSI) mit einer optionalen SAS-Controllerkarte oder -Rückwandplatine
	- **ANMERKUNG:** Hot-Plugging wird nur unterstützt, wenn SATA- oder SAS-Laufwerke mit der optionalen SAS-Controllerkarte oder -Rückwandplatine verbunden sind. Für beide Optionen ist jeweils die Rückseitenplatinenkonfiguration erforderlich.
- Optionaler Remote-Access-Controller (DRAC 5) zur Fernverwaltung des Systems. Für diese Option ist ein eigens vorgesehener PCI-Steckplatz erforderlich (Steckplatz 1).
- 490-W-Netzteil. Auch erhältlich mit optionalem redundanten 528-W-Netzteil.

Weitere Informationen zu spezifischen Systemmerkmalen finden Sie im Abschnitt "Technische Daten".

Die folgende Software gehört zum Lieferumfang des Systems:

- System-Setup-Programm zum Anzeigen und Ändern der Systemkonfigurationseinstellungen. Weitere Informationen zu diesem Programm finden Sie im Abschnitt "Verwenden des System-Setup-Programms" im Hardware-Benutzerhandbuch.
- Verbesserte Sicherheitsfunktionen, einschließlich eines Systemkennworts und eines Setup-Kennworts, die im System-Setup-Programm festgelegt werden.
- Diagnose zum Testen der Systemkomponenten und Geräte. Informationen über den Einsatz der Systemdiagnose erhalten Sie im Abschnitt "Ausführen der Systemdiagnose" im Hardware-Benutzerhandbuch.
- Grafiktreiber zur Darstellung vieler gängiger Anwendungsprogramme in hoher Auflösung.
- SATA- oder SAS-Gerätetreiber zur Kommunikation des Betriebssystems mit Geräten, die mit dem integrierten SATA- oder SAS-Subsystem verbunden sind. Nähere Informationen über diese Treiber erhalten Sie unter "Installieren von Laufwerken" im Hardware-Benutzerhandbuch.
- Systemverwaltungssoftware und Dokumentations-CDs.

### Unterstützte Betriebssysteme

Das System unterstützt die folgenden Betriebssysteme:

- Microsoft® Windows Server® 2003 R2, Standard und Enterprise Edition (32-Bit x86)
- Microsoft Windows Server 2003 R2 Standard und Enterprise x64 Edition
- Microsoft Windows Server 2003, Standard, Enterprise und Web Edition (32-Bit x86)
- Microsoft Windows Server 2003, Standard und Enterprise x64 Edition
- Microsoft Windows Small Business Server 2003 R2, Standard und Premium Edition (32-Bit x86)

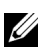

ANMERKUNG: Windows Server 2008 benötigt ein startfähiges DVD-Laufwerk für die Installation des Betriebssystem-Wiederherstellungsmediums.

- Microsoft Windows Server 2008, Standard, Enterprise und Web Edition (32-Bit x86)
- Microsoft Windows Server 2008, Standard, Enterprise und Web x64 Edition
- Microsoft Windows Small Business Server 2008, Standard und Premium x64 Edition
- Red Hat<sup>®</sup> Enterprise Linux<sup>®</sup> ES (Version 4) (x86)
- Red Hat Enterprise Linux ES (Version 4) (x86–64)
- Red Hat Enterprise Linux ES (Version 5) (x86)
- Red Hat Enterprise Linux ES (Version 5) (x86–64)
- SUSE<sup>®</sup> Linux Enterprise Server 9 (x86–64)

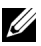

ANMERKUNG: SUSE*®* Linux Enterprise Server 9-Versionen vor SP4 unterstützen keine optischen SATA-Laufwerke. Die Installation muss auf anderem Wege ausgeführt werden, zum Beispiel über ein USB-CD-ROM-Laufwerk.

• SUSE Linux Enterprise Server 10 (x86-64)

### Weitere nützliche Informationen

#### **VORSICHT:** Das *Produktinformationshandbuch* enthält wichtige Informationen zu Sicherheits- und Betriebsbestimmungen. Garantiebestimmungen können als separates Dokument beigelegt sein.

- Im Hardware-Benutzerhandbuch erhalten Sie Informationen über Systemfunktionen, zur Fehlerbehebung am System und zum Installieren oder Austauschen von Systemkomponenten. Das Hardware-Benutzerhandbuch befindet sich auf den zusammen mit dem System gelieferten CDs oder kann von support.dell.com heruntergeladen werden.
- Mitgelieferte CDs enthalten Dokumentation und Dienstprogramme zur Konfiguration und Verwaltung des Systems.
- In der Dokumentation zur Systemverwaltungssoftware sind die Merkmale, die Anforderungen, die Installation und der grundlegende Einsatz der Software beschrieben.
- In der Dokumentation zum Betriebssystem ist beschrieben, wie das Betriebssystem installiert (sofern erforderlich), konfiguriert und verwendet wird.
- Die Dokumentation separat erworbener Komponenten enthält Informationen, die zur Konfiguration und Installation dieser Zusatzgeräte erforderlich sind.
- Möglicherweise sind auch aktualisierte Dokumente beigelegt, in denen Änderungen am System, an der Software oder an der Dokumentation beschrieben sind.

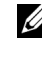

**ZANMERKUNG:** Wenn auf der Website support.dell.com aktualisierte Dokumente vorliegen, lesen Sie diese immer zuerst, denn frühere Informationen werden damit gegebenenfalls ungültig.

• Möglicherweise sind Versionshinweise oder Infodateien vorhanden. Diese enthalten Aktualisierungen zum System oder zur Dokumentation bzw. detailliertes technisches Referenzmaterial für erfahrene Benutzer oder Techniker.

### Technische Unterstützung

Falls Sie einen Vorgang in diesem Handbuch nicht nachvollziehen können oder das System sich nicht wie erwartet verhält, nehmen Sie das Hardware-Benutzerhandbuch zur Hand.

Dell bietet Schulungen und Zertifizierungen für Unternehmen an. Weitere Informationen finden Sie unter www.dell.com/training. Diese Dienstleistungen stehen unter Umständen nicht an allen Standorten zur Verfügung.

### Installation und Konfiguration

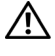

VORSICHT: Bevor Sie mit dem folgenden Verfahren beginnen, lesen Sie zunächst die Sicherheitshinweise und wichtigen Vorschriften im Produktinformationshandbuch durch.

In diesem Abschnitt ist die erstmalige Einrichtung des Systems beschrieben.

VORSICHT: Die Installation der Stabilisatoren bei einem frei stehenden Tower-System ist notwendig, um eine sichere Standfläche für das System zu schaffen. Wenn die Stabilisatoren nicht installiert werden, besteht die Gefahr, dass das System umkippt und möglicherweise Verletzungen oder Schäden verursacht.

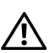

VORSICHT: Zum Anheben des Systems sollten Sie sich stets von einer anderen Person helfen lassen. Um Verletzungen zu vermeiden, sollten Sie nicht versuchen, das System allein zu bewegen.

### Auspacken des Systems

Entnehmen Sie das System der Verpackung und identifizieren Sie die einzelnen Komponenten.

Bewahren Sie das Verpackungsmaterial für möglichen späteren Gebrauch auf.

Wie die Stabilisatoren angebracht werden, erfahren Sie in der Dokumentation zum System.

#### Anschließen von Tastatur, Maus und Bildschirm

Schließen Sie die Tastatur, die Maus und den Bildschirm (optional) an.

Die Anschlüsse auf der Rückseite des Systems sind mit Symbolen gekennzeichnet, mit denen sich die entsprechenden Kabel zuordnen lassen. Denken Sie daran, gegebenenfalls die Schrauben am Stecker des Bildschirmkabels festzuziehen.

### Anschließen der Stromversorgung

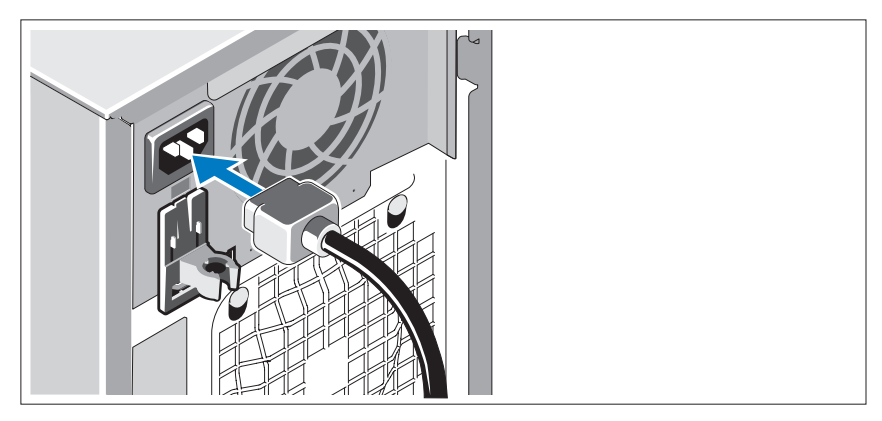

Verbinden Sie das bzw. die Netzstromkabel mit dem System.

Verbinden Sie das andere Ende des Kabels mit einer geerdeten Steckdose oder mit einer separaten Spannungsquelle, etwa einer unterbrechungsfreien Stromversorgung (USV) oder einem Stromverteiler.

### Einschalten des Systems

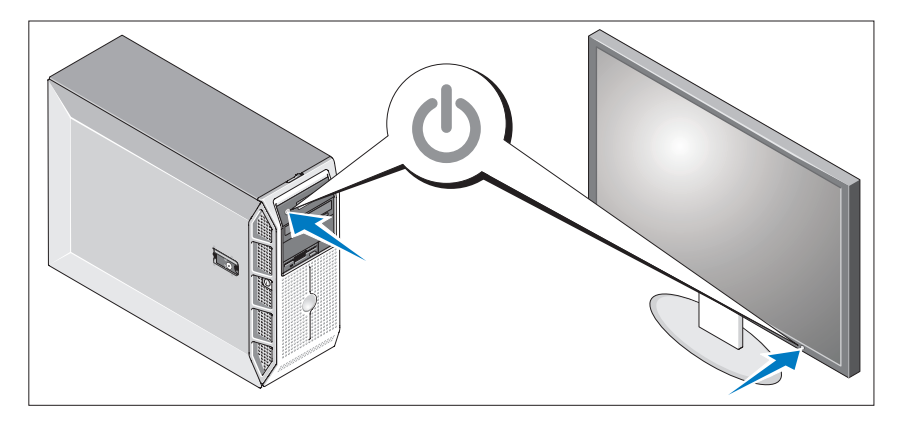

Schalten Sie das System und den Bildschirm (optional) ein.

Drücken Sie den Netzschalter am System und am Bildschirm. Daraufhin sollten die Betriebsanzeigen aufleuchten.

Stellen Sie den Monitor ein, bis die Anzeige zufriedenstellend ist.

### Einrichten des Betriebssystems

Wenn das Betriebssystem vorinstalliert ist, lesen Sie die zusammen mit dem System gelieferte Dokumentation zum Betriebssystem. Wie Sie ein Betriebssystem erstmalig installieren, erfahren Sie in der Kurz-Installationsanleitung. Das Betriebssystem muss installiert sein, bevor Sie andere, nicht zusammen mit dem System erworbene Hardware oder Software installieren.

### Technische Daten

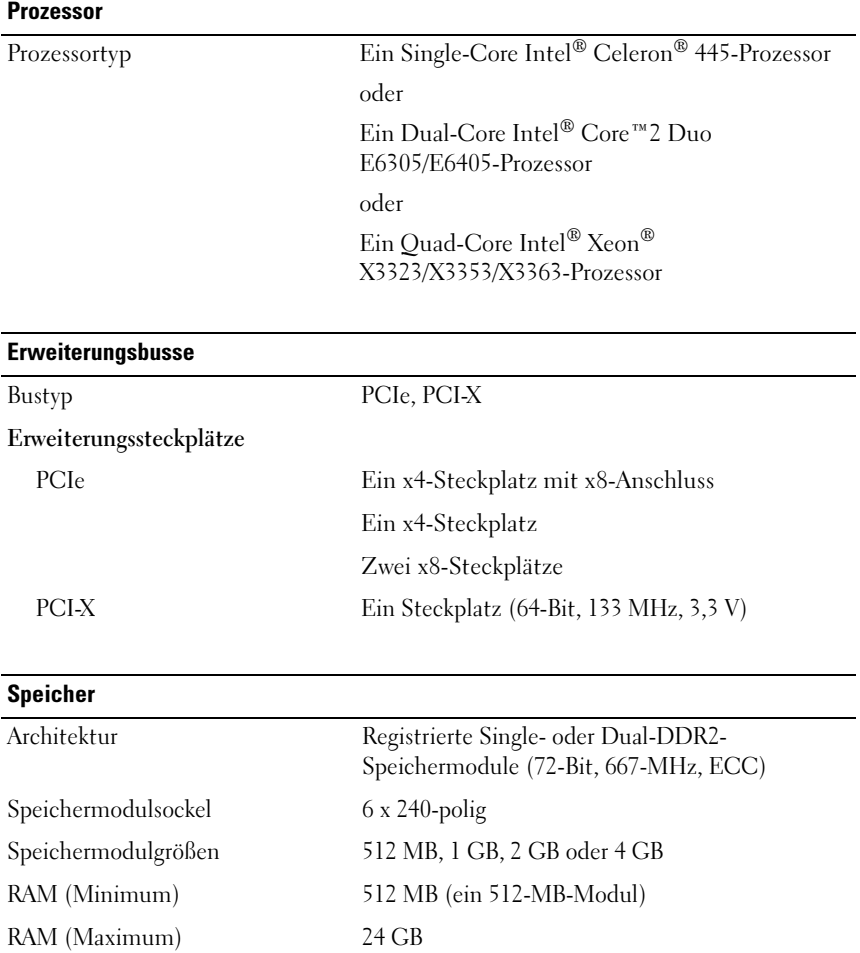

#### **Laufwerke**

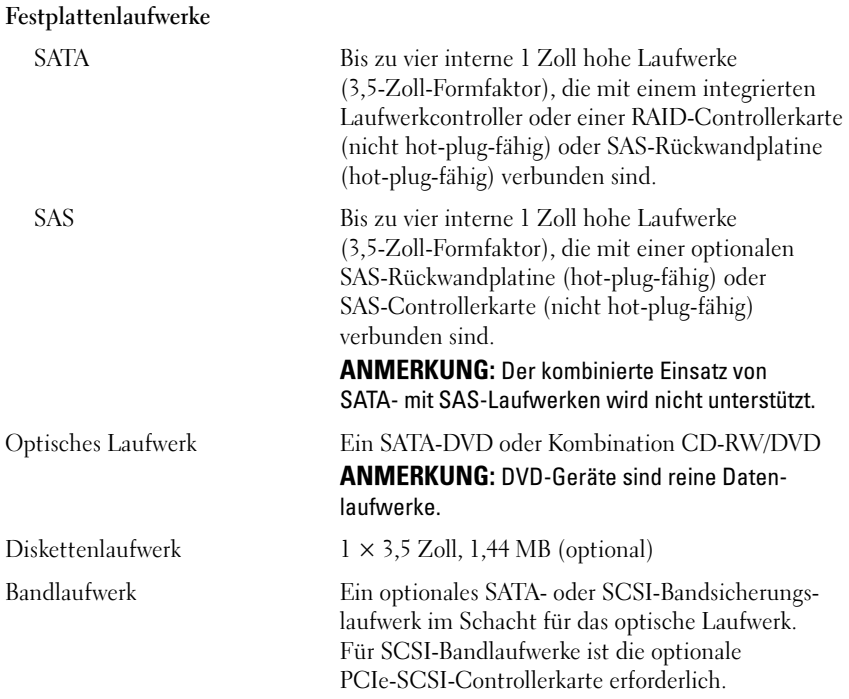

#### **Anschlüsse**

Extern zugänglich

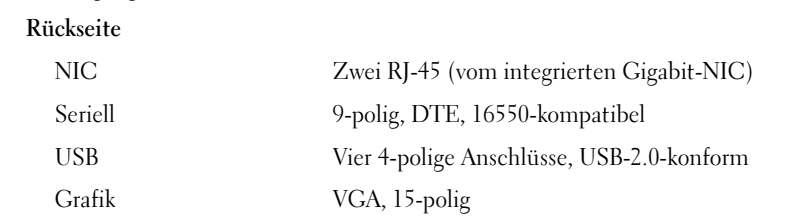

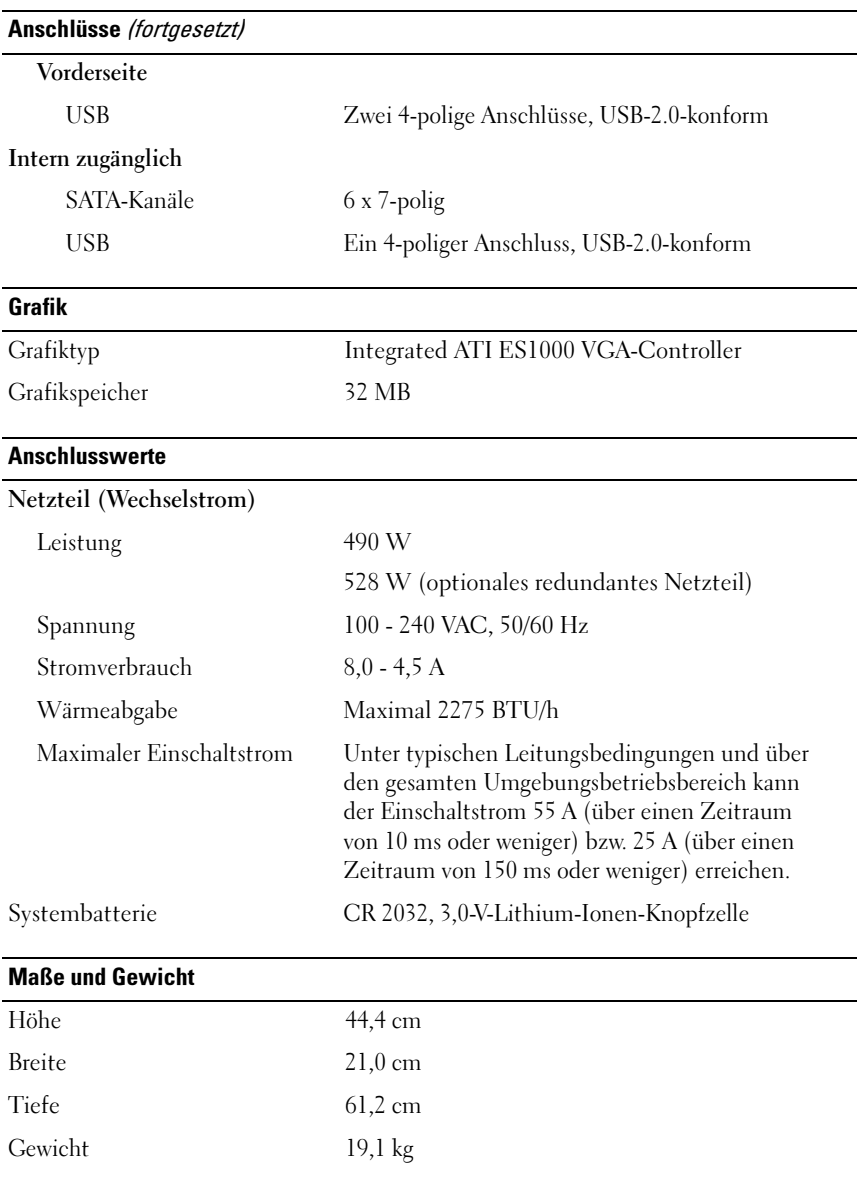

#### Umgebungsbedingungen

ANMERKUNG: Weitere Informationen zu Umgebungsbedingungen für verschiedene Systemkonfigurationen finden Sie unter www.dell.com/environmental\_datasheets.

#### Temperatur

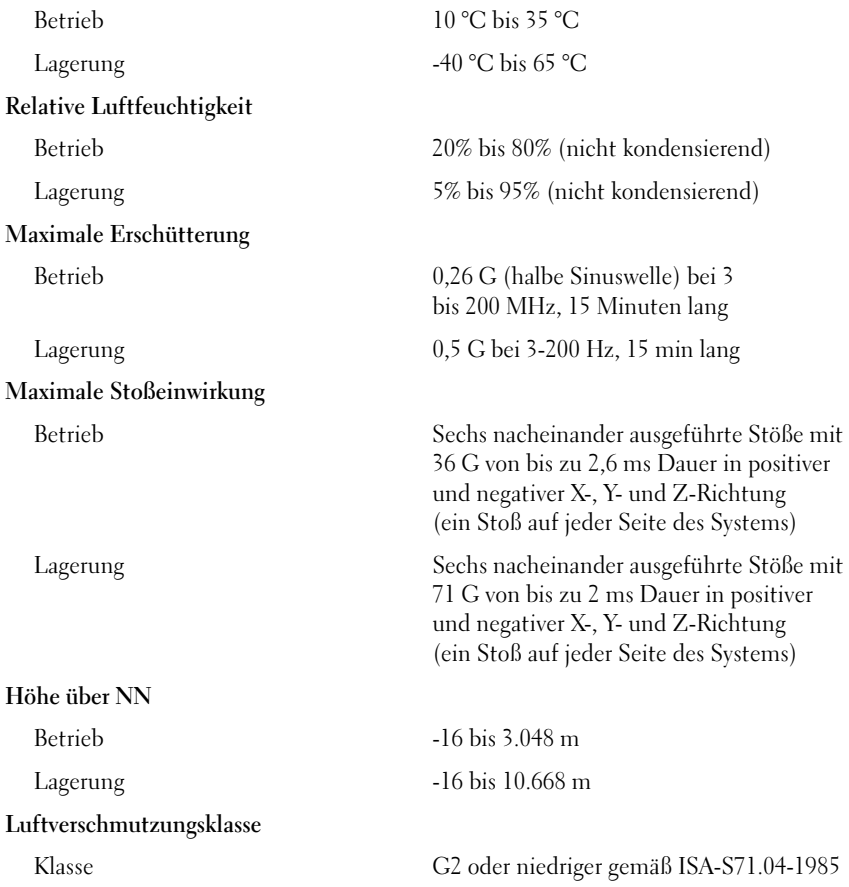

Dell™ PowerEdge™ Συστήµατα T300

# Τα πρώτα βήµατα µε το σύστηµά σας

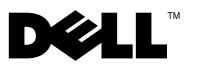

### Σηµειώσεις, ειδοποιήσεις και προσοχές

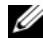

ΣΗΜΕΙΩΣΗ: Η ένδειξη ΣΗΜΕΙΩΣΗ υποδεικνύει σηµαντικές πληροφορίες που σας βοηθούν να χρησιµοποιήσετε πιο σωστά τον υπολογιστή σας.

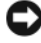

ΕΙ∆ΟΠΟΙΗΣΗ: Η ένδειξη ΕΙ∆ΟΠΟΙΗΣΗ υποδεικνύει είτε πιθανή βλάβη του υλικού είτε απώλεια δεδοµένων και σας πληροφορεί πώς να αποφύγετε το πρόβληµα.

ΠΡΟΣΟΧΗ: Η ένδειξη ΠΡΟΣΟΧΗ υποδεικνύει την πιθανότητα υλικής ζηµιάς, προσωπικού τραυµατισµού ή θανάτου.

© 2007 Dell Inc. Με επιφύλαξη όλων των δικαιωµάτων.

Εµπορικά σήµατα που χρησιµοποιούνται σε αυτό το κείµενο: Η ονοµασία Dell, το λογότυπο DELL, οι ονοµασίες PowerEdge και OpenManage είναι εµπορικά σήµατα της Dell Inc. Οι ονοµασίες Intel, Celeron και Xeon είναι σήματα κατατεθέντα και η ονομασία Core είναι εμπορικό σήμα της Intel Corporation. Οι ονοµασίες Microsoft, Windows και Windows Server είναι σήµατα κατατεθέντα της Microsoft Corporation. Οι ονομασίες Red Hat και Red Hat Enterprise Linux είναι σήματα κατατεθέντα της Red Hat, Inc. Η ονοµασία SUSE είναι σήµα κατατεθέν της Novell, Inc.

Στο παρόν έγγραφο ενδέχεται να χρησιµοποιούνται άλλα εµπορικά σήµατα και εµπορικές ονοµασίες για αναφορά στις οντότητες που διεκδικούν τα σήµατα και τις ονοµασίες ή για αναφορά στα προϊόντα τους. Η Dell Inc. αποποιείται οποιοδήποτε πιθανό συµφέρον ιδιοκτησίας από εµπορικά σήµατα και εµπορικές ονοµασίες εκτός από αυτά που έχει στην κατοχή της.

Πρότυπο MMU

∆εκέµβριος 2007 P/N GX659 Αναθ. A00

<sup>—&</sup>lt;br>Οι πληροφορίες που περιέχον:<br>ειδοποίηση.<br>© 2007 Dell Inc. Με επιφύλαξ<br>Απανορεύεται αυστηρώς η ανα Οι πληροφορίες που περιέχονται στο παρόν έγγραφο ενδέχεται να αλλάξουν χωρίς προηγούµενη ειδοποίηση.

Απαγορεύεται αυστηρώς η αναπαραγωγή µε οποιονδήποτε τρόπο χωρίς την έγγραφη άδεια της Dell Inc.

## Χαρακτηριστικά συστήµατος

Η ενότητα αυτή περιγράφει τα κύρια χαρακτηριστικά λογισµικού και υλικού του συστήµατός σας. Παρέχει επίσης πληροφορίες σχετικά µε άλλα έγγραφα που ενδέχεται να χρειαστείτε για τη ρύθµιση του συστήµατός σας και σχετικά µε τον τρόπο λήψης τεχνικής βοήθειας.

Τα κύρια χαρακτηριστικά λογισµικού και υλικού του συστήµατός σας περιλαµβάνουν:

- • Έναν από τους παρακάτω επεξεργαστές:
	- –Επεξεργαστή µονού πυρήνα Intel® Celeron®<sup>445</sup>
	- –Επεξεργαστή διπλού πυρήνα Intel® Core™2 Duo E6305/E6405
	- Επεξεργαστή τετραπλού πυρήνα Intel® Xeon® X3323/X3353/X3363
	- ΣΗΜΕΙΩΣΗ: Χρησιµοποιήστε το πρόγραµµα Εγκατάστασης Συστήµατος για να προβάλλετε πληροφορίες για τον επεξεργαστή. Ανατρέξτε στην ενότητα «Χρήση του Προγράµµατος εγκατάστασης συστήµατος» στο Εγχειρίδιο κατόχου υλικού.
- • Τουλάχιστον 512 MB σε καταχωρισµένες µονάδες µνήµης 667 MHz DDR2 µε ECC, απλής ή διπλής σειράς, µε δυνατότητα αναβάθµισης σε 24 GB το µέγιστο, µε εγκατάσταση συνδυασµών µονάδων µνήµης των 512 MB, 1 GB, 2 GB ή 4 GB στις έξι υποδοχές µονάδων µνήµης επάνω στην πλακέτα του συστήµατος.
- • Τις παρακάτω υποδοχές επέκτασης:
	- Μία υποδοχή PCIe x4 µε συζευκτήρα x8 (εάν διαθέτετε κάρτα DRAC, τοποθετήστε την σε αυτή την υποδοχή)
	- Μία υποδοχή PCIe x4
	- ∆ύο υποδοχές PCIe x8
	- $-$  Μία υποδοχή 64 bit, 133 MHz PCI-X (3,3 V)
- ∆ύο ενσωµατωµένες θύρες καρτών NIC Gigabit Ethernet, µε δυνατότητα υποστήριξης ταχυτήτων δεδοµένων της τάξης των 10 Mbps, 100 Mbps ή 1000 Mbps, µε υποστήριξη για IPMI 2.0 και Wake-on-LAN.
- • Επτά συζευκτήρες συµβατούς µε USB 2.0 (δύο στο εµπρός µέρος, τέσσερις στο πίσω µέρος και έναν εσωτερικό) µε δυνατότητα υποστήριξης µονάδας δισκέτας, µονάδας CD-ROM, πληκτρολογίου, ποντικιού ή µονάδας µνήµης flash USB.
- • Ενσωµατωµένη Trusted Platform Module (TPM), έκδοση 1.2, η οποία χρησιµοποιείται για εφαρµογές ασφαλείας, µε δυνατότητα δηµιουργίας και αποθήκευσης κλειδιών καθώς και δυνατότητα αποθήκευσης κωδικών και ψηφιακών πιστοποιητικών (µη διαθέσιµη στην Κίνα).
- • Ενσωµατωµένο ελεγκτή οθόνης ATI ES1000 SVGA µε υποστήριξη γραφικών µε πραγµατικά χρώµατα στις ακόλουθες αναλύσεις: 640 x 480, 800 x 600, 1.024 x 768, 1.280 x 1.024 και 1.600 x 1.200.
- • Οµάδα ηλεκτρικών κυκλωµάτων για τη διαχείριση συστηµάτων, η οποία παρακολουθεί τις κρίσιµες τάσεις του συστήµατος καθώς και τις ταχύτητες των ανεµιστήρων. Η οµάδα ηλεκτρικών κυκλωµάτων για τη διαχείριση συστηµάτων λειτουργεί σε συνδυασµό µε το λογισµικό διαχείρισης συστηµάτων.
- •Τυπικό ελεγκτή διαχείρισης πλακέτας βάσης, σειριακής προσπέλασης.
- • Οι συζευκτήρες του πίσω µέρους περιλαµβάνουν σειριακό συζευκτήρα, συζευκτήρα οθόνης, τέσσερις συζευκτήρες USB και δύο συζευκτήρες καρτών NIC.
- • ∆ύο φατνία µονάδων των 5,25 ιντσών για µονάδα DVD-ROM, συνδυασµό CDRW/DVD ή συσκευή ταινίας για τη δηµιουργία αντιγράφων ασφαλείας.

ΣΗΜΕΙΩΣΗ: Οι µονάδες δίσκου DVD είναι µόνο για δεδοµένα.

- Ένα φατνίο µονάδας των 3,5 ιντσών για µονάδα δισκέτας.
- Υποστήριξη για τις ακόλουθες διαµορφώσεις εσωτερικών σκληρών δίσκων:
	- Έως και τέσσερις εσωτερικούς σκληρούς δίσκους SATA των 3,5 ιντσών µε ενσωµατωµένους ελεγκτές µονάδας.
	- Έως και τέσσερις εσωτερικούς σκληρούς δίσκους σειριακής σύνδεσης SCSI (SAS) των 3,5 ιντσών με προαιρετική κάρτα ελεγκτή SAS ή πλακέτα βάσης.

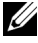

ΣΗΜΕΙΩΣΗ: Η δυνατότητα θερµής σύνδεσης υποστηρίζεται µόνον εφόσον οι µονάδες SATA ή SAS είναι συνδεδεµένες στην προαιρετική κάρτα ελεγκτή SAS ή πλακέτα βάσης. Και για τις δύο επιλογές απαιτείται η διαµόρφωση µε την πλακέτα βάσης.

- • Προαιρετικό ελεγκτή αποµακρυσµένης πρόσβασης (DRAC 5) για αποµακρυσµένη διαχείριση συστηµάτων. Για την επιλογή αυτή απαιτείται αποκλειστική υποδοχή PCI (υποδοχή υπ' αρ. 1).
- • Τροφοδοσία 490 W. ∆ιατίθεται επίσης προαιρετική εφεδρική τροφοδοσία 528 W.

Για περισσότερες πληροφορίες σχετικά µε συγκεκριµένα χαρακτηριστικά, ανατρέξτε στην ενότητα «Τεχνικές προδιαγραφές».

Με το σύστηµά σας περιλαµβάνεται το παρακάτω λογισµικό:

- • Ένα πρόγραµµα Εγκατάστασης συστήµατος για γρήγορη προβολή και πληροφορίες για τη µεταβολή της διαµόρφωσης του συστήµατος. Για περισσότερες πληροφορίες σχετικά µε αυτό το πρόγραµµα, ανατρέξτε στην ενότητα «Χρήση του Προγράµµατος εγκατάστασης συστήµατος» στο Εγχειρίδιο κατόχου υλικού.
- • Βελτιωµένα χαρακτηριστικά ασφάλειας, συµπεριλαµβανοµένου ενός κωδικού πρόσβασης στο σύστηµα και ενός κωδικού για την εγκατάσταση, τα οποία είναι διαθέσιµα µέσω του προγράµµατος Εγκατάστασης συστήµατος.
- • ∆ιαγνωστικά προγράµµατα συστήµατος για την αξιολόγηση συστατικών στοιχείων και συσκευών του συστήµατος. Για περισσότερες πληροφορίες σχετικά µε τη χρήση των διαγνωστικών προγραµµάτων, ανατρέξτε στην ενότητα «Εκτέλεση των διαγνωστικών προγραµµάτων του συστήµατος» στο Εγχειρίδιο κατόχου υλικού.
- • Προγράµµατα οδήγησης οθόνης για την εµφάνιση πολλών δηµοφιλών προγραµµάτων εφαρµογών σε λειτουργίες υψηλής ανάλυσης.
- • Προγράµµατα οδήγησης συσκευών SATA ή SAS, τα οποία επιτρέπουν στο λειτουργικό σύστηµα να επικοινωνήσει µε τις συσκευές που συνδέονται στο ενσωµατωµένο υποσύστηµα SATA ή SAS. Για περισσότερες πληροφορίες σχετικά µε αυτά τα προγράµµατα οδήγησης, ανατρέξτε στην ενότητα «Εγκατάσταση µονάδων» στο Εγχειρίδιο κατόχου υλικού.
- CD λογισµικoύ και τεκµηρίωσης για τη διαχείριση συστηµάτων.

### Λειτουργικά συστήµατα που υποστηρίζονται

Το σύστηµά σας υποστηρίζει τα παρακάτω λειτουργικά συστήµατα:

- Microsoft® Windows Server® 2003 R2, εκδόσεις Standard και Enterprise (32-bit x86)
- •Microsoft Windows Server 2003 R2, εκδόσεις Standard και Enterprise x64
- • Microsoft Windows Server 2003, εκδόσεις Standard, Enterprise και Web (32-bit x86)
- •Microsoft Windows Server 2003, εκδόσεις Standard και Enterprise x64
- • Microsoft Windows Small Business Server 2003 R2, εκδόσεις Standard και Premium (32-bit x86)

ΣΗΜΕΙΩΣΗ: Τα Windows Server 2008 απαιτεί µονάδα DVD µε δυνατότητα εκκίνησης για την εγκατάσταση των µέσων επαναφοράς του λειτουρικού συστήµατος.

- • Microsoft Windows Server 2008, εκδόσεις Standard, Enterprise και Web Editions (32-bit x86)
- • Microsoft Windows Server 2008, εκδόσεις Standard, Enterprise και Web x64 Editions
- • Microsoft Windows Small Business Server 2008, εκδόσεις Standard και Premium x64
- •Red Hat® Enterprise Linux® ES (έκδοση 4) (x86)
- •Red Hat Enterprise Linux ES (έκδοση 4) (x86\_64)
- •Red Hat Enterprise Linux ES (έκδοση 5) (x86)
- •Red Hat Enterprise Linux ES (έκδοση 5) (x86–64)
- •SUSE® Linux Enterprise Server 9 (x86\_64)

SUSE Linux Enterprise Server 10 (x86\_64)

ΣΗΜΕΙΩΣΗ: SUSE*®* Linux Enterprise Server 9, πριν από το SP4, δεν υποστηρίζει µονάδες οπτικών δίσκων SATA. Η εγκατάσταση πρέπει να πραγµατοποιηθεί χρησιµοποιώντας άλλες µεθόδους, όπως µια µονάδα CD-ROM USB.

### Άλλες πληροφορίες που ενδέχεται να χρειαστείτε

#### ΠΡΟΣΟΧΗ: Ο Οδηγός Πληροφοριών Προϊόντος παρέχει σηµαντικές πληροφορίες για την ασφάλεια και τους ρυθµιστικούς κανόνες. Οι πληροφορίες για την εγγύηση ενδέχεται να συµπεριλαµβάνονται µέσα σε αυτό το έγγραφο ή ως ξεχωριστό έγγραφο.

- • Το Εγχειρίδιο κατόχου υλικού παρέχει πληροφορίες σχετικά µε τα χαρακτηριστικά του συστήµατος και περιγράφει την αντιµετώπιση προβληµάτων του συστήµατός σας και την εγκατάσταση ή την αντικατάσταση συστατικών στοιχείων του συστήµατος. Το Εγχειρίδιο κατόχου υλικού είναι διαθέσιµο στα CD που συνοδεύουν το σύστηµά σας ή στη διεύθυνση support.dell.com.
- • Τα CD που συνοδεύουν το σύστηµά σας παρέχουν τεκµηρίωση και εργαλεία για τη ρύθµιση παραµέτρων και τη διαχείριση του συστήµατός σας.
- • Η τεκµηρίωση του λογισµικού διαχείρισης συστηµάτων περιγράφει τα χαρακτηριστικά, τις απαιτήσεις, την εγκατάσταση και τη βασική λειτουργία του λογισµικού.
- • Η τεκµηρίωση του λειτουργικού συστήµατος περιγράφει τον τρόπο εγκατάστασης (εάν είναι απαραίτητο), διαµόρφωσης και χρήσης του λογισµικού του λειτουργικού συστήµατος.
- •Η τεκμηρίωση για συστατικά στοιχεία που τυχόν αγοράσατε ξεχωριστά παρέχει τις πληροφορίες που είναι απαραίτητες για τη ρύθµιση παραµέτρων και την εγκατάσταση αυτών των επιλογών.
- • Μερικές φορές παρέχονται ενηµερωµένες εκδόσεις µαζί µε το σύστηµα, για να περιγράψουν αλλαγές στο σύστηµα, το λογισµικό ή/και την τεκµηρίωση.

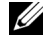

ΣΗΜΕΙΩΣΗ: Ελέγχετε πάντοτε για ενηµερωµένες εκδόσεις στην τοποθεσία support.dell.com και να διαβάζετε πρώτα τις ενηµερωµένες εκδόσεις επειδή πολύ συχνά καθιστούν ξεπερασµένες τις πληροφορίες άλλων εγγράφων.

• Σηµειώσεις έκδοσης ή αρχεία readme ενδέχεται να περιλαµβάνονται για να παρέχουν τις τελευταίες ενηµερώσεις για το σύστηµα, όπως επίσης τεκµηρίωση ή προχωρηµένο υλικό αναφοράς για τεχνικά θέµατα που προορίζονται για έµπειρους χρήστες ή τεχνικούς.

## Λήψη τεχνικής βοήθειας

Εάν δεν κατανοείτε µια διαδικασία του οδηγού αυτού ή αν το σύστηµα δεν λειτουργεί µε τον αναµενόµενο τρόπο, ανατρέξτε στο Εγχειρίδιο κατόχου υλικού.

Είναι διαθέσιµη η Επιχειρηµατική εκπαίδευση και πιστοποίηση της Dell. Για περισσότερες πληροφορίες, ανατρέξτε στη διεύθυνση www.dell.com/training. Η υπηρεσία αυτή ενδέχεται να µην προσφέρεται σε όλες τις τοποθεσίες.

## Εγκατάσταση και ρύθµιση παραµέτρων

ΠΡΟΣΟΧΗ: Προτού πραγµατοποιήσετε την παρακάτω διαδικασία, διαβάστε και ακολουθήστε τις οδηγίες ασφαλείας και τους σηµαντικούς ρυθµιστικούς κανόνες στον Οδηγό Πληροφοριών Προϊόντος.

Η ενότητα αυτή περιγράφει τα βήµατα για την αρχική ρύθµιση των παραµέτρων του συστήµατός σας.

ΠΡΟΣΟΧΗ: Η εγκατάσταση της βάσης σε ένα αυτόνοµο σύστηµα µε πύργο είναι απαραίτητη για την παροχή σταθερής βάσης στήριξης στο σύστηµα. Η αποτυχία εγκατάστασης της βάσης ενέχει τον κίνδυνο ανατροπής του συστήµατος, µε πιθανότητα να προκληθεί σωµατικός τραυµατισµός ή βλάβη στο σύστηµα.

ΠΡΟΣΟΧΗ: Όποτε παραστεί η ανάγκη να σηκώσετε το σύστηµα, ζητήστε από άλλους να σας βοηθήσουν. Για να αποφύγετε πιθανό τραυµατισµό, µην επιχειρήσετε να σηκώσετε µόνος σας το σύστηµα.

### Άνοιγµα της συσκευασίας του συστήµατος

Ανοίξτε τη συσκευασία του συστήµατός σας και αναγνωρίστε κάθε αντικείµενο.

Φυλάξτε όλα τα υλικά που σας αποστάλθηκαν για την περίπτωση που θα τα χρειαστείτε αργότερα.

Ανατρέξτε στην τεκµηρίωση που περιλαµβάνεται µε το σύστηµά σας σχετικά µε την εγκατάσταση των βάσεων σταθεροποίησης του συστήµατός σας.

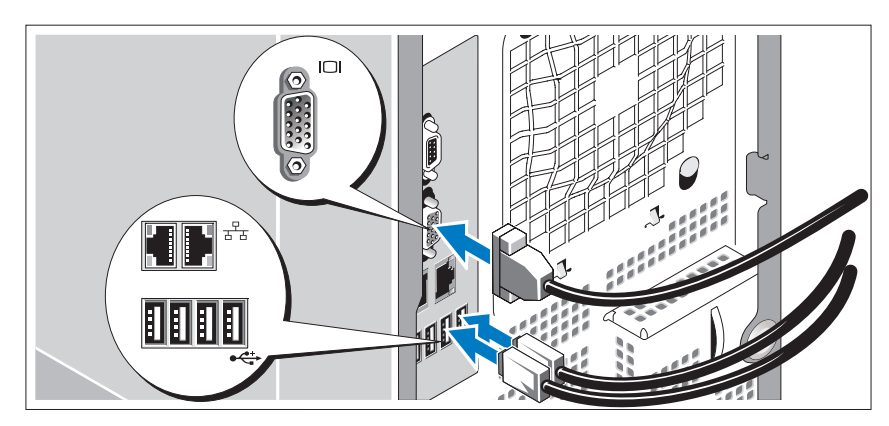

### Σύνδεση πληκτρολογίου, ποντικιού και οθόνης

Συνδέστε το πληκτρολόγιο, το ποντίκι και την οθόνη (προαιρετικά).

Οι συζευκτήρες στο πίσω µέρος του συστήµατος έχουν εικονίδια τα οποία υποδεικνύουν το καλώδιο που συνδέεται σε κάθε συζευκτήρα. Πρέπει να σφίξετε τις βίδες (εάν υπάρχουν) στο συζευκτήρα καλωδίου της οθόνης.

Σύνδεση της τροφοδοσίας

Συνδέστε το καλώδιο(α) παροχής ηλεκτρικού ρεύµατος στο σύστηµα.

Τοποθετήστε την άλλη άκρη του καλωδίου σε γειωµένο ρευµατοδότη ή σε ξεχωριστή πηγή ηλεκτρικού ρεύµατος, όπως είναι ένα σύστηµα αδιάλειπτης τροφοδοσίας (UPS) ή µια µονάδα διανοµής ρεύµατος (PDU).

### Ενεργοποίηση του συστήµατος

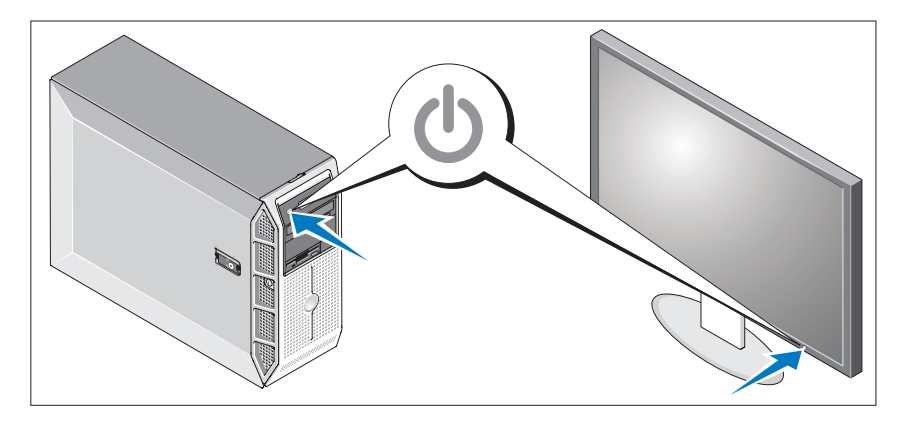

Ενεργοποιήστε το σύστηµα και την οθόνη (προαιρετικά).

Πιέστε το κουµπί λειτουργίας στο σύστηµα και την οθόνη. Θα πρέπει να ανάψουν οι ενδείξεις λειτουργίας.

Ρυθµίστε τα κουµπιά ελέγχου της οθόνης ώσπου η εικόνα που εµφανίζεται να σας ικανοποιεί.

### Ολοκλήρωση της εγκατάστασης του λειτουργικού συστήµατος

Εάν έχετε αγοράσει ένα προεγκατεστηµένο λειτουργικό σύστηµα, ανατρέξτε στην τεκµηρίωση του λειτουργικού συστήµατος που συνοδεύει το σύστηµά σας. Για να εγκαταστήσετε ένα λειτουργικό σύστηµα για πρώτη φορά, ανατρέξτε στον Οδηγό γρήγορης εγκατάστασης. Βεβαιωθείτε ότι το λειτουργικό σύστηµα είναι εγκατεστηµένο, πριν να εγκαταστήσετε υλικό ή λογισµικό που δεν έχετε αγοράσει µαζί µε το σύστηµα.

### Τεχνικές προδιαγραφές

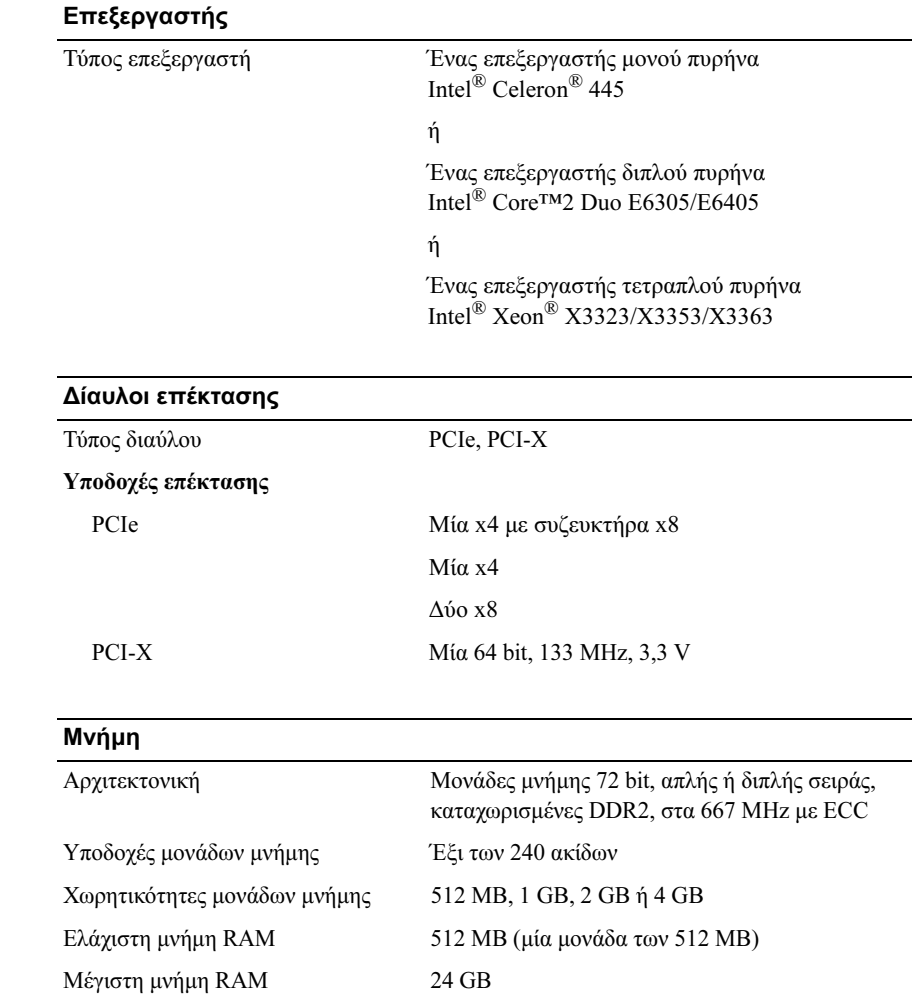

#### Μονάδες

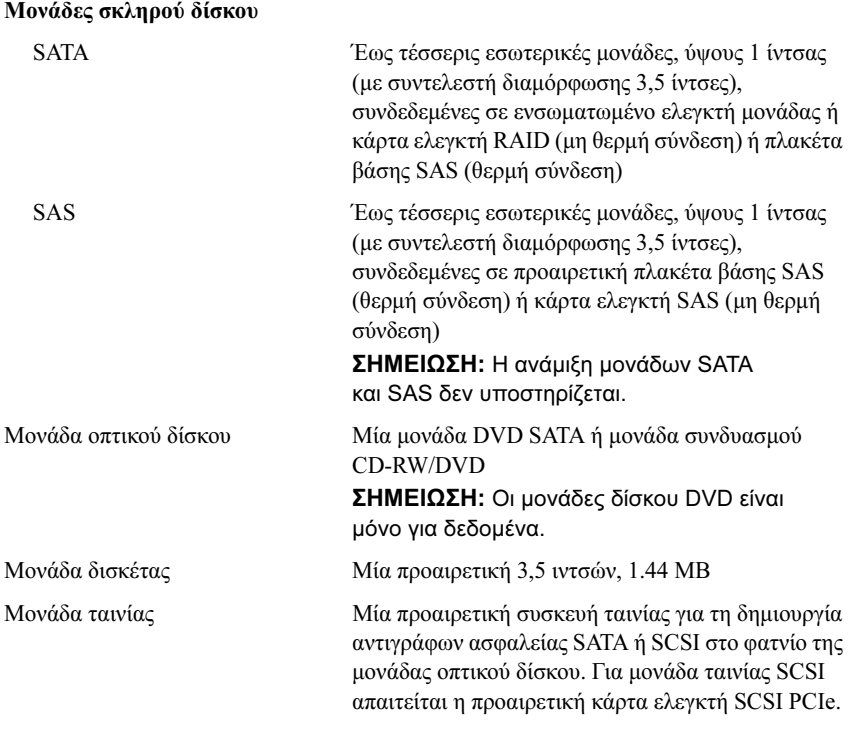

#### Συζευκτήρες

Πίσω

#### Εξωτερικής πρόσβασης

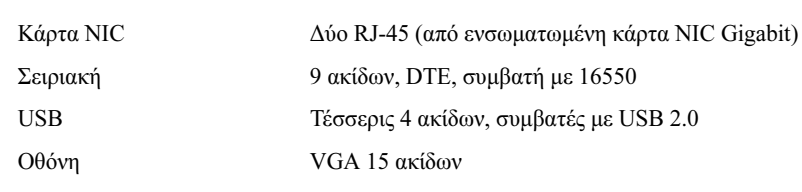

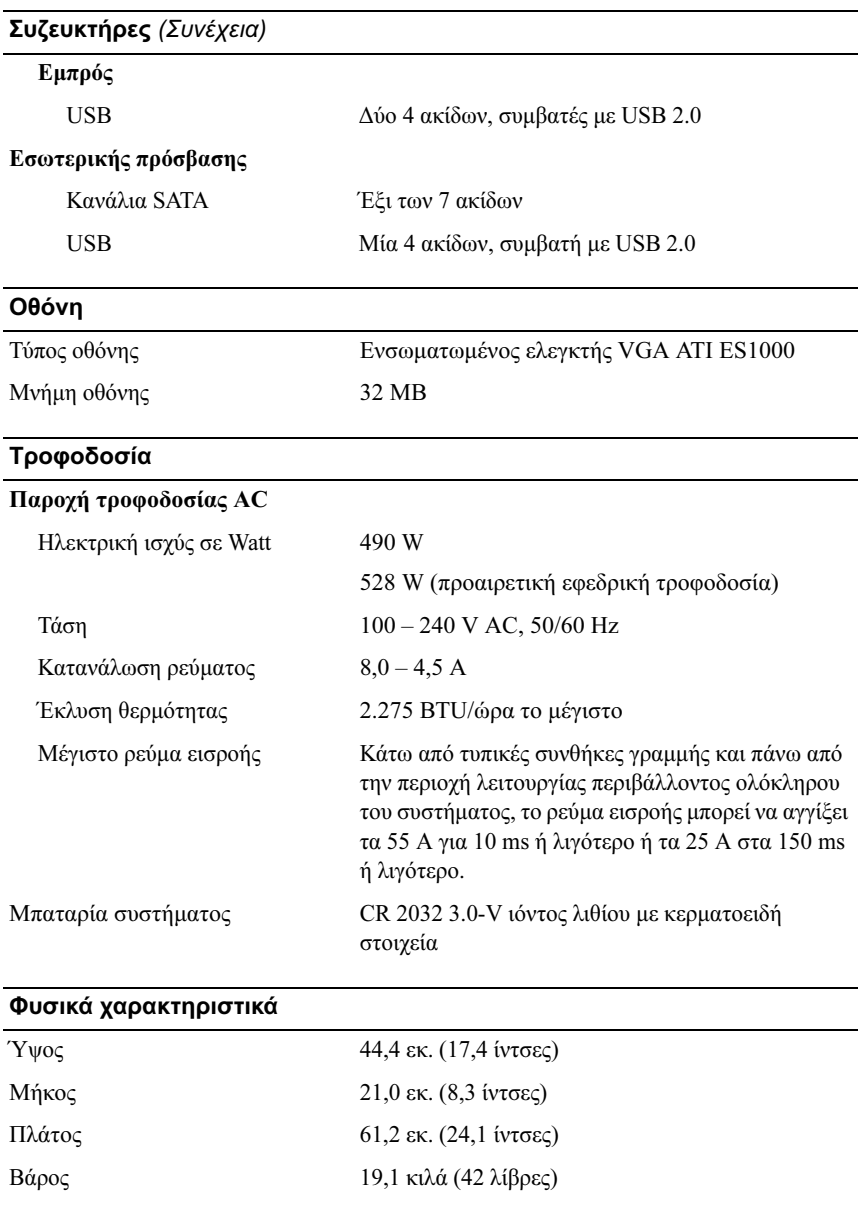

#### Χαρακτηριστικά περιβάλλοντος

ΣΗΜΕΙΩΣΗ: Για επιπλέον πληροφορίες σχετικά µε τις περιβαλλοντικές µετρήσεις για συγκεκριµένες διαµορφώσεις συστήµατος, επισκεφτείτε τη διεύθυνση www.dell.com/environmental\_datasheets.

#### Θερµοκρασία

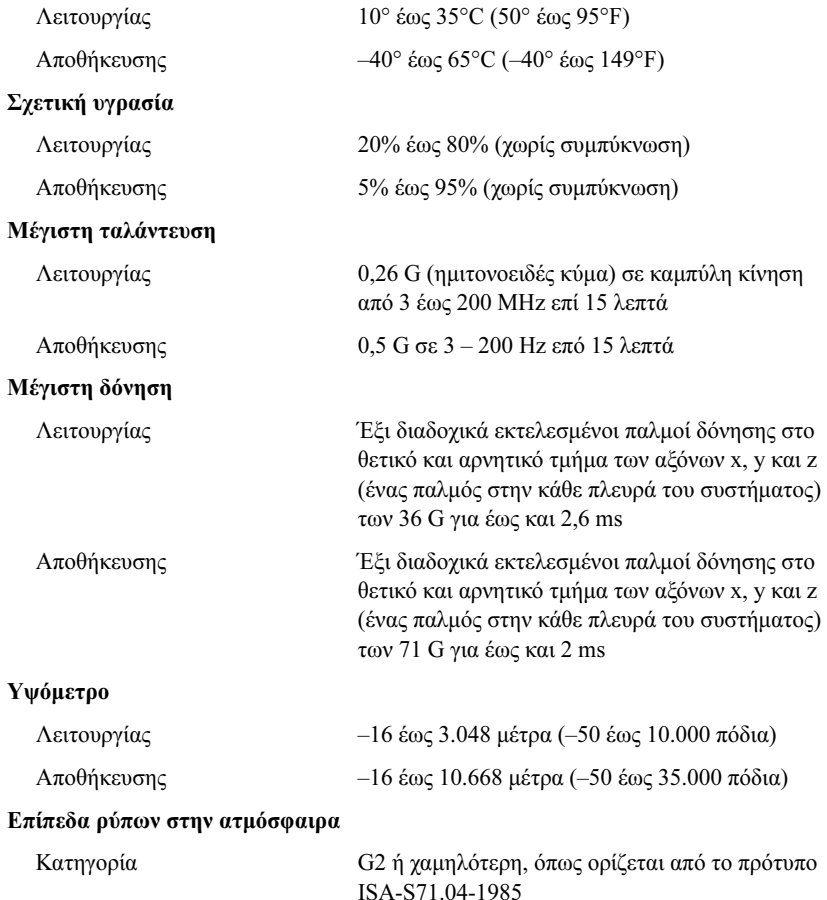
Dell™ PowerEdge™ Systemy T300

Rozpoczęcie pracy z systemem

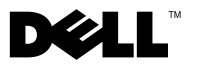

### Uwagi, ostrzeżenia i przestrogi

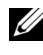

UWAGA: UWAGA oznacza ważną informację, która pomoże lepiej wykorzystać komputer.

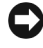

OSTRZEŻENIE: OSTRZEŻENIE wskazuje na możliwość uszkodzenia sprzętu lub utraty danych i informuje o sposobie uniknięcia problemu.

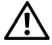

PRZESTROGA: PRZESTROGA wskazuje na możliwość zaistnienia sytuacji niebezpiecznej, której skutkiem mogą być uszkodzenia sprzętu, obrażenia ciała lub śmierć.

Model MMU

Grudzień 2007 Nr ref. GX659 Wersja A00

<sup>—&</sup>lt;br>Informacje zamieszczone w ty<br>© 2007 Dell Inc. Wszelkie prz<br>Zabrania się powielania w jakie Informacje zamieszczone w tym dokumencie mogą zostać zmienione bez uprzedzenia. © 2007 Dell Inc. Wszelkie prawa zastrzeżone.

Zabrania się powielania w jakiejkolwiek postaci bez pisemnej zgody firmy Dell Inc.

Znaki towarowe użyte w niniejszym tekście: Dell, logo DELL, PowerEdge i OpenManage to znaki towarowe firmy Dell Inc.; Intel, Celeron i Xeon są zarejestrowanymi znakami towarowymi a Core jest znakiem towarowym firmy Intel Corporation; Microsoft, Windows i Windows Server sa zarejestrowanymi znakami towarowymi firmy Microsoft Corporation; Red Hat i Red Hat Enterprise Linux są zarejestrowanymi znakami towarowymi firmy Red Hat, Inc.; SUSE jest zarejestrowanym znakiem towarowym firmy Novell, Inc.

W niniejszym tekście mogą występować inne znaki towarowe i nazwy handlowe odnoszące się zarówno do podmiotów mających prawo do tych znaków i nazw, jak i do ich produktów. Dell Inc. nie zgłasza roszczeń do innych znaków i nazw handlowych poza swoimi.

# Funkcje systemu

Ta sekcja opisuje najważniejsze cechy sprzętu i oprogramowania wchodzącego w skład systemu. Dostarcza ona również informacji o innych dokumentach niezbędnych podczas konfiguracji systemu oraz informuje o sposobie uzyskania pomocy technicznej.

Sprzęt i funkcje oprogramowania zainstalowane w zestawie komputerowym:

- • Jeden z procesorów:
	- Jednordzeniowey procesor Intel® Celeron®<sup>445</sup>
	- Dwurdzeniowy procesor Intel® Core™2 Duo E6305/E6405
	- Czterordzeniowy procesor Intel® Xeon® X3323/X3353/X3363

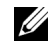

UWAGA: Informacje dotyczące procesora można znaleźć używając programu konfiguracji systemu. Patrz "Korzystanie z programu konfiguracji systemu" w Podręczniku użytkownika sprzętu.

- • Jedno- lub dwuszeregowe moduły pamięci DDR2 o minimalnej pojemności 512 MB i częstotliwości 667 MHz z ECC, z możliwością rozszerzenia do pojemności maksymalnie 24 GB poprzez zainstalowanie modułów 512 MB, 1 GB, 2 GB lub 4 GB w sześciu gniazdach modułów pamięci na płycie systemowej.
- • Następujące gniazda rozszerzeń:
	- Jedno gniazdo PCIe x4 ze złączem x8 (jeśli dostępna jest karta DRAC card, należy ją zainstalować w tym gnieździe)
	- –Jedno gniazdo PCIe x4
	- Dwa gniazda PCIe x8
	- Jedno 64-bitowe gniazdo o częstotliwości 133 MHz PCI-X (i napięciu 3,3 V)
- • Dwa zintegrowane porty Gigabit Ethernet NIC ports, o prędkości transmisji danych 10 Mb/s, 100 Mb/s lub 1000 Mb/s, obsługujące sieć IPMI 2,0 oraz Wake-on-LAN.
- Siedem złączy kompatybilnych z USB 2,0 (dwa z przodu, cztery z tyłu i jedno wewnętrzne) obsługujących napęd dyskietek, napęd CD-ROM, klawiaturę, mysz lub napęd USB typu flash.
- • Zintegrowany moduł TPM (Trusted Platform Module) w wersji 1.2 wykorzystywany w celu zabezpieczenia danych, służący do generowania i przechowywania kluczy kryptograficznych oraz haseł i certyfikatów cyfrowych (niedostępny w Chinach).
- • Zintegrowany kontroler grafiki ATI ES1000 SVGA obsługujący grafikę w kolorach rzeczywistych w następujących rozdzielczościach: 640 x 480, 800 x 600, 1024 x 768, 1280 x 1024 i 1600 x 1200.
- • Obwód zarządzania systemami monitorujący krytyczne napięcia w systemie i prędkości wentylatora. Obwody zarządzania systemami pracują w połączeniu z oprogramowaniem do zarządzania systemami.
- •Standardowy kontroler BMC z dostępem szeregowym.
- Złącza umieszczone na panelu tylnym obejmują jedno złącze szeregowe, złącze karty grafiki, cztery złącza USB i dwa złącza kart NIC.
- • Dwie 5,25-calowe wnęki na napęd DVD-ROM, napęd typu kombo CDRW/DVD lub napęd taśmy archiwizacyjnej.

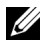

**WAGA:** Urządzenia DVD są przeznaczone tylko dla danych.

- Jedna 3,5-calowa wnęka na napęd stacji dyskietek.
- • Obsługa następujących konfiguracji wewnętrznych dysków twardych:
	- Maksymalnie cztery wewnętrzne 3,5-calowe dyski twarde SATA ze zintegrowanymi kontrolerami napędu.
	- Maksymalnie cztery wewnętrzne, 3,5-calowe, podłączane szeregowo dyski twarde SCSI (SAS) z opcjonalną kartą kontrolera SAS lub płytą montażową.

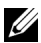

UWAGA: Podłączanie w trakcie pracy systemu jest możliwe wyłącznie wtedy, gdy dyski SATA lub SAS są podłączone do opcjonalnej karty kontrolera SAS lub płyty montażowej. Obydwie opcje wymagają konfiguracji płyty montażowej.

- • Opcjonalny kontroler zdalnego dostępu (DRAC 5) do zdalnego zarządzania systemami. Ta opcja wymaga specjalistycznego gniazda PCI (#1).
- • Zasilacz 490 W. Dostępny także z opcjonalnym zasilaczem nadmiarowym 528 W.

Więcej informacji o poszczególnych funkcjach można znaleźć w sekcji "Spcfykiacje techniczne".

System zawiera następujące oprogramowanie:

- • Program do konfiguracji systemu umożliwiający szybkie obejrzenie i zmianę informacji o konfiguracji systemu. Więcej informacji o tym programie znaleźć można w rozdziale "Korzystanie z programu konfiguracji systemu" w Podręczniku użytkownika sprzętu.
- • Udoskonalone funkcje zabezpieczeń, obejmujące hasło systemu i hasło konfiguracji, dostępne poprzez program konfiguracji systemu.
- • Diagnostyka systemu umożliwiająca ocenę elementów systemu oraz urządzeń. Więcej informacji na temat diagnostyki systemu znaleźć można w rozdziale "Uruchamianie diagnostyki systemu" w Podręczniku użytkownika sprzętu.
- • Sterowniki grafiki umożliwiające wyświetlanie wielu popularnych aplikacji w trybach wysokiej rozdzielczości.
- • Sterowniki napędów SATA lub SAS pozwalające na komunikację systemu operacyjnego z urządzeniami podłączonymi do zintegrowanego podsystemu SATA lub SAS. Więcej informacji na temat tych sterowników można znaleźć w sekcji "Instalowanie napędów" w Podręczniku użytkownika sprzętu.
- •Oprogramowanie do zarządzania systemami oraz dyski CD z dokumentacją.

# Obsługiwane systemy operacyjne

Na tym komputerze możliwe jest zainstalowanie następujących systemów operacyjnych:

- • Microsoft® Windows Server® 2003 R2, wersje Standard oraz Enterprise (32 bity x86)
- Microsoft Windows Server 2003 R2, wersje Standard oraz Enterprise x64
- •Microsoft Windows Server 2003, wersje Standard oraz Web (32 bity x86)
- •Microsoft Windows Server 2003, wersje Standard oraz Enterprise x64
- • Microsoft Windows Small Business Server 2003 R2, wersje Standard i Premium (32 bity x86)

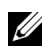

**UWAGA:** Windows Server 2008 wymaga napędu startowego DVD w celu instalacji nośników kopii zapasowych systemu operacyjnego.

- •Microsoft Windows Server 2008, wersje Standard oraz Web (32 bity x86)
- Microsoft Windows Server 2008, wersje Standard, Enterprise oraz Web x64
- • Microsoft Windows Small Business Server 2008, wersje Standard i Premium x64
- •Red Hat<sup>®</sup> Enterprise Linux<sup>®</sup> ES (wersia 4) (x86)
- •Red Hat Enterprise Linux ES (wersja 4) (x86\_64)
- •Red Hat Enterprise Linux ES (wersja 5) (x86)
- •Red Hat Enterprise Linux ES (wersja 5) (x86\_64)
- •SUSE® Linux Enterprise Server 9 (SP4) (x86\_64)

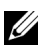

UWAGA: SUSE*®* Linux Enterprise Server 9, przed SP4, nie obsługuje napędów optycznych SATA. Instalacja musi być wykonana za pomocą innych metod, takich jak USB CDROM.

SUSE Linux Enterprise Server 10 (x86\_64)

### Inne przydatne informacje

#### PRZESTROGA: Przewodnik z informacjami o produkcie zawiera ważne wskazówki dotyczące bezpieczeństwa oraz przepisy prawne. Informacje dotyczące gwarancji mogą być zamieszczone w tym dokumencie lub dostarczone jako oddzielny dokument.

- • Podręcznik użytkownika sprzętu zawiera informacje o funkcjach systemu i opis sposobów rozwiązywania problemów zaistniałych podczas użytkowania systemu, a także instrukcje dotyczące instalacji lub wymiany elementów systemu. Podręcznik użytkownika sprzętu jest dostępny na płycie CD dostarczonej wraz z systemem lub na stronie internetowej support.dell.com.
- • Płyta CD dołączona do systemu zawiera dokumentację i narzędzia do konfiguracji systemu oraz zarządzania nim.
- • Dokumentacja dołączona do oprogramowania do zarządzania systemem opisuje funkcje, wymagania instalacyjne i podstawowe działanie oprogramowania.
- • Dokumentacja systemu operacyjnego opisuje, w jaki sposób zainstalować (w razie konieczności), skonfigurować oraz użytkować oprogramowanie systemu operacyjnego.
- • Dokumentacja elementów sprzętu komputerowego zakupionych osobno zawiera niezbędne informacje dotyczące konfiguracji i instalacji tych opcji.
- • Czasem wraz z systemem dostarczane są aktualizacje, opisujące zmiany w oprogramowaniu systemowym i/lub dokumentacji.

UWAGA: Należy zawsze sprawdzać, czy pojawiły się nowe aktualizacje na stronie support.dell.com i czytać informacje o aktualizacjach, ponieważ często pojawiają się one tam wcześniej niż w innych dokumentach.

 Dane o wersji lub pliki readme mogą być dołączone do systemu w celu dostarczenia informacji o uaktualnieniach wprowadzonych w ostatniej chwili do systemu, dokumentacji lub zaawansowanych technicznie materiałów referencyjnych, przeznaczonych dla doświadczonych użytkowników lub personelu technicznego.

# Uzyskiwanie pomocy technicznej

Jeżeli nie rozumiesz procedur opisanych w tym podręczniku lub jeśli system nie działa zgodnie z oczekiwaniami, zapoznaj się z Podręcznikiem użytkownika sprzętu.

Dostępne są również szkolenia i certyfikaty firmy Dell Enterprise – proszę odwiedzić stronę internetową www.dell.com/training w celu uzyskania dalszych informacji. Ta usługa może nie być dostępna we wszystkich lokalizacjach.

# Instalacja i konfiguracja

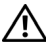

PRZESTROGA: Przed wykonaniem poniższej procedury należy przeczytać instrukcje dotyczące bezpieczeństwa oraz ważne informacje prawne zamieszczone w Przewodniku z informacjami o produkcie i zastosować się do nich.

Ta sekcja opisuje czynności, które należy wykonać podczas konfigurowania systemu po raz pierwszy.

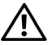

PRZESTROGA: Montaż podstawki jest niezbędny do zapewnienia stabilnego oparcia dla zestawu komputerowego. Niezamontowanie podstawki stwarza ryzyko przewrócenia się zestawu, co grozi obrażeniami ciała lub uszkodzeniem sprzętu.

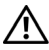

PRZESTROGA: Za każdym razem, gdy konieczne jest podniesienie systemu, należy skorzystać z pomocy drugiej osoby. Aby uniknąć obrażeń, nie należy próbować podnosić systemu samodzielnie.

### Rozpakowanie zestawu komputerowego

Rozpakuj komputer i zidentyfikuj jego poszczególne elementy.

Zachowaj wszystkie opakowania na wypadek, gdyby były później potrzebne.

Przeczytaj instrukcje dotyczące montowania podstawki stabilizującej w dokumentacji dołączonej do zestawu komputerowego.

### Podłączanie klawiatury, myszy i monitora

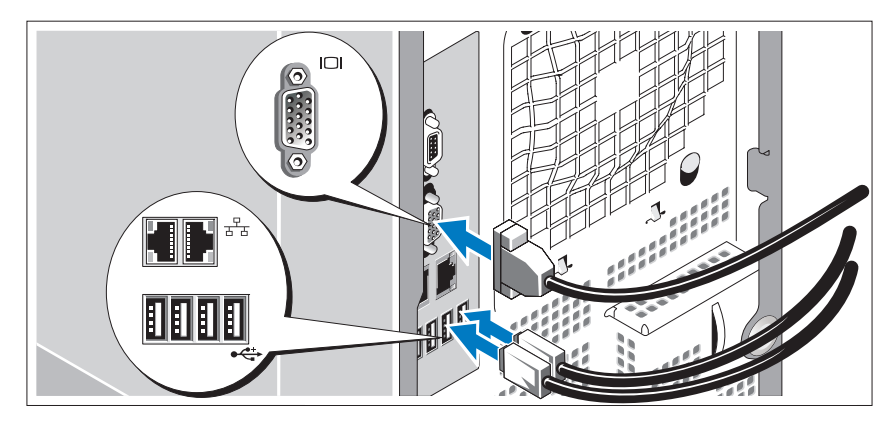

Podłącz klawiaturę, mysz i monitor (opcjonalnie).

Złącza w tylnej części systemu oznaczone są ikonami, wskazującymi kabel który należy podłączyć do złącza. Należy upewnić się, że śruby na złączu kabla monitora są dokręcone (o ile występują).

### Podłączanie do zasilania

Podłącz kable zasilania do komputera.

Teraz podłącz drugą końcówkę kabla do uziemionego gniazdka elektrycznego lub innego źródła zasilania, np. do zasilacza bezprzerwowego (UPS) lub jednostki rozdziału zasilania (PDU).

### Włączanie komputera

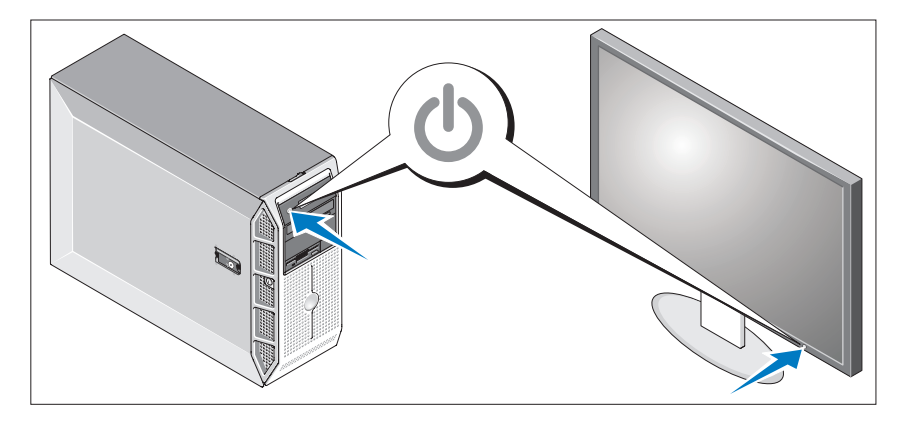

Włącz komputer i monitor (opcjonalnie).

Naciśnij przyciski zasilania komputera i monitora. Powinny zaświecić się wskaźniki zasilania.

Wyreguluj ustawienia monitora aż do uzyskania odpowiedniego obrazu.

# Skonfiguruj system operacyjny

Jeżeli zakupiony został system operacyjny zainstalowany fabrycznie, należy zapoznać się z dokumentacją systemu operacyjnego dostarczoną wraz z komputerem. Aby zainstalować system operacyjny po raz pierwszy, należy zapoznać się z Przewodnikiem Szybkiej Instalacji. Upewnij się, że system operacyjny został zainstalowany przed instalacją sprzętu i oprogramowania niezakupionego wraz z komputerem.

# Parametry techniczne

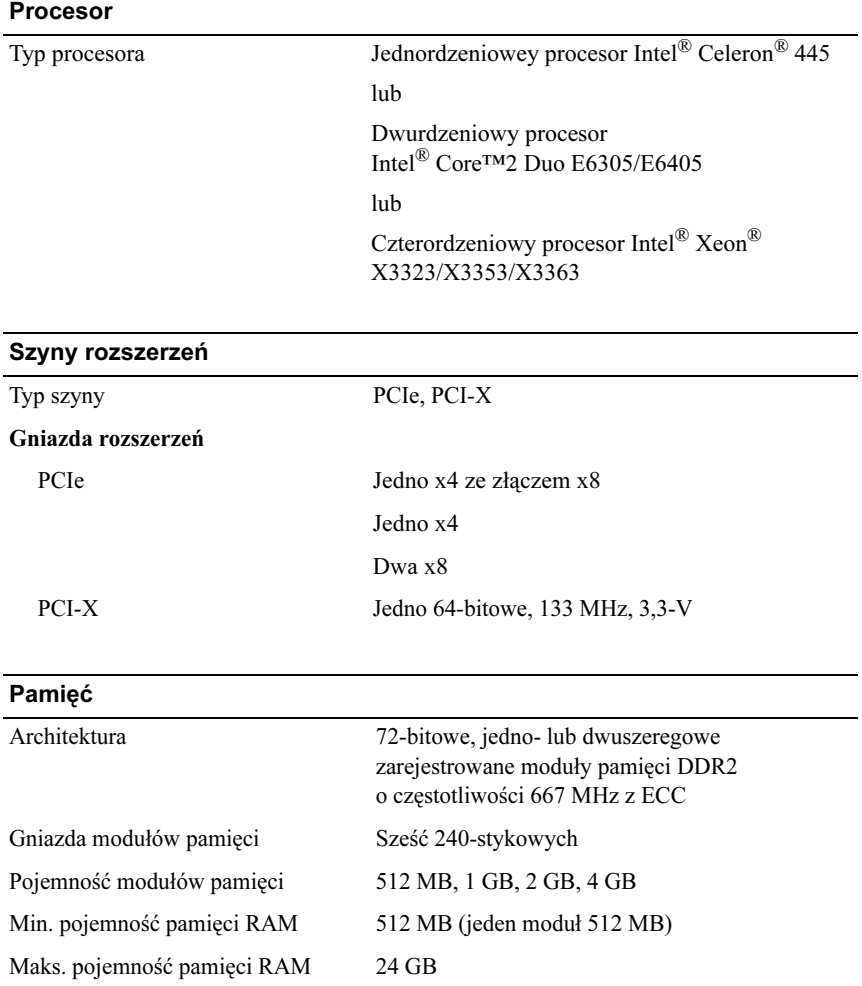

### Napędy Dyski twarde SATA Maksymalnie cztery wewnętrzne napędy o wysokości 1 cala (3,5 calowa obudowa) podłączone do zintegrowanego kontrolera napędu lub karty kontrolera RAID (bez możliwości podłączania w trakcie pracy systemu) bądź płyty montażowej SAS (możliwość podłączania w trakcie pracy systemu) SAS Maksymalnie cztery wewnętrzne napędy o wysokości 1 cala (3,5 calowa obudowa) podłączone do płyty montażowej SAS (możliwość podłączania w trakcie pracy systemu) lub karty kontrolera SAS (bez możliwości podłączania w trakcie pracy systemu) UWAGA: Kombinacja napędów SATA i SAS nie jest obsługiwana. Napęd optyczny Jeden napęd SATA DVD lub napęd typu kombo CD-RW/DVD UWAGA: Urządzenia DVD są przeznaczone tylko dla danych. Napęd dyskietek Jeden opcjonalny 3,5 calowy napęd o pojemności 1,44 MB Napęd taśmowy Jeden opcjonalny napęd taśmy archiwizacyjnej SATA lub SCSI we wnęce na napęd optyczny. Napęd taśmowy SCSI wymaga opcjonalnej karty kontrolera PCIe SCSI.

#### **Złacza**

#### Dostepne zewnętrznie

#### Tylne

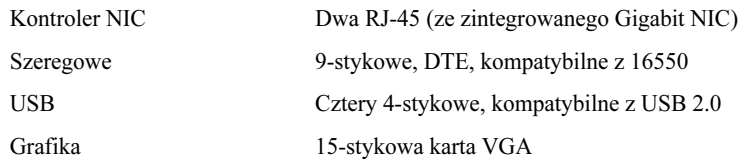

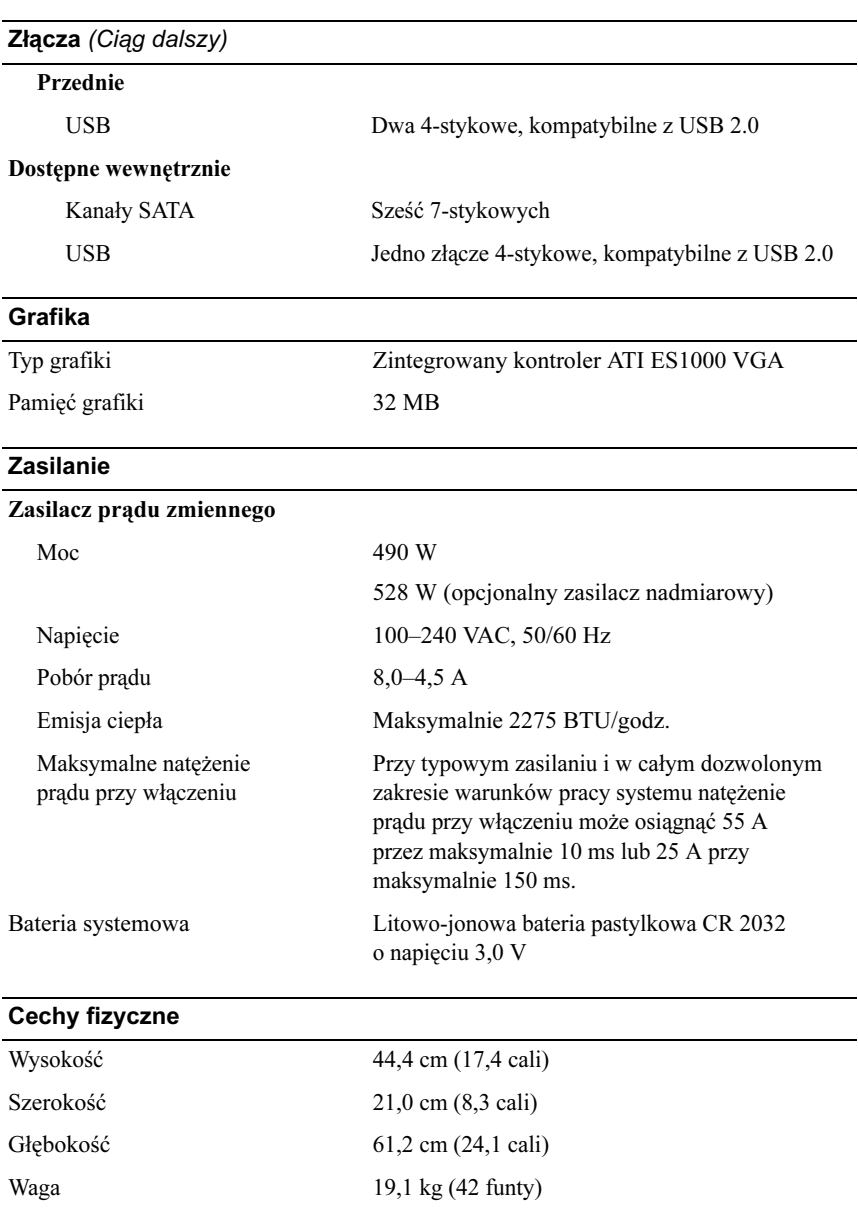

#### Warunki otoczenia

UWAGA: W celu uzyskania dodatkowych informacji o warunkach otoczenia przewidzianych dla poszczególnych konfiguracji systemu proszę odwiedzić stronę internetową www.dell.com/environmental\_datasheets.

#### Temperatura

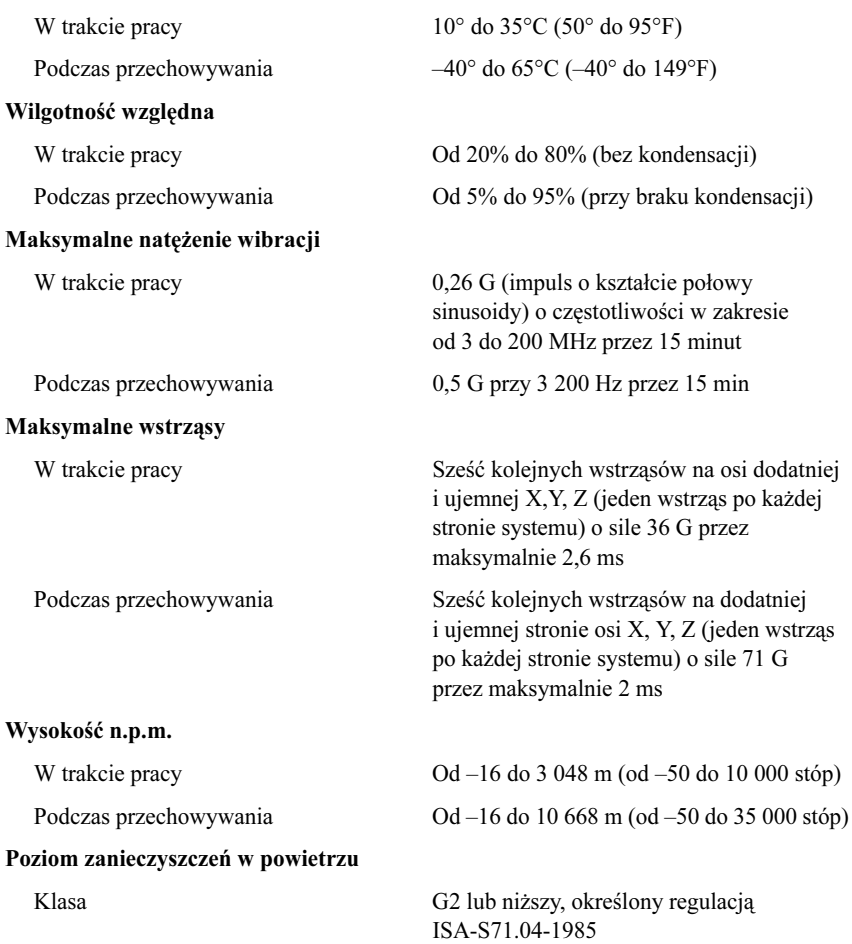

Системы Dell™ PowerEdge™ T300

Начало работы с системой

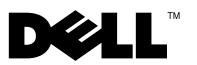

### Примечания, замечания и предупреждения

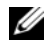

ПРИМЕЧАНИЕ: подзаголовок ПРИМЕЧАНИЕ указывает на важную информацию, которая поможет использовать компьютер более эффективно.

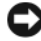

ВНИМАНИЕ: это предостережение указывает на возможность повреждения оборудования или потери данных и объясняет, как этого избежать.

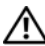

ПРЕДУПРЕЖДЕНИЕ: это предостережение указывает на потенциальную опасность повреждения, получения легких травм или угрозу для жизни.

—<br>Информация в этом докуме<br>© 2007 Dell Inc. Все права за<br>Воспроизваление любой наст Информация в этом документе может быть изменена без предварительного уведомления. © 2007 Dell Inc. Все права защищены.

Воспроизведение любой части данного документа любым способом без письменного разрешения корпорации Dell Inc. строго воспрещается.

Товарные знаки, использованные в этом документе: Dell, логотип DELL, PowerEdge и OpenManage являются товарными знаками Dell Inc.; Intel, Celeron и Xeon являются зарегистрированными товарными знаками и *Core* является товарным знаком Intel Corporation: Microsoft, Windows и Windows Server являются зарегистрированными товарными знаками Microsoft Corporation; Red Hat и Red Hat Enterprise Linux являются зарегистрированными товарными знаками Red Hat, Inc.; SUSE является зарегистрированным товарным знаком Novell, Inc.

Остальные товарные знаки и названия продуктов могут использоваться в этом руководстве для обозначения компаний, заявляющих права на товарные знаки и названия, или продуктов этих компаний. Корпорация Dell Inc. не заявляет прав ни на какие товарные знаки и названия, кроме собственных.

Модель MMU

Декабрь 2007 P/N GX659 Ред. A00

### Компоненты системы

В этом разделе описываются основные компоненты аппаратного и программного обеспечения системы. Кроме того, в нем содержится информация о других документах, которые могут быть полезны при настройке системы, и о порядке получения технической поддержки.

Ниже перечислены основные характеристики аппаратного и программного обеспечения системы.

- Один из следующих процессоров:
	- –Одноядерный процессор Intel® Celeron®<sup>445</sup>
	- Двухядерный процессор Intel® Core™2 Duo E6305/E6405
	- Четырехядерный процессор Intel<sup>®</sup> Xeon<sup>®</sup> X3323/X3353/X3363
	- ПРИМЕЧАНИЕ: Воспользуйтесь программой настройки системы, чтобы просмотреть информацию о процессоре. См. раздел «Использование программы настройки системы» в руководстве Hardware Owner's Manual (Руководство пользователя программного обеспечения).
- Модули памяти DDR2 емкостью не менее 512 Мб с односторонним или двусторонним расположением чипов, частотой 667 МГц и коррекцией ошибок, с возможностью наращивания до 24 Гб посредством установки в любом сочетании модулей емкостью 512 Мб, 1 Гб, 2 Гб или 4 Гб в шесть разъемов модулей памяти на системной плате.
- •• Слоты расширения:
	- Один 4-канальный слот PCIe с 8-канальным разъемом (при наличии платы DRAC вставьте ее в этот разъем)
	- Один 4-канальный слот PCIe
	- –Два 8-канальных слота PCIe
	- –Один 64-разрядный слот PCI-X (3,3 В)
- • Два встроенных порта сетевой интерфейсной платы Gigabit Ethernet, обеспечивающие поддержку скоростей передачи данных 10 Мб/с, 100 Мб/с и 1000 Мб/с, а также поддержку стандарта IPMI 2.0 и технологии Wake-on-LAN.
- Семь разъемов, совместимых со стандартом USB 2.0 (два на передней панели, четыре на задней и один внутренний), которые обеспечивают поддержку дисковода гибких дисков, устройства чтения компактдисков, клавиатуры, мыши или флэш-устройства с интерфейсом USB.
- Встроенный модуль Trusted Platform Module (TPM) (версия 1.2), используемый в приложениях для обеспечения безопасности и поддерживающий создание и хранение ключей, а также хранение паролей и цифровых сертификатов (в Китае недоступен).
- • Встроенный видеоконтроллер ATI ES1000 SVGA, поддерживающий отображение в естественных цветах при следующих разрешениях: 640 x 480, 800 x 600, 1024 x 768, 1280 x 1024 и 1600 x 1200.
- Схема управления системой, осуществляющая мониторинг критических значений напряжения и скоростей вентиляторов. Схема управления системой работает совместно с программным обеспечением для управления системой.
- Стандартный контроллер управления материнской платой с последовательным доступом.
- • На задней панели имеются разъемы последовательных портов, видеоадаптера, два USB-разъема и два разъема сетевых интерфейсных карт.
- Два 5,25-дюймовых отсека дисководов для DVD-дисков, сочетания CDRW/DVD или модуля для архивирования на магнитной ленте.

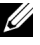

**И ПРИМЕЧАНИЕ:** Устройства DVD предназначены только для данных.

- Один отсек для дисковода гибких дисков размером 3,5 дюйма.
- Поддержка следующих конфигураций внутренних жестких дисков:
	- до четырех 3.5 дюймовых внутренних жестких дисков SATA со встроенными дисковыми контроллерами;
	- до четырех 3,5-дюймовых внутренних жестких дисков SAS (Serial-Attached SCSI) с дополнительной платой SAS-контроллера или объединительной платой.

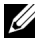

ПРИМЕЧАНИЕ: Возможность горячей замены поддерживается, только если жесткие диски SATA или SAS подключены к дополнительной плате SAS-контроллера или объединительной плате. Любой из вариантов требует настройки объединительной платы.

- • Дополнительный контроллер DRAC 5 (Remote Access Controller [контроллер удаленного доступа]) для удаленного управления системой. Для этого элемента требуется специальный слот PCI (слот №1).
- Блок питания на 490 Вт. Также предлагается дополнительный резервный блок питания на 528 Вт.

Более подробную информацию об отдельных компонентах см. в разделе «Технические характеристики».

С системой поставляется следующее программное обеспечение:

- Программа настройки системы System Setup для быстрого просмотра и изменения информации о конфигурации системы. Дополнительную информацию об этой программе можно найти в разделе «Использование программы настройки системы» из Hardware Owner's Manual (Руководство пользователя оборудования).
- • Программа настройки системы предоставляет дополнительные возможности защиты, включая системный пароль и пароль программы настройки.
- • Средства диагностики системы для оценки состояния компонентов системы и устройств. Информацию об использовании средств диагностики системы можно найти в разделе «Запуск диагностики системы» руководства Hardware Owner's Manual (Руководство пользователя оборудования).
- • Видеодрайверы для отображения многих популярных прикладных программ в режимах с высоким разрешением.
- • Драйверы SATA-устройств или SCSI-устройств, позволяющие операционной системе обмениваться информацией с устройствами, подключенными к встроенной подсистеме SATA или SCSI. Дополнительную информацию об этих драйверах можно найти в разделе «Установка дисководов» руководства Hardware Owner's Manual (Руководство пользователя оборудования).
- • Компакт-диски с документацией и программным обеспечением для управления системой.

### Поддерживаемые операционные системы

Система поддерживает следующие операционные системы:

- Microsoft<sup>®</sup> Windows Server<sup>®</sup> 2003 R2, Standard Edition и Enterprise Edition (32-bit x86)
- •Microsoft Windows Server 2003, Standard Edition и Enterprise x64 Edition
- • Microsoft Windows Server 2003, Standard Edition, Enterprise Edition и Web Edition (32-bit x86)
- •Microsoft Windows Server 2003, Standard Edition и Enterprise x64 Edition
- • Microsoft Windows Small Business Server 2003 R2 Standard и Premium Edition с пакетом обновления SP2

 $\mathbb Z$  ПРИМЕЧАНИЕ: В Windows Server 2008 требуется загрузочный DVD-диск установки средств восстановления операционной системы.

- • Microsoft Windows Server 2008, Standard Edition, Enterprise Edition и Web Edition (32-bit x86)
- • Microsoft Windows Server 2008, Standard Edition, Enterprise Edition и Web x64 Edition
- • Microsoft Windows Small Business Server 2003 Standard Edition и Premium Edition;
- •Red Hat® Enterprise Linux® ES (версия 4) (x86)
- •Red Hat Enterprise Linux ES (версия 4) (x86\_64)
- •Red Hat Enterprise Linux ES (версия 5) (x86)
- •Red Hat Enterprise Linux ES (версия 5) (x86\_64)
- •SUSE<sup>®</sup> Linux Enterprise Server 9 (с пакетом обновления SP4) (x86–64)
	- ПРИМЕЧАНИЕ: SUSE*®* Linux Enterprise Server 9, до SP4, без поддержки оптических устройств SATA. Установку можно выполнить с помощью других устройств, например, USB-дисковода для компакт-дисков.
- SUSE Linux Enterprise Server 10 (x86–64)

### Прочая полезная информация

- $\bigwedge$  ПРЕДУПРЕЖДЕНИЕ: В документе Product Information Guide (Информационное руководство по продуктам) приведена важная информация о безопасности, а также нормативная информация. Гарантийная информация может включаться в состав данного документа или в отдельный документ.
	- • В документе Hardware Owner's Manual (Руководство пользователя оборудования) предоставляется информация о характеристиках системы и описан порядок устранения неисправностей системы и установки или замены ее компонентов. Руководство Hardware Owner's Manual можно найти на компакт-дисках, поставляемых вместе с системой или на веб-сайте support.dell.com.
	- • Компакт-диски, поставляемые вместе с системой, предоставляют документацию, а также средства настройки системы и управления ею.
	- • Документация по программному обеспечению для управления системой, в которой описаны функции, требования, процедура установки программного обеспечения и основная работа с ним.
	- • Документация по операционной системе содержит описание установки (при необходимости), настройки и использования ОС.
	- • Документация по другим приобретенным отдельно компонентам содержит информацию о настройке и установке этих компонентов.
	- • Обновления документов иногда прилагаются к системе для предоставления описания изменений, внесенных в систему, программное обеспечение и/или в документацию.
		- ПРИМЕЧАНИЕ: Рекомендуется регулярно проверять наличие обновлений на веб-сайте support.dell.com и в первую очередь изучать содержащуюся в них информацию, поскольку часто она является более новой по сравнению с информацией в других документах.
	- В комплект поставки могут включаться файлы с информацией о версии или файлы «Readme» с описанием последних обновлений и изменений в системе или с дополнительной технической информацией, предназначенной для опытных пользователей и обслуживающего персонала.

# Получение технической поддержки

В случае непонимания приведенной в настоящем руководстве процедуры или если система не работает должным образом, см. документ Hardware Owner's Manual (Руководство пользователя оборудования).

С программой обучения и сертификации корпорации Dell (Enterprise Training & Certification) можно ознакомиться на сайте www.dell.com/training. Услуги обучения и сертификации доступны не во всех регионах.

### Установка и конфигурирование

ПРЕДУПРЕЖДЕНИЕ: Перед выполнением описанных ниже процедур ознакомьтесь с инструкциями по технике безопасности и важной нормативной информацией в документе Информационное руководство по продуктам.

В данном разделе описываются действия по первоначальной установке системы.

ПРЕДУПРЕЖДЕНИЕ: Установка такой опоры для систем отдельным корпусом необходима для обеспечения устойчивого фундамента системы. Отсутствие стабилизирующих опор повышает риск опрокидывания системы, что может повредить систему или вызывать телесные повреждения.

ПРЕДУПРЕЖДЕНИЕ: Для поднятия системы необходимо прибегнуть к помощи других лиц. Во избежание телесных повреждений не пытайтесь поднимать систему самостоятельно.

### Распаковка системы

Распакуйте систему и идентифицируйте каждый элемент.

Сохраните все поставляемые материалы, так как они могут понадобиться в дальнейшем.

Описание установки стабилизирующих опор системы см. в документации, предоставляемой вместе с системой.

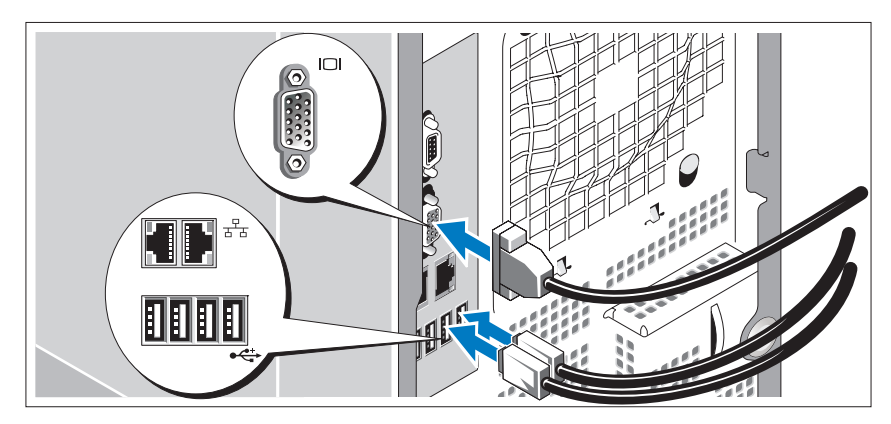

#### Подключение клавиатуры, мыши и монитора

Подключите клавиатуру, мышь и монитор (дополнительно).

Разъемы на задней панели системы снабжены значками, позволяющими определить правильное подключение кабелей. На кабельном соединителе монитора необходимо затянуть винты (если они есть).

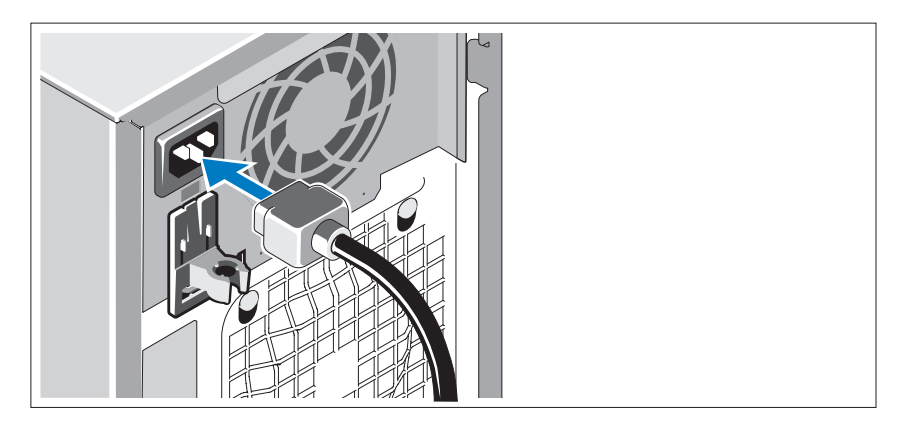

### Подключение питания

Подсоедините шнуры питания к системе.

Подключите другой конец шнура к заземленной розетке или отдельному источнику питания, например, к источнику бесперебойного питания или блоку распределения питания.

### Включение системы

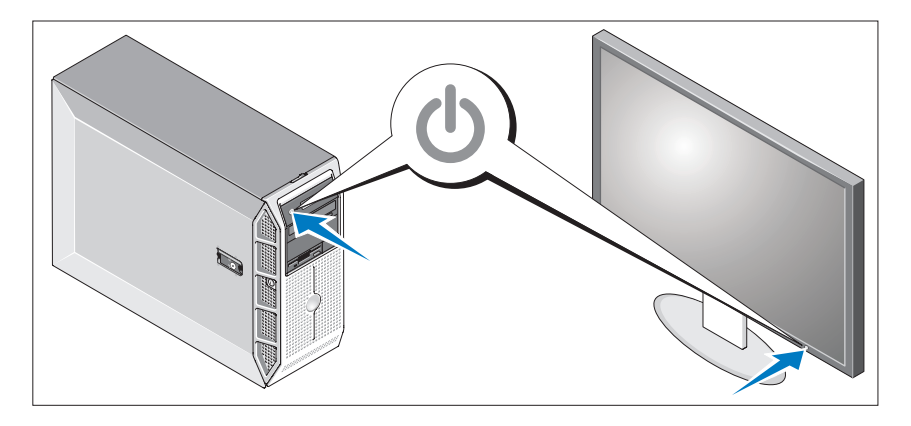

Включите систему и монитор (дополнительно).

Нажмите кнопку питания на системе и мониторе. Должны засветиться индикаторы питания.

С помощью элементов управления монитора отрегулируйте качество изображения.

### Завершение установки операционной системы

Если компьютер приобретен с предустановленной операционной системой, см. соответствующую документацию, поставляемую вместе с компьютером. Описание первоначальной установки операционной системы см. в Кратком руководстве по установке. Операционная система должна быть установлена до установки аппаратного или программного обеспечения, которое не было приобретено вместе с системой.

# Спецификации

### Процессор

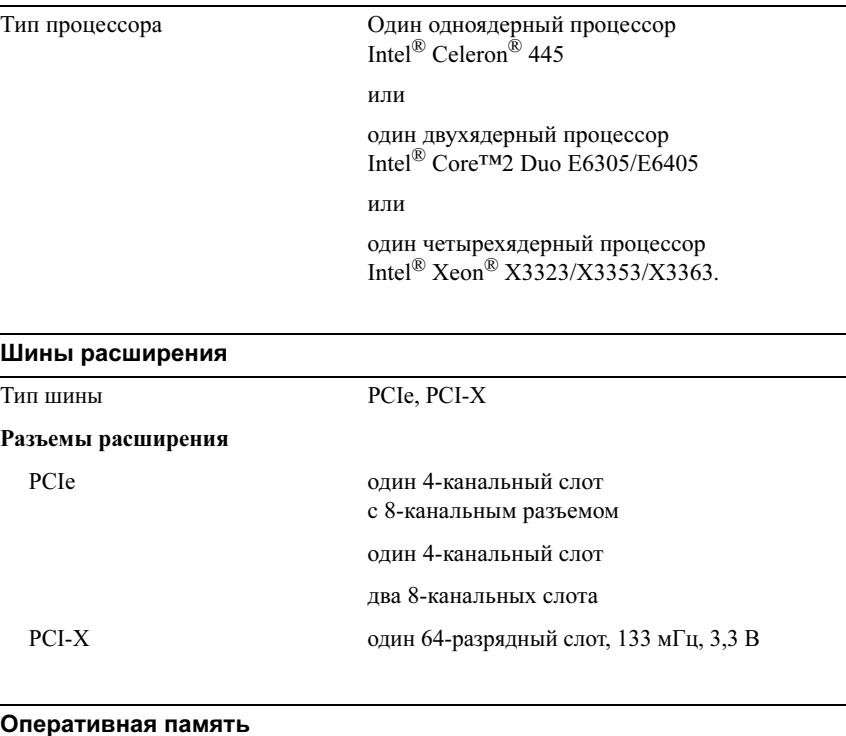

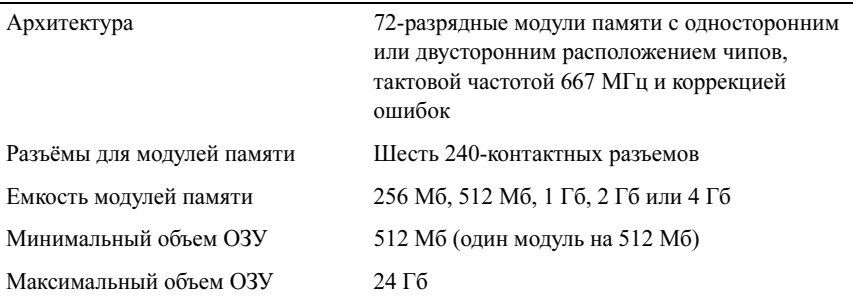

#### Накопители

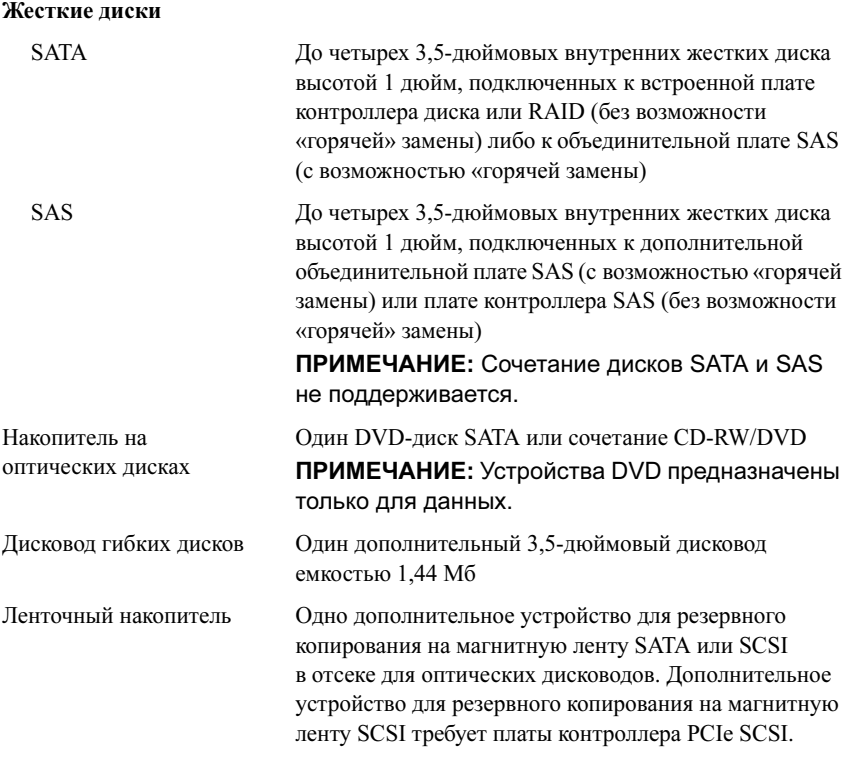

#### Разъемы

### Доступные снаружи

#### Задняя панель

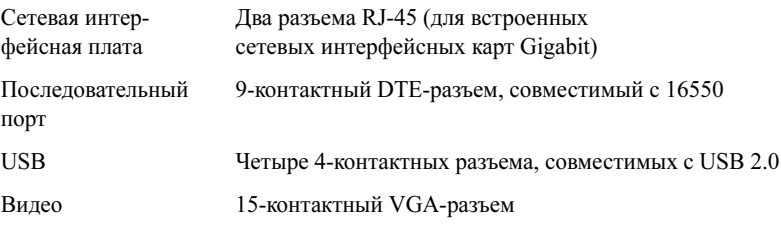

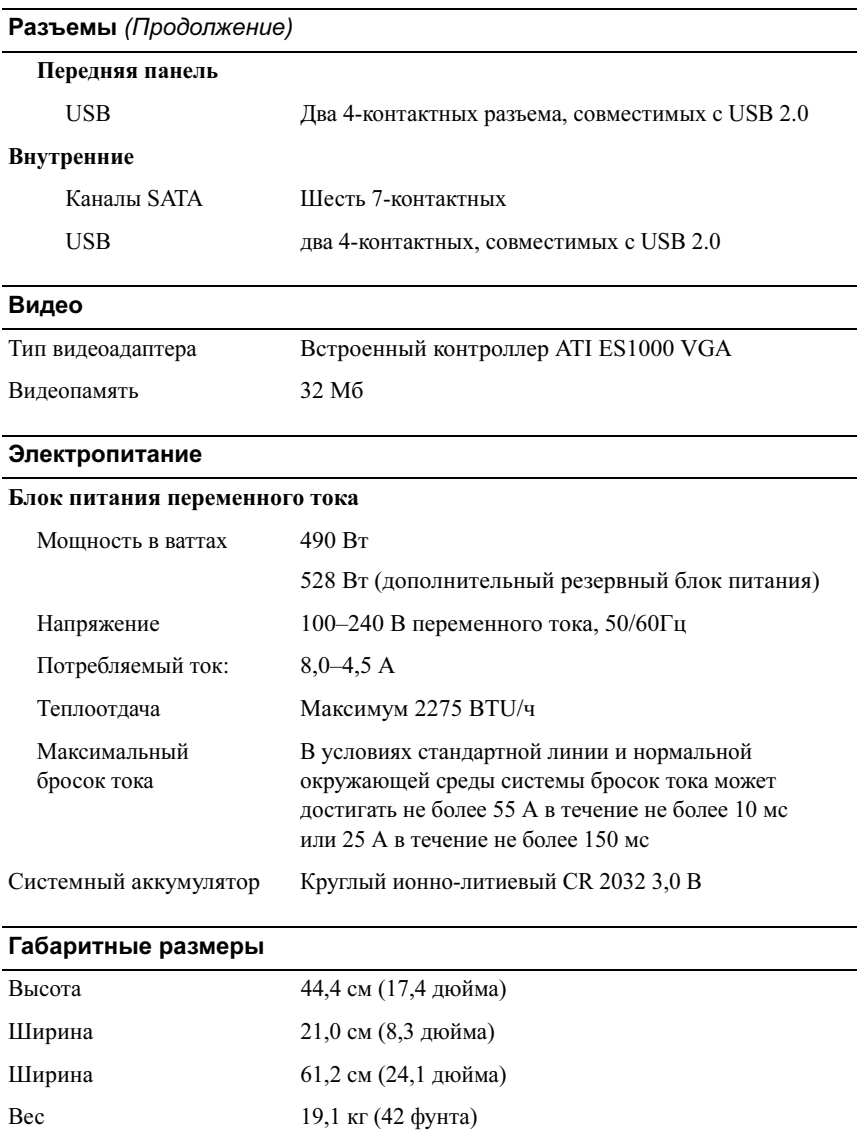

#### Условия эксплуатации

ПРИМЕЧАНИЕ: Дополнительную информацию о параметрах окружающей среды для установки определенной конфигурации системы см. на веб-узле www.dell.com/environmental\_datasheets.

#### Температура

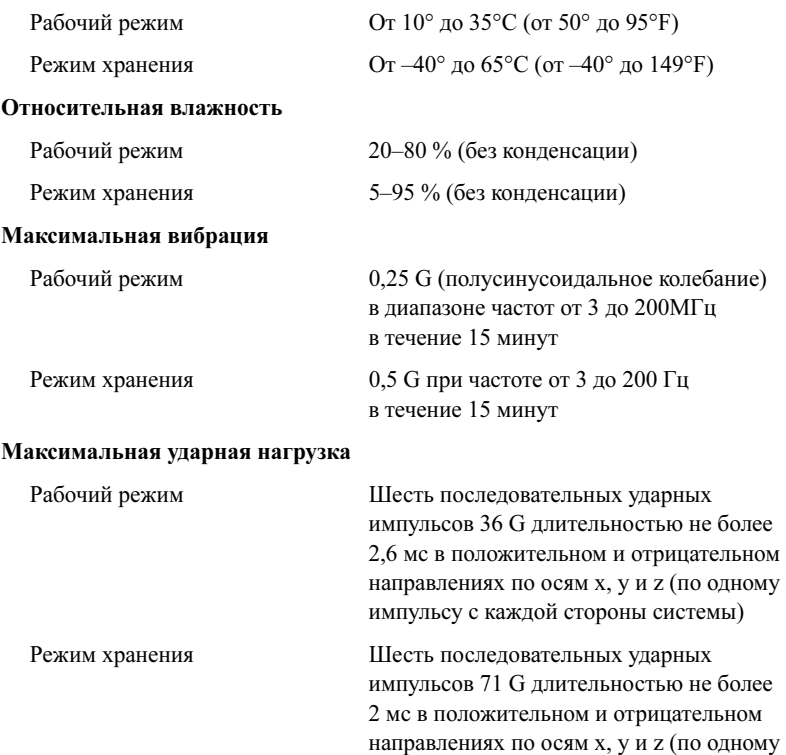

#### Высота над уровнем моря

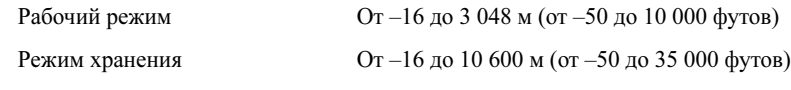

 $\frac{1}{1}$ импульсу с имп<sub>р</sub>ой стороны системы)

#### Уровень загрязняющих веществ в атмосфере

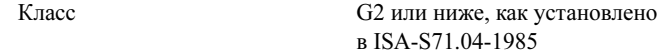

Sistemas Dell™ PowerEdge™ T300

# Procedimientos iniciales con el sistema

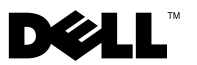

### Notas, avisos y precauciones

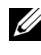

**NOTA:** Una NOTA proporciona información importante que le ayudará a utilizar mejor el ordenador.

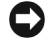

AVISO: un AVISO indica la posibilidad de daños en el hardware o la pérdida de datos, e informa de cómo evitar el problema.

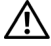

 $\sqrt{N}$  PRECAUCIÓN: Un mensaje de PRECAUCIÓN indica el riesgo de daños materiales, lesiones o incluso la muerte.

Modelo MMU

\_\_\_\_\_\_\_\_\_\_\_\_\_\_\_\_\_\_\_\_

**La información contenida en este documento puede modificarse sin previo aviso. © 2007 Dell Inc. Todos los derechos reservados.**

Queda estrictamente prohibida la reproducción de este documento en cualquier forma sin la autorización por escrito de Dell Inc.

Marcas comerciales utilizadas en este texto: *Dell*, el logotipo de *DELL*, *PowerEdge* y *OpenManage*  son marcas comerciales de Dell Inc.; *Intel*, *Celeron* y *Xeon* son marcas comerciales registradas y *Core* es una marca comercial de Intel Corporation; *Microsoft*, *Windows* y *Windows Server* son marcas comerciales registradas de Microsoft Corporation; *Red Hat* y *Red Hat Enterprise Linux* son marcas comerciales registradas de Red Hat, Inc.; *SUSE* es una marca comercial registrada de Novell, Inc.

Otras marcas y otros nombres comerciales pueden utilizarse en este documento para hacer referencia a las entidades que los poseen o a sus productos. Dell Inc. renuncia a cualquier interés sobre la propiedad de marcas y nombres comerciales que no sean los suyos.

### Componentes del sistema

En esta sección se describen los principales componentes de hardware y software del sistema. También se ofrece información acerca de otros documentos que puede necesitar para instalar el sistema y sobre cómo obtener asistencia técnica.

Los principales componentes de hardware y software del sistema son:

- Uno de los procesadores siguientes:
	- Procesador de un solo núcleo Intel® Celeron®<sup>445</sup>
	- Procesador de doble núcleo Intel® Core™2 Duo E6305/E6405
	- Procesador de cuatro núcleos Intel® Xeon® X3323/X3353/X3363

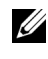

**NOTA:** Utilice el programa de configuración del sistema para ver la información del procesador. Consulte "Uso del programa de configuración del sistema" en el Manual del propietario del hardware.

- Módulos de memoria DDR2 registrada a 667 MHz duales o no duales de un mínimo de 512 MB con ECC, ampliables a un máximo de 24 GB mediante la instalación de combinaciones de módulos de memoria de 512 MB, 1 GB, 2 GB o 4 GB en seis zócalos de módulo de la placa base.
- Las ranuras de expansión siguientes:
	- Una ranura PCIe x4 con conector x8 (si dispone de una tarjeta DRAC, instálela en esta ranura)
	- Una ranura PCIe x4
	- Dos ranuras PCIe x8
	- Una ranura PCI-X (3,3 V) de 64 bits a 133 MHZ
- Dos puertos NIC integrados Ethernet Gigabit, que admiten velocidades de transferencia de datos de 10 Mbps, 100 Mbps o 1 000 Mbps, compatibles con IPMI 2.0 y Wake-on-LAN.
- Siete conectores compatibles con USB 2.0 (dos en la parte frontal, dos en la parte posterior y uno interno) que admiten una unidad de disquete, una unidad de CD-ROM, un teclado, un ratón o una unidad flash USB.
- Un módulo de plataforma segura (TPM) versión 1.2 integrado para aplicaciones de seguridad, que permite generar y almacenar claves, contraseñas y certificados digitales (no está disponible en China).
- Una controladora de vídeo SVGA ATI ES1000 integrada que admite gráficos de color verdadero en las resoluciones siguientes: 640 x 480, 800 x 600, 1 024 x 768, 1 280 x 1 024 y 1 600 x 1 200.
- Circuitos de administración de sistemas que supervisan las velocidades del ventilador y los voltajes del sistema críticos. Los circuitos de administración de sistemas funcionan conjuntamente con el software de administración de sistemas.
- Controladora de administración de la placa base estándar con acceso serie.
- En el panel posterior se incluyen los conectores serie, de vídeo, cuatro conectores USB y dos conectores de NIC.
- Dos compartimientos para unidades de 5,25 pulgadas para una unidad de DVD-ROM, una unidad combinada de CDRW/DVD o una unidad de copia de seguridad en cinta.

### **NOTA:** Los dispositivos de DVD son sólo de datos.

- Un compartimiento para unidades de 3,5 pulgadas para unidad de disquete.
- Compatibilidad con las siguientes configuraciones de unidad de disco duro interna:
	- Hasta cuatro unidades de disco duro SATA internas de 3,5 pulgadas con controladoras de unidad integradas.
	- Hasta cuatro unidades de disco duro SCSI internas de conexión serie (SAS) de 3,5 pulgadas con una tarjeta controladora SAS o un plano posterior opcionales.

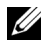

**NOTA:** El acoplamiento activo sólo se admite cuando las unidades SATA o SAS están conectadas a la tarjeta controladora SAS o el plano posterior opcionales. Cualquiera de estas opciones precisa la configuración de plano posterior.

- Controladora de acceso remoto (DRAC 5) opcional para la administración remota de sistemas. Esta opción requiere una ranura PCI dedicada (ranura n.º1).
- Una fuente de alimentación de 490 W. También está disponible con una fuente de alimentación de 528 W opcional redundante.

Para obtener más información acerca de componentes específicos, consulte "Especificaciones técnicas".

El software siguiente está incluido en el sistema:

- Un programa de configuración del sistema para ver y cambiar rápidamente información de configuración del sistema. Para obtener más información acerca de este programa, consulte "Uso del programa de configuración del sistema" en el Manual del propietario del hardware.
- Funciones de seguridad mejoradas, entre las que se incluyen una contraseña del sistema y una contraseña de configuración, disponibles mediante el programa de configuración del sistema.
- Diagnósticos del sistema para evaluar los componentes y los dispositivos del sistema Para obtener información acerca del uso de los diagnósticos del sistema, consulte "Ejecución de los diagnósticos del sistema" en el Manual del propietario del hardware.
- Controladores de vídeo para visualizar los programas de aplicación más conocidos en modos de alta resolución.
- Controladores de dispositivo SATA o SAS que permiten que el sistema operativo se comunique con los dispositivos conectados al subsistema SATA o SAS integrado. Para obtener más información acerca de estos controladores, consulte "Instalación de unidades" en el Manual del propietario del hardware.
- Software de administración de sistemas y CD de documentación.

### Sistemas operativos admitidos

El sistema admite los sistemas operativos siguientes:

- Microsoft<sup>®</sup> Windows Server<sup>®</sup> 2003 R2, Standard Edition y Enterprise Edition (x86 de 32 bits)
- Microsoft Windows Server 2003 R2, Standard Edition y Enterprise x64 Edition
- Microsoft Windows Server 2003, Standard Edition, Enterprise Edition y Web Edition (x86 de 32 bits)
- Microsoft Windows Server 2003, Standard Edition y Enterprise x64 Edition
- Microsoft Windows Small Business Server 2003 R2, Standard Edition y Premium Edition (x86 de 32 bits)

**22 NOTA:** Windows Server 2008 necesita una unidad de DVD de inicio para instalar los medios de recuperación del sistema operativo.

- Microsoft Windows Server 2008, Standard Edition, Enterprise Edition y Web Edition (x86 de 32 bits)
- Microsoft Windows Server 2008, Standard Edition, Enterprise Edition y Web x64 Edition
- Microsoft Windows Small Business Server 2008, Standard Edition y Premium x64 Edition
- Red Hat<sup>®</sup> Enterprise Linux<sup>®</sup> ES (versión 4) (x86)
- Red Hat Enterprise Linux ES (versión 4) (x86\_64)
- Red Hat Enterprise Linux ES (versión 5) (x86)
- Red Hat Enterprise Linux ES (versión 5) (x86–64)
- SUSE<sup>®</sup> Linux Enterprise Server 9 (x86–64)

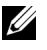

NOTA: SUSE*®* Linux Enterprise Server 9, anterior a SP4, no admite dispositivos ópticos SATA. La instalación se debe llevar a cabo con otros métodos como por ejemplo CDROM USB.

• SUSE Linux Enterprise Server 10 (x86\_64)

# Otra información útil

#### $\bigwedge$  PRECAUCIÓN: La *Guía de información del producto* contiene información importante sobre seguridad y normativas. La información sobre la garantía puede estar incluida en este documento o constar en un documento aparte.

- En el Manual del propietario del hardware se proporciona información acerca de los componentes del sistema y se describe cómo solucionar problemas del sistema e instalar o sustituir componentes. El Manual del propietario del hardware está disponible en los CD incluidos con el sistema o en support.dell.com.
- Los CD que se facilitan con el sistema proporcionan documentación y herramientas para configurar y administrar el sistema.
- En la documentación del software de administración de sistemas se describen las funciones, los requisitos, la instalación y el funcionamiento básico del software.
- En la documentación del sistema operativo se describe cómo instalar (si es necesario), configurar y utilizar el software del sistema operativo.
- En la documentación de los componentes adquiridos por separado se incluye información necesaria para configurar e instalar las opciones correspondientes.
- Algunas veces, con el sistema se incluyen actualizaciones que describen los cambios realizados en el sistema, en el software o en la documentación.

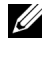

 $\mathscr{A}$  NOTA: Compruebe si hay actualizaciones en support.dell.com y, si las hay, léalas antes de proceder a la instalación, puesto que a menudo sustituyen la información contenida en otros documentos.

• Es posible que se incluyan notas de la versión o archivos Léame para proporcionar actualizaciones de última hora relativas al sistema o a la documentación, o material de consulta técnica avanzada destinado a técnicos o usuarios experimentados.

# Obtención de asistencia técnica

Si no comprende algún procedimiento descrito en esta guía o si el sistema no funciona del modo esperado, consulte el Manual del propietario del hardware.

Tiene a su disposición el servicio de formación y certificación Dell para empresas. Para obtener más información, visite www.dell.com/training. Es posible que este servicio no se ofrezca en todas las regiones.

# Instalación y configuración

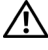

 $\sqrt{N}$  PRECAUCIÓN: Antes de realizar el procedimiento siguiente, lea y siga las instrucciones de seguridad y la información importante sobre normativas incluidas en la Guía de información del producto.

En esta sección se describen los pasos para configurar el sistema por primera vez.

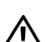

 $\sqrt{N}$  PRECAUCIÓN: Es necesario instalar los pies estabilizadores en un sistema de torre independiente para proporcionar una base estable para el sistema. Si no se instalan los pies, el sistema puede volcarse, y ello puede producir lesiones personales o daños en el sistema.

PRECAUCIÓN: Siempre que necesite levantar el sistema, pida la ayuda de otros. Con el fin de evitar lesiones personales, no intente mover el sistema usted solo.

### Desembalaje del sistema

Desembale el sistema e identifique cada elemento.

Guarde el material de embalaje por si lo necesita más adelante.

Consulte la documentación incluida con el sistema para obtener instrucciones sobre la instalación de los pies estabilizadores del sistema.
### Conexión del teclado, el ratón y el monitor

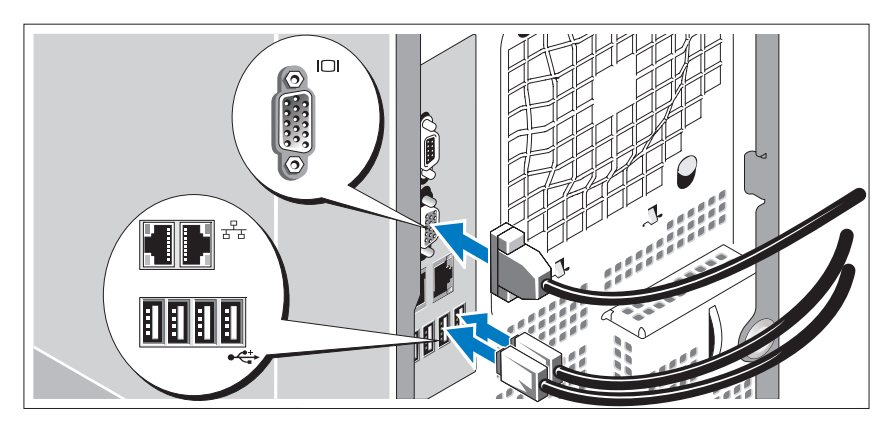

Conecte el teclado, el ratón y el monitor (opcional).

Los conectores de la parte posterior del sistema cuentan con iconos que indican qué cable debe enchufarse en cada conector. Asegúrese de apretar los tornillos (si los hay) del conector del cable del monitor.

### Conexión de la alimentación

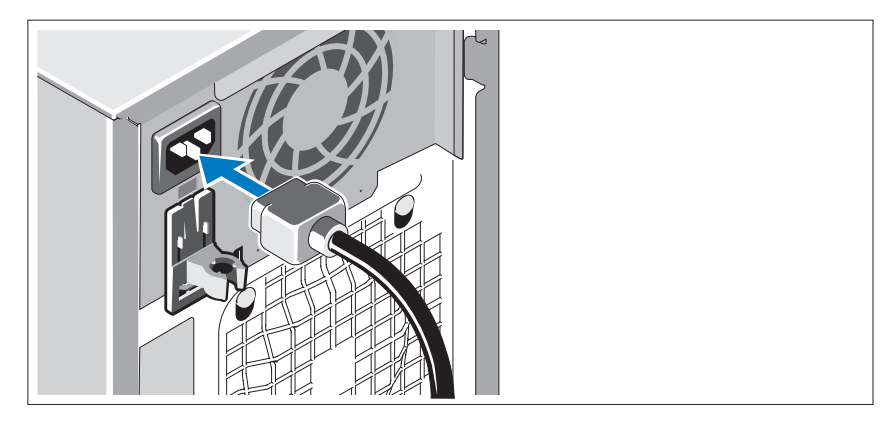

Conecte los cables de alimentación al sistema.

Conecte el otro extremo del cable a una toma eléctrica con conexión a tierra o a otra fuente de energía, como por ejemplo una fuente de alimentación ininterrumpida (SAI) o una unidad de distribución de alimentación (PDU).

### Encendido del sistema

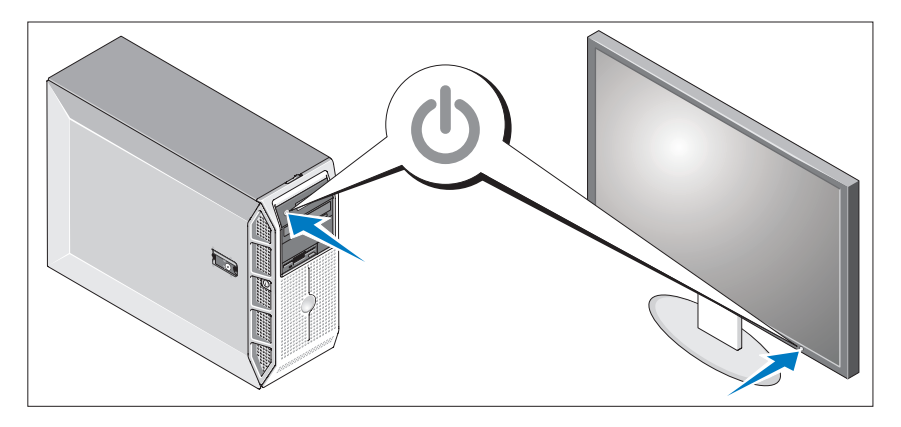

Encienda el sistema y el monitor (opcional).

Presione el botón de encendido del sistema y del monitor. Los indicadores luminosos de alimentación deberían encenderse.

Ajuste los controles del monitor hasta que la imagen mostrada sea satisfactoria.

# Finalización de la configuración del sistema operativo

Si ha adquirido un sistema operativo preinstalado, consulte la documentación del sistema operativo que se suministra con el sistema. Para instalar un sistema operativo por primera vez, consulte la Guía de instalación rápida. Asegúrese de que el sistema operativo está instalado antes de instalar hardware o software no adquirido con el sistema.

# Especificaciones técnicas

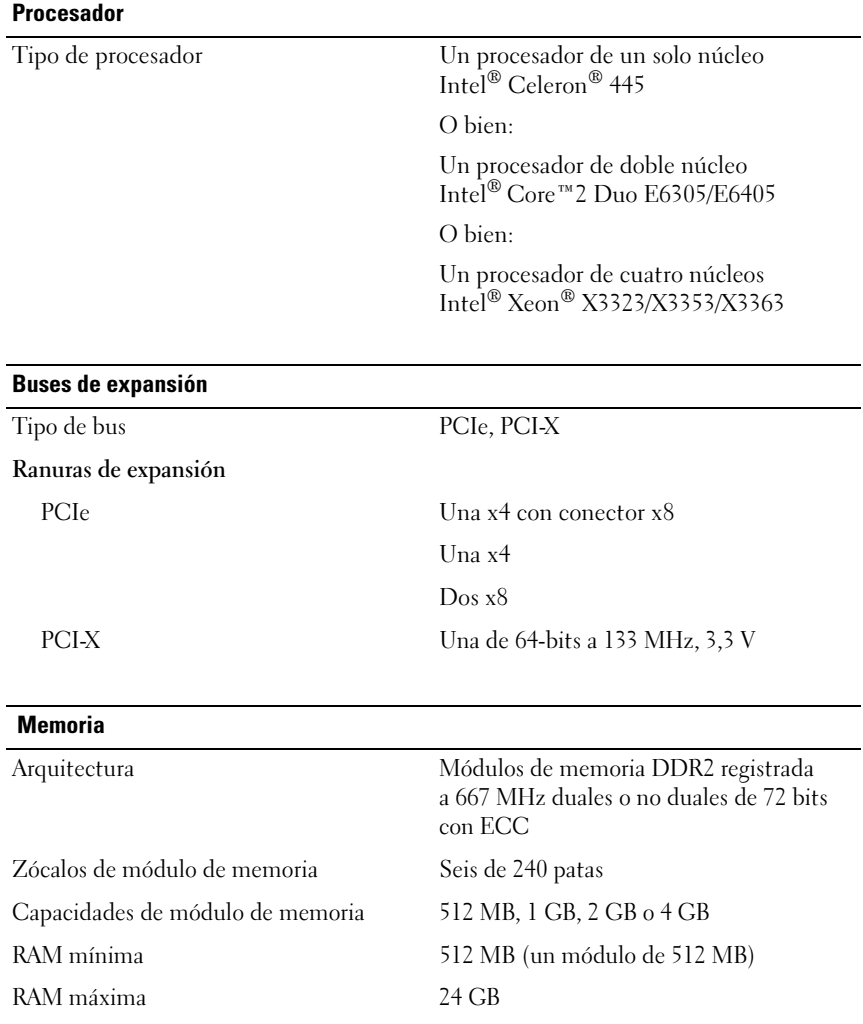

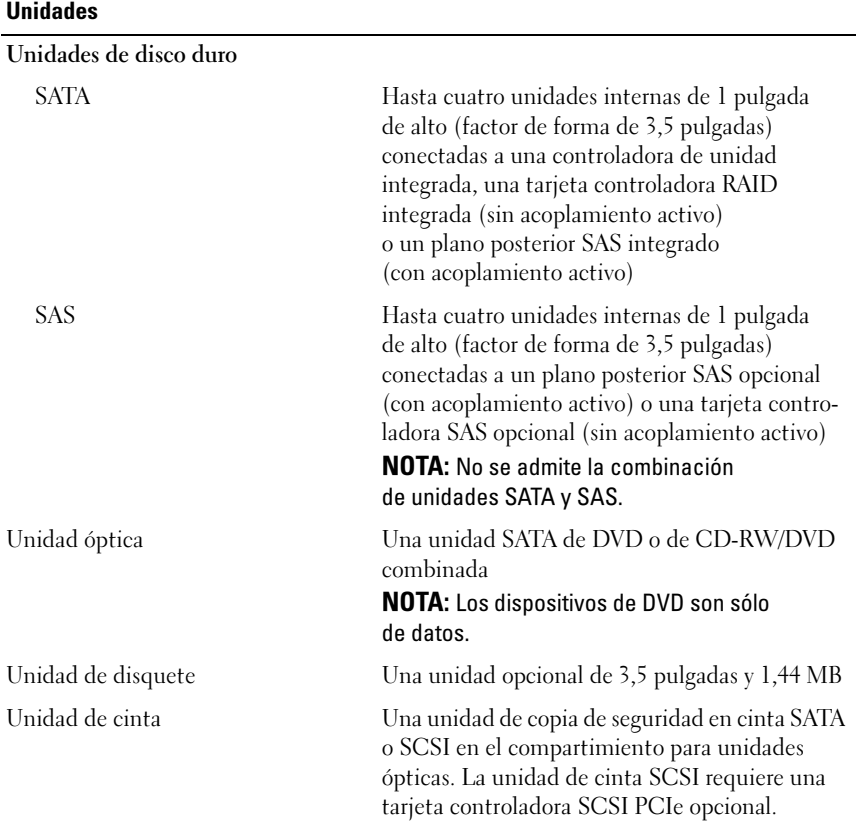

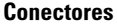

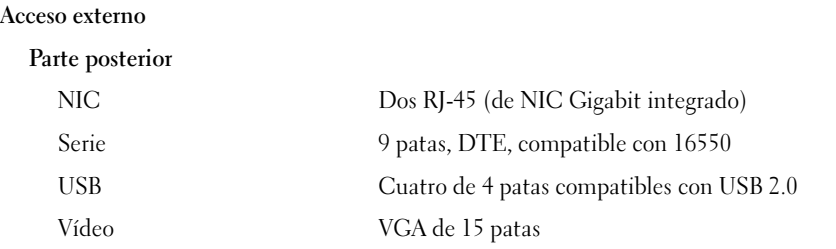

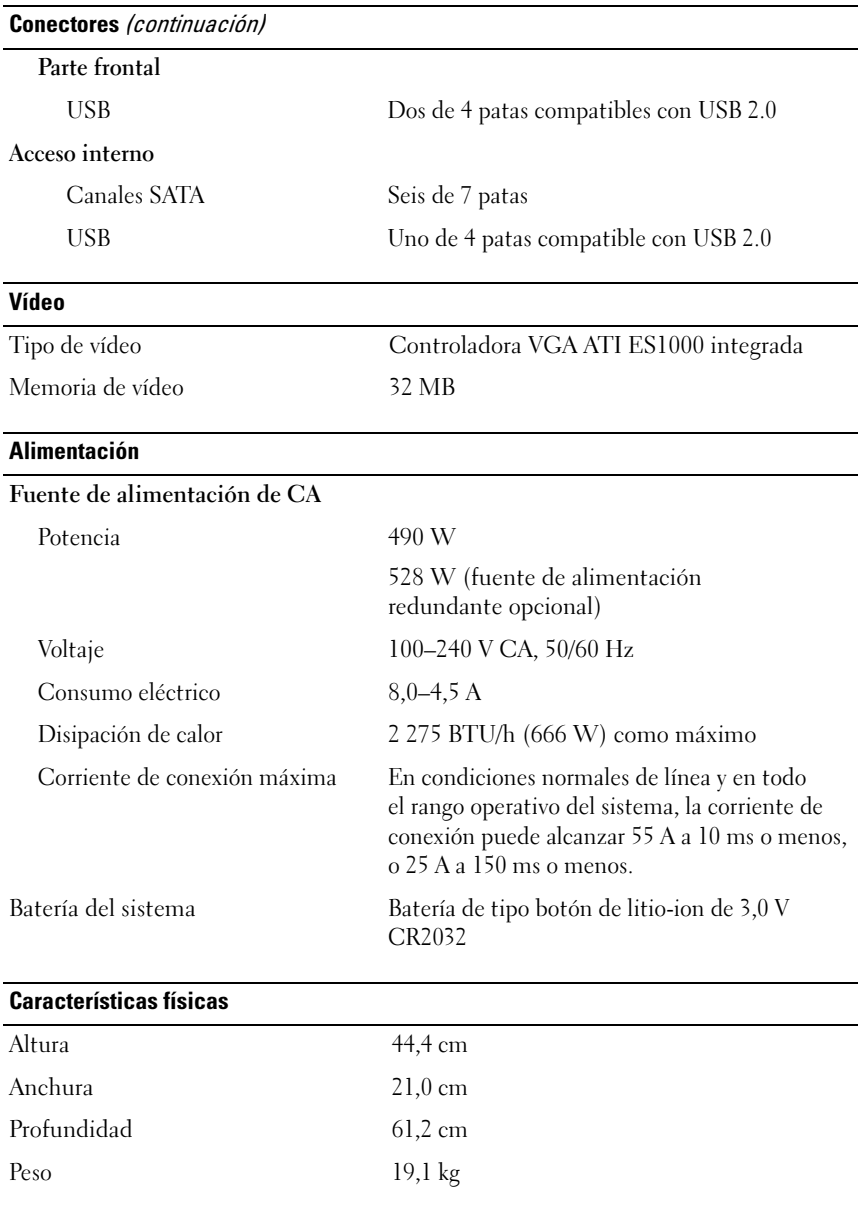

### Especificaciones ambientales

NOTA: Para obtener información adicional acerca de medidas ambientales relativas a configuraciones de sistema específicas, visite la página web www.dell.com/environmental\_datasheets.

### Temperatura

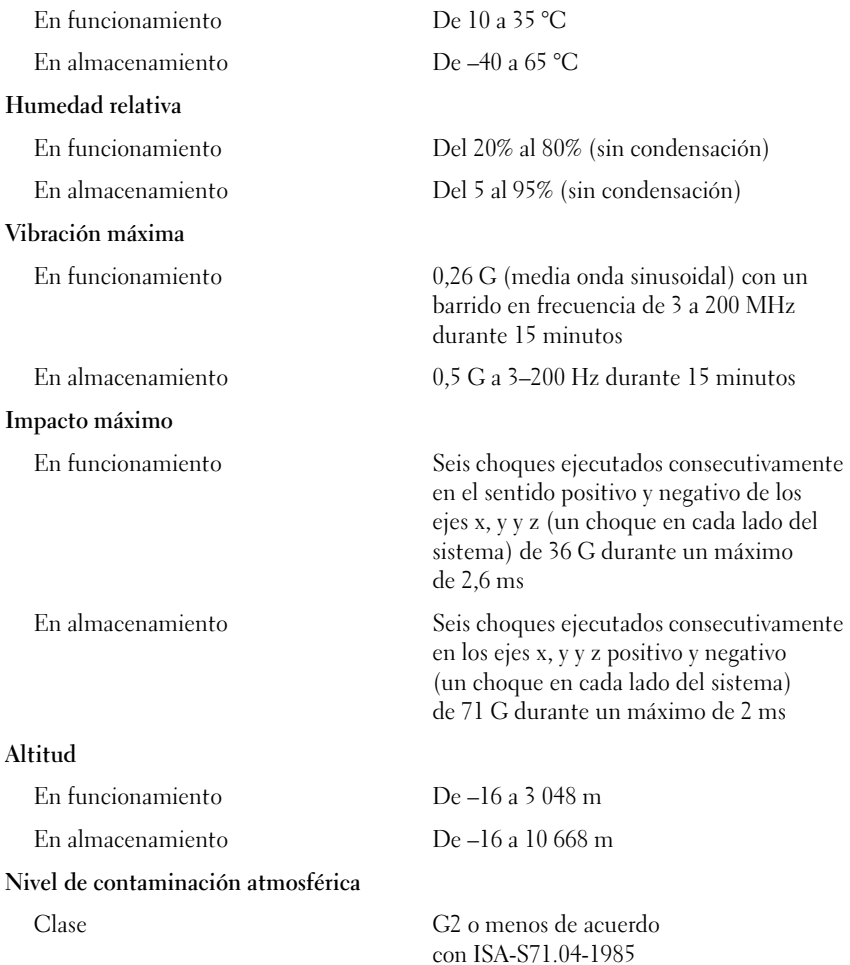

#### תנאי סביבה

### הערה: למידע נוסף על מדידות סביבתיות עבור תצורות מערכת ספציפיות, בקר בכתובת .www.dell.com/environmental\_datasheets

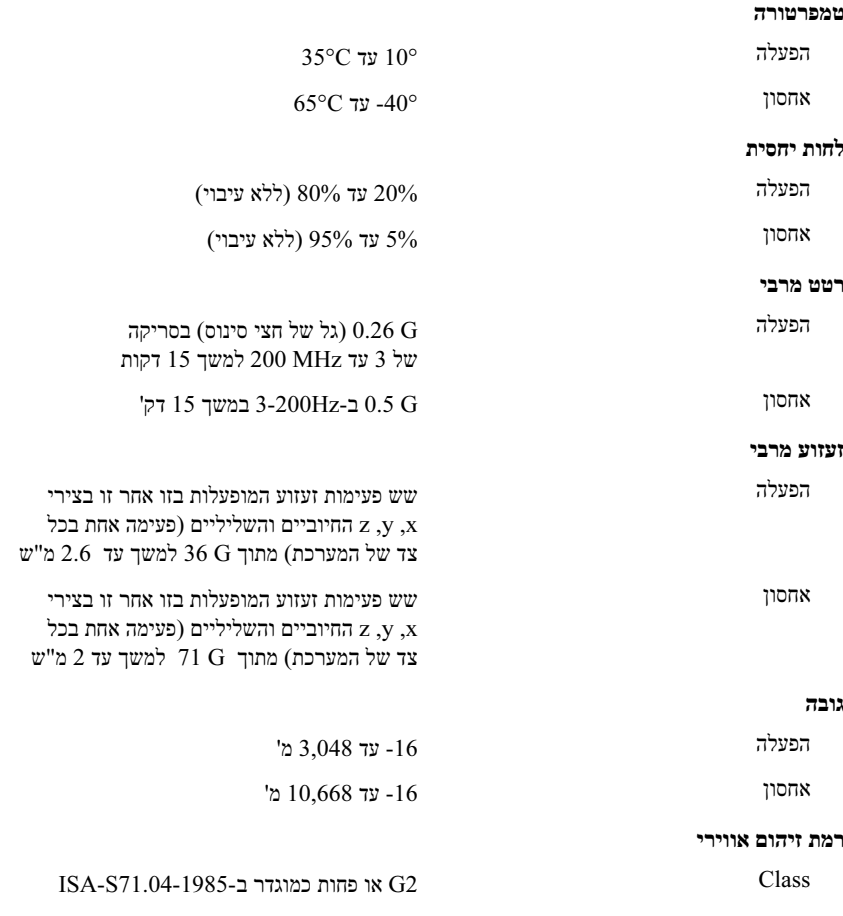

#### מתח

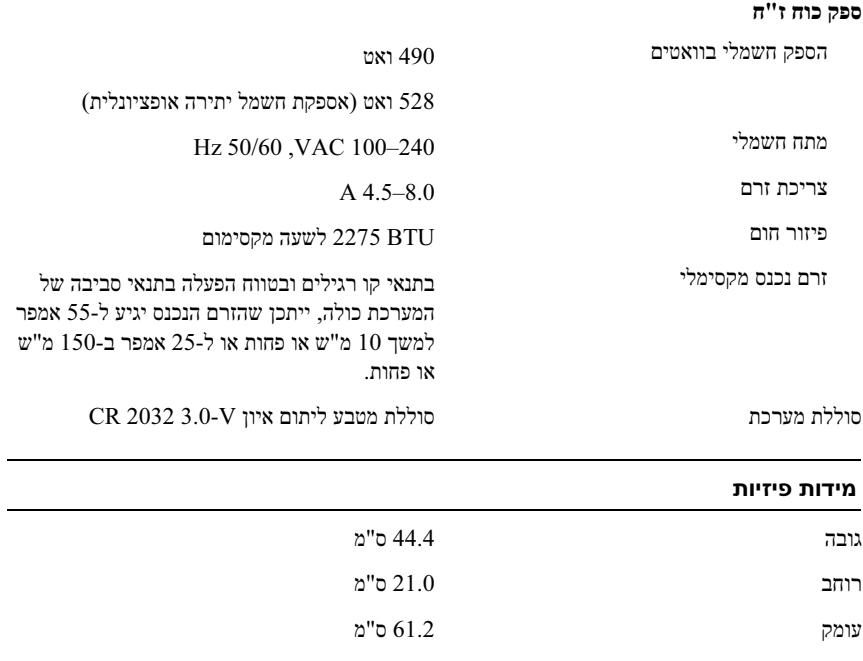

משקל 19.1 ק"ג

#### מחברים

#### נגישות חיצונית

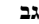

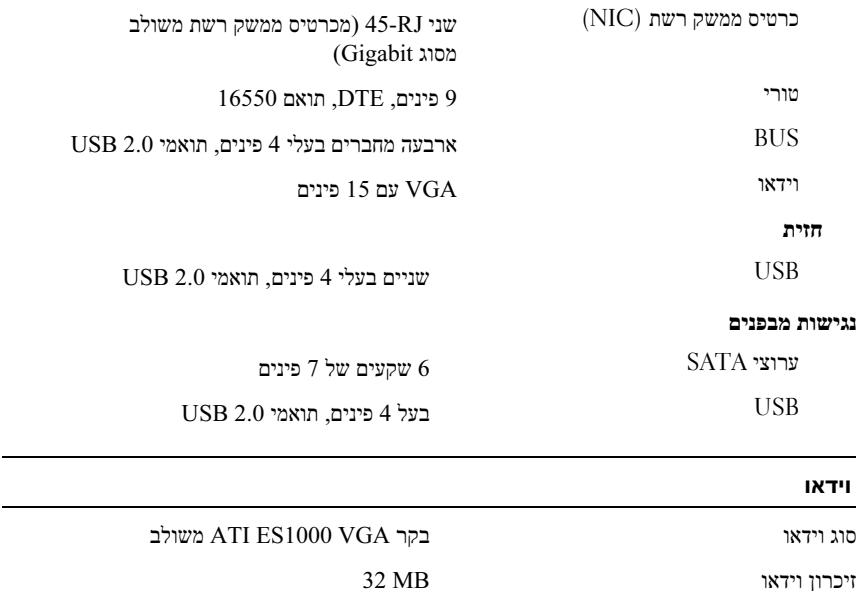

 $\sim$ 

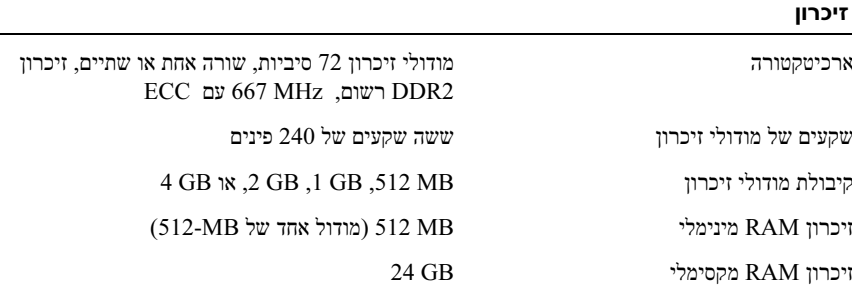

#### כוננים

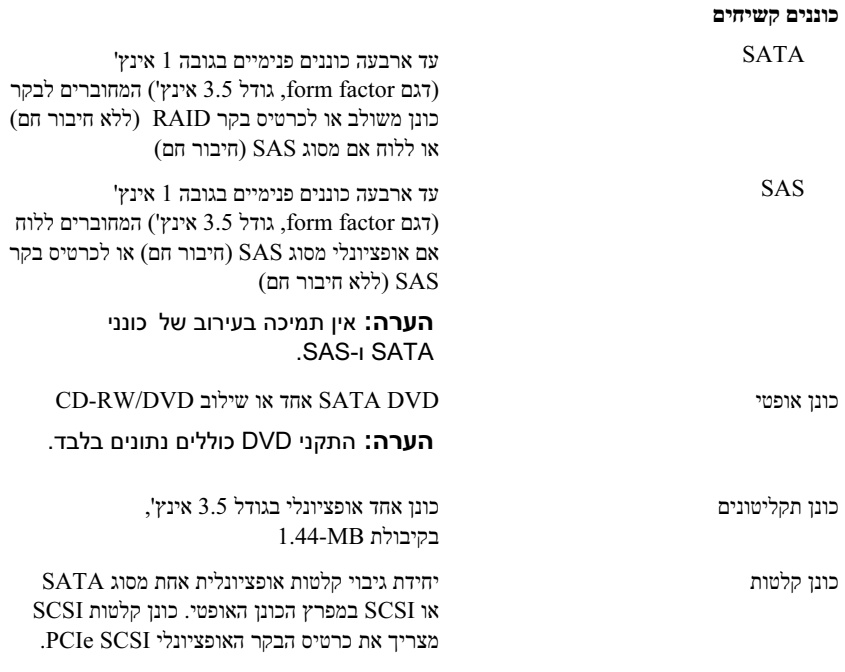

# השלמת הגדרת מערכת ההפעלה

אם רכשת מערכת הפעלה מותקנת מראש, עיין בתיעוד המצורף למערכת. כדי להתקין מערכת הפעלה בפעם הראשונה, עיין במדריך ההתקנה המהירה. ודא שמערכת ההפעלה מותקנת לפני שתתקין רכיבי חומרה ותוכנות שלא נרכשו עם המחשב.

### מפרטים טכניים

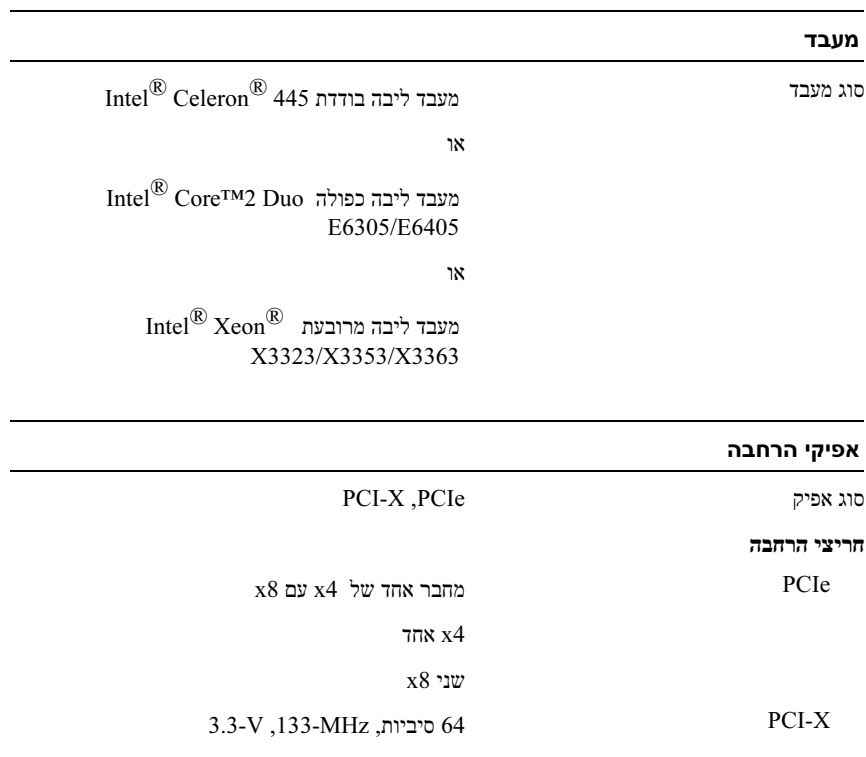

### חיבור החשמל

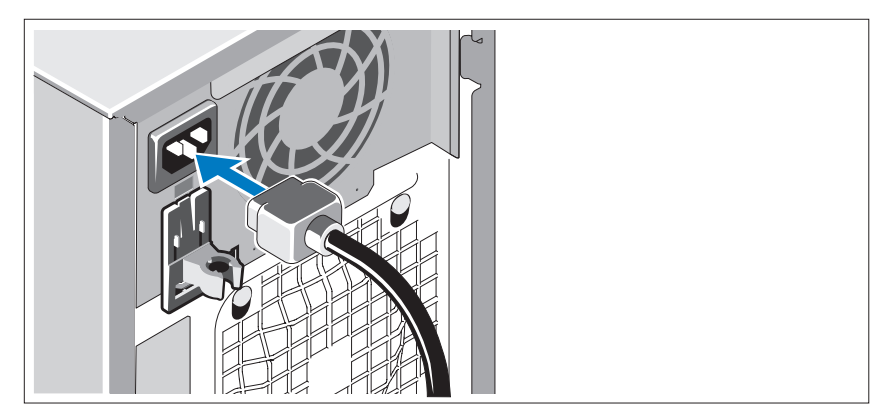

חבר את כבלי החשמל של המערכת למערכת.

חבר את הקצה השני של הכבל לשקע חשמלי מוארק או למקור מתח אחר, כגון מערכת אל-פסק (UPS) או ליחידת חלוקת מתח (PDU).

### הדלקת המערכת

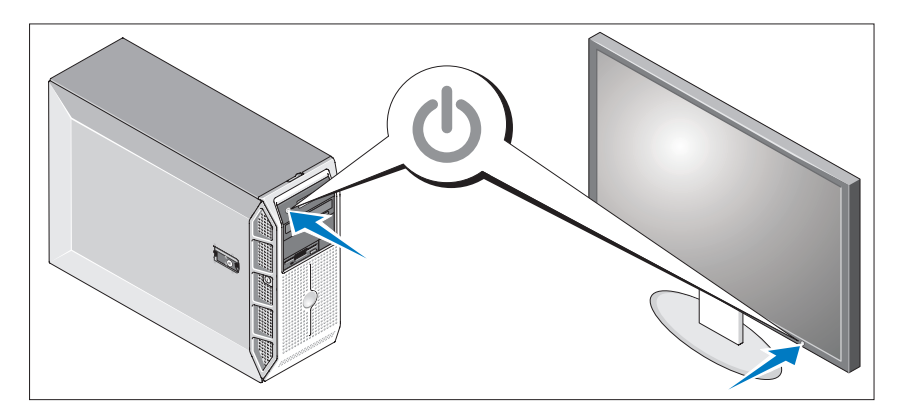

הדלק את המערכת ואת הצג (אופציונלי). לחץ על מתג ההפעלה במערכת ובצג. נורות המתח אמורות לדלוק. כוונן את בקרי הצג, עד שהתמונה המוצגת תהיה לשביעות רצונך.

### הוצאת המערכת מהאריזה

הוצא את המערכת וזהה את כל הפריטים. שמור את כל חומרי האריזה למקרה שתזדקק להם מאוחר יותר. להתקנת רגלית מייצבת במערכת, עיין בתיעוד הנלווה למערכת.

### חיבור המקלדת, העכבר והצג

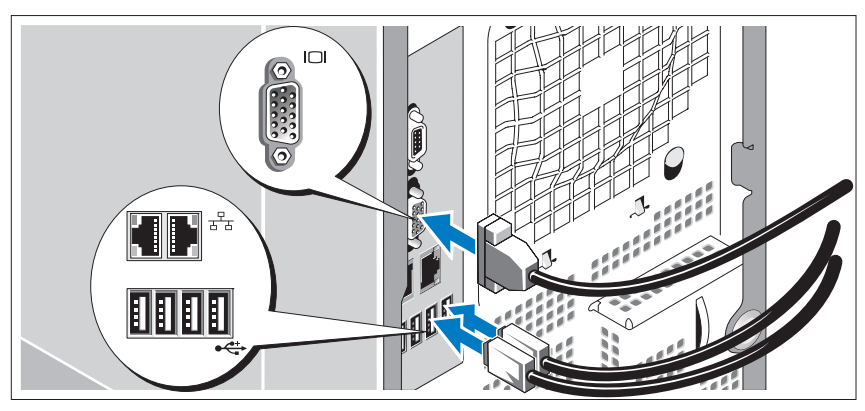

חבר את המקלדת, העכבר והצג (אופציונלי).

על המחברים בגב המערכת מופיעים סמלים שמציינים איזה כבל יש לחבר לכל מחבר. הקפד לחזק את הברגים (אם קיימים) במחבר הכבל של הצג.

- תיעוד לגבי רכיבים אחרים שרכשת בנפרד מספק מידע על קביעת התצורה וההתקנה של רכיבים אופציונליים אלה.
- לעתים מצורפים למערכת עדכונים המתארים את השינויים שבוצעו במערכת, בתוכנות ו/או בתיעוד.

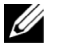

הערה: בדוק תמיד אם קיימים עדכונים חדשים בכתובת support.dell.com, והקפד לקרוא תחילה את העדכונים, מאחר שלעתים קרובות יש להם קדימות על-פני מידע המתואר במסמכים אחרים.

 • ייתכן שכלולים גם קובצי readme או הערות מוצר, כדי לספק עדכונים של הרגע האחרון למערכת או לתיעוד, או כדי לספק חומר עזר מתקדם בנושאים טכניים, המיועד למשתמשים מנוסים או לטכנאים.

# קבלת סיוע טכני

אם אינך מבין את ההליך המתואר במדריך זה, או אם המערכת אינה פועלת כצפוי, עיין במדריך החומרה למשתמש.

שירות ההדרכה וההסמכה הארגוני של Dell זמין ועומד לרשותך; לקבלת מידע נוסף, בקר בכתובת www.dell.com/training. ייתכו ששירות זה אינו זמיו בכל האזורים.

## התקנה וקביעת תצורה

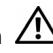

התראה: לפני שתבצע את ההליך הבא, קרא את הוראות הבטיחות ואת מידע  $\bigtriangleup$ התקנות ב*מדריך המידע על המוצר*, ופעל על-פיהם.

סעיף זה מתאר את השלבים להתקנת המערכת בפעם הראשונה.

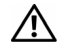

התראה: התקנת הרגליות במערכת Tower עצמאית דרושה כדי לספק בסיס יציב למערכת. כשל בהתקנת הרגליות גורם לסכנת התהפכות של המערכת, שעלולה לגרום לפציעה גופנית או לנזק למערכת.

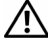

התראה: בכל פעם שעליר להרים את המערכת, בקש עזרה מאנשים אחרים. כדי $\angle ! \Sigma$ למנוע אפשרות פציעה, אל תנסה להרים את המערכת בעצמך.

- Web-ו ,Enterprise , Standard מהדורות ,Microsoft Windows Server 2008 (32 סיביות x86 (
- Web x64-ו ,Enterprise , Standard מהדורות ,Microsoft Windows Server 2008
	- Standard מהדורות ,Microsoft Windows Small Business Server 2008 Premium x64-ו
		- (R6x) (גרסה Red Hat<sup>®</sup> Enterprise Linux<sup>®</sup> ES
		- (64  $86x$ ) (גרסה 4) Red Hat Enterprise Linux ES
			- (86x) (5 גרסה (Red Hat Enterprise Linux ES •
		- (64  $86x$ ) (גרסה (Ked Hat Enterprise Linux ES
			- $(64.86x)$  SUSE<sup>®</sup> LINUX Enterprise Server 9

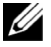

הערה: SUSE $^{\circledR}$  Linux Enterprise Server 9, אינו תומך בהתקנים SUSE $^{\circledR}$  Linux Enterprise Server 9 אופטיים של SATA. יש לבצע את ההתקנה באמצעות שיטות אחרות כגון כונן תקליטורים USB.

 $SUSE^{\circledR}$  LINUX Enterprise Server 10 (x86–64)

# מידע נוסף שעשוי לסייע לך

### התראה: *מדריך המידע על המוצר* מספק מידע חשוב בנושא בטיחות ותקנות.  $\bigtriangleup$ ייתכן שמידע על האחריות כלול במסמך זה או במסמך נפרד.

- מדריך החומרה למשתמש מספק מידע על תכונות המערכת, ומתאר כיצד לפתור בעיות במערכת, ולהתקין או להחליף את רכיבי המערכת. מדריך החומרה למשתמש זמין בתקליטורים המצורפים למערכת שברשותך, או באתר com.dell.support.
- תקליטורים הנלווים למערכת מספקים תיעוד וכלים לקביעת תצורה של המערכת וניהולה.
	- התיעוד של התוכנה לניהול המערכת מתאר את התכונות, הדרישות, ההתקנה והפעולות הבסיסיות של התוכנה.
	- תיעוד מערכת ההפעלה מתאר כיצד להתקין (במקרה הצורך), לקבוע תצורה ולהשתמש בתוכנת מערכת ההפעלה.

התוכנות הבאות כלולות במערכת:

- תוכנית Setup System) הגדרת מערכת) להצגה ושינוי מהירים של פרטי תצורת המערכת. למידע נוסף על תוכנית זו, ראה "Program Setup System the Using " (שימוש בתוכנית Setu pSystem (במדריך החומרה למשתמש.
	- תכונות אבטחה משופרות, כולל סיסמת מערכת וסיסמת הגדרות, הזמינות באמצעות .System Setup התוכנית
- אבחון מערכת להערכת הרכיבים וההתקנים של המערכת. למידע על השימוש באבחון המערכת, ראה "Diagnostics System the Running) "הפעלת אבחון המערכת) במדריך החומרה למשתמש.
	- מנהלי התקני וידאו להצגת יישומים פופולריים רבים ברזולוציה גבוהה.
	- מנהלי התקני SATA או SAS המאפשרים למערכת ההפעלה לתקשר עם התקנים המצורפים למערכת המשנה המשולבת של SATA או SAS. למידע נוסף על מנהלי התקנים אלה, עיין ב"התקנת מנהלי התקנים" במדריך החומרה למשתמש.
		- תוכנה לניהול מערכות ותקליטורי תיעוד.

# מערכות הפעלה נתמכות

המערכת שברשותך תומכת במערכות ההפעלה הבאות:

- Microsoft ® Windows Server® Enterprise -ו Standard מהדורות , 2003 R2 (32 סיביות x86 (
- Enterprise x64-ו Standard מהדורות Microsoft Windows Server 2003 R2 •
- Web-ו ,Enterprise , Standard מהדורות ,Microsoft Windows Server 2003 (32 סיביות x86 (
	- Enterprise x64-ו Standard מהדורות ,Microsoft Windows Server 2003 •
- andardSt מהדורות ,Microsoft Windows Small Business Server 2003 R2 ו-Premium) 32 סיביות x86 (

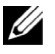

הערה: 2008 Server Windows מחייב כונן DVD הניתן לאתחול כדי להתקין את מדית שחזור מערכת ההפעלה.

- בקר וידאו משולב מסוג SVGA 1000ES ATI התומך בגרפיקה בצבע אמיתי ,1280 x 1024 , 1024 x 768 , 800 x 600 , 640 x 480 :הבאות ברזולוציות  $.1600 \times 1200$ -
- מעגל חשמלי לניהול מערכות המנטר נתונים קריטיים של המערכת, כגון וולטאג' ומהירויות מאוורר. המעגל החשמלי לניהול מערכות פועל בשילוב עם התוכנה לניהול מערכות.
	- בקר ניהול לוח סטנדרטי עם גישה טורית.
	- מחברי לוח אחורי כוללים מחבר טורי, מחבר וידאו, ארבעה מחברי USB ושני מחברי כרטיס ממשק רשת (NIC(.
	- שני מפרצי כוננים 5.25 אינץ' עבור ROM-DVD , מערכת משולבת DVD/CDRW, או יחידת גיבוי על גבי קלטות.

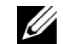

הערה: התקני DVD כוללים נתונים בלבד.

- מפרץ כונן אחד 3.5 אינץ' עבור כונן תקליטונים.
	- תמיכה בתצורות הבאות של כונן קשיח פנימי:
- עד ארבעה כוננים קשיחים פנימיים SATA, 3.5 אינץ', עם בקרי כונן משולבים.
	- עד ארבעה כוננים קשיחים פנימיים מסוג SAS) SCSI Attached-Serial ( עם כרטיס בקר SAS או לוח אם אופציונלי.

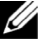

הערה: יכולת החיבור החם נתמכת רק כאשר כונני SATA או SAS מחוברים לכרטיס בקר SSA או ללוח האם האופציונלי. שתי האפשרויות מצריכות תצורה של לוח האם.

- בקר גישה מרחוק אופציונלי (5 DRAC (לניהול מערכות מרחוק. אפשרות זו דורשת חריץ PCI ייעודי (חריץ 1#).
	- אספקת מתח 490 ואט. זמין גם עם אספקת מתח 528 ואט יתירה אופציונלית.

לקבלת מידע נוסף על תכונות ספציפיות, ראה "מפרטים טכניים".

# תכונות המערכת

סעיף זה מתאר את תכונות החומרה והתוכנה המרכזיות של המערכת. סעיף זה כולל גם מידע על מסמכים אחרים שלהם אתה עשוי להזדקק בעת התקנת המערכת, וכיצד לקבל סיוע טכני.

תכונות החומרה והתוכנה המרכזיות של המערכת כוללות:

- אחד מהמעבדים הבאים:
- $\mathrm{Intel}^{\circledR}$  Celeron $^{\circledR}$  445 מעבד ליבה בודדת
- Intel כפולה ליבה מעבד <sup>R</sup> Core™2 Duo E6305/E6405
- Intel מרובעת ליבה מעבד <sup>R</sup> Xeon® X3323/X3353/X3363

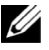

הערה: השתמש בתוכנית Setup System) הגדרת מערכת) כדי להציג את נתוני המעבד. ראה את "השימוש בתוכנית Setup System) הגדרת מערכת)" במדריך החומרה למשתמש.

- מודולי זיכרון DDR2 בנפח של מינימום 512 MB רשומים בשורה אחת או שתיים במהירות 667 MHZ עם ECC, ניתנים לשדרוג עד ל24- GB לכל היותר באמצעות התקנת שילובים של מודולי זיכרון בנפח 512 MB , 1 GB , 2 GB או 4 GB בששה שקעי מודולים בלוח המערכת.
	- חריצי ההרחבה הבאים:
	- חריץ 4x PCIe אחד עם מחבר x8) אם יש לך כרטיס DRAC, התקן אותו בחריץ זה)
		- חריץ 4x PCIe אחד
		- שני חריצי 8x PCIe
		- חריץ אחד של 64 סיביות, X-PCI MHz 133) -3.3V (
	- שתי יציאות כרטיס רשת משולב מסוג Ethernet Gigabit, המסוגלות לתמוך בקצבי נתונים של 100-Mbps, או Mbps10- , או 1000-Mbps, עם תמיכה ל-10.0 IPMI .Wake-on-LAN-ו
- שבעה מחברים תואמי 2.0 USB) שניים בחזית, ארבעה בגב המכשיר, ואחד פנימי) המסוגלים לתמוך בכונן תקליטונים, כונן תקליטורים, מקלדת, עכבר או כונן flash USB.
	- גרסה 1.2 של מודול פלטפורמה מהימנה (TPM (משולב משמשת ליישומי אבטחה, מסוגלת ליצור ולאחסן מפתחות ולשמור סיסמאות ואישורים דיגיטליים (לא זמין בסין).

### הערות, הודעות והתראות

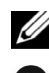

הערה: עצה מציינת מידע חשוב שיסייע לך לנצל את המחשב בצורה טובה יותר.

הודעה: הערה מציינת אפשרות של נזק לחומרה או אובדן נתונים, ומסבירה כיצד  $\bullet$ להימנע מהבעיה.

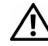

התראה: אזהרה מציינת אפשרות של נזק לרכוש, פגיעה גופנית או מוות.  $\bigwedge$ 

המידע הכלול במסמך זה נתון לשינויים ללא הודעה מוקדמת. **.Inc Dell 2007 ©** כל הזכויות שמורות.

 $\overline{\phantom{a}}$  , and the set of the set of the set of the set of the set of the set of the set of the set of the set of the set of the set of the set of the set of the set of the set of the set of the set of the set of the s

חל איסור על שעתוק מסמך זה, בכל דרך שהיא, ללא קבלת רשות בכתב מאת Inc Dell.

סימנים מסחריים המשמשים בטקסט זה: Dell, הלוגו של DELL, PowerEdge ו-*OpenManage* הם סימנים מסחריים של .Inc Dell ; *Intel* , *Celeron*, ו-*Xeon* הם סימנים מסחריים ו-Core הוא סימן מסחרי של Corporation Intel ; Microsoft, Windows, ו-Server Windows הם סימנים מסחריים או סימנים מסחריים רשומים מסחריים סימנים הם Red Hat Enterprise Linux-ו Red Hat ;Microsoft Corporation של רשומים .Novell, Inc. של הוא סימן מסחרי רשום של .Red Hat, Inc. של .

סימנים מסחריים ושמות מסחריים אחרים המוזכרים במסמך זה מתייחסים לגורמים הטוענים לבעלות על הסימנים ועל השמות ,או על המוצרים של גורמים אלה .Inc Dell .מתנערת מכל עניין קנייני בסימנים מסחריים ובשמות מסחריים ,למעט הסימנים והשמות שלה עצמה.

דגם*:* MMU

דצמבר 2007 מספר חלק **659GX** מהדורה **00A**

מערכות Dell™ PowerEdge™ T300 תחילת העבודה עם המערכת

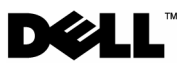